Guida agli ausili informa�ci

# Dislessia

come utilizzare al meglio le nuove tecnologie con i DISTURBI SPECIFICI dell'APPRENDIMENTO

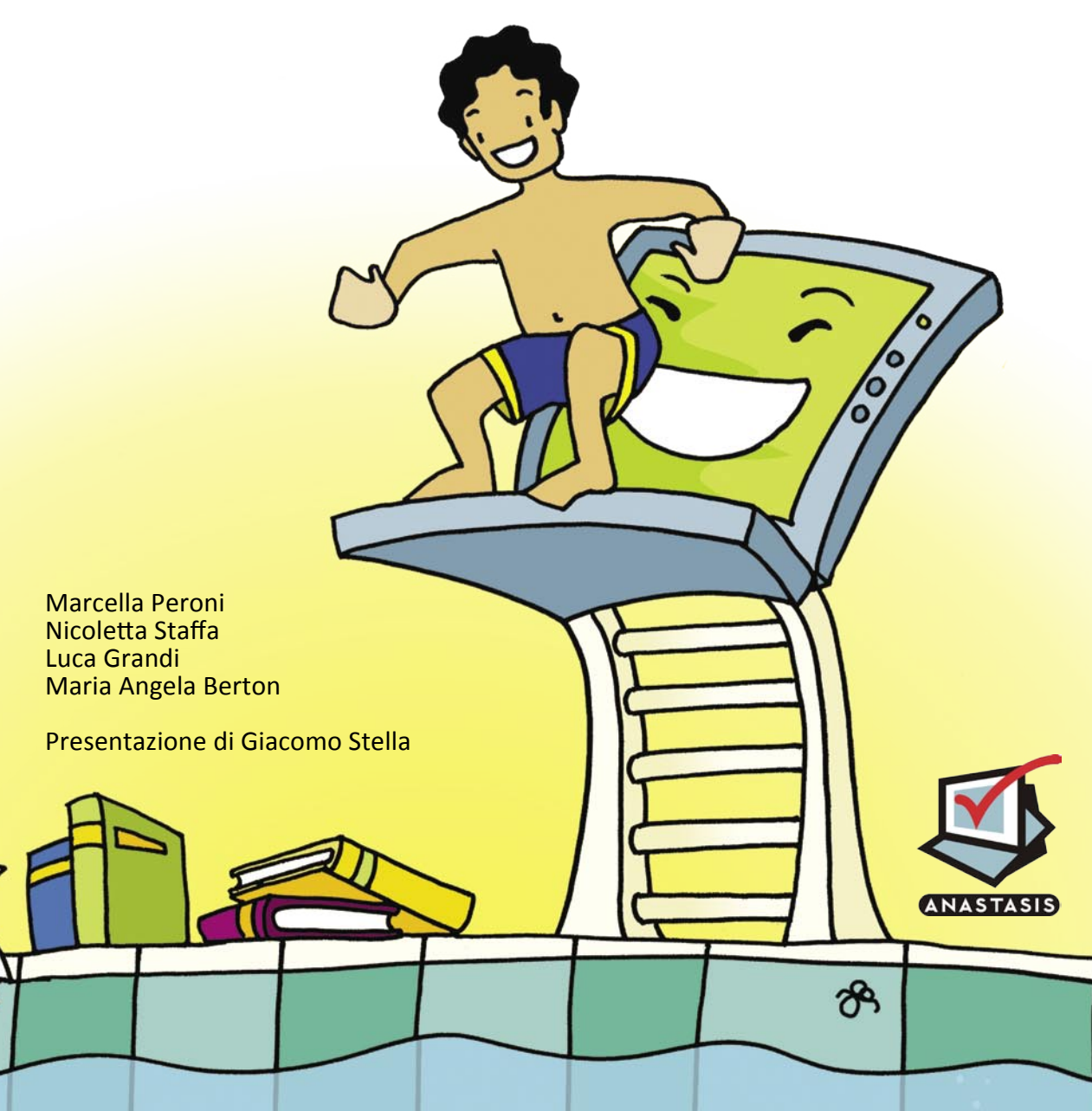

Guida agli ausili informatici

## Dislessia

### come utilizzare al meglio le nuove tecnologie con i DISTURBI SPECIFICI dell'APPRENDIMENTO

**Marcella Peroni Nicoletta Staffa Luca Grandi Maria Angela Berton**

Presentazione di **Giacomo Stella** 

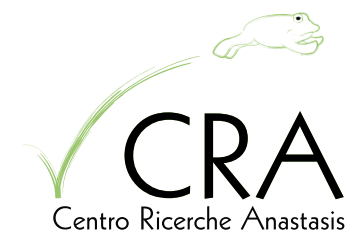

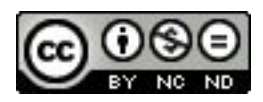

Quest'opera è posta sotto licenza Creative Commons Attribution-NonCommercial-NoDerivs 3.0 License.

Tu sei libero di riprodurre, distribuire, comunicare al pubblico, esporre in pubblico, rappresentare, eseguire e recitare quest'opera alle seguenti condizioni:

*Attribuzione*. Devi attribuire la paternità dell'opera nei modi indicati dall'autore o da chi ti ha dato l'opera in licenza.

*Non commerciale*. Non puoi usare quest'opera per fini commerciali.

*Non opere derivate*. Non puoi alterare o trasformare quest'opera, ne' usarla per crearne un'altra.

Ogni volta che usi o distribuisci quest'opera, devi farlo secondo i termini di questa licenza, che va comunicata con chiarezza.

In ogni caso, puoi concordare col titolare dei diritti d'autore utilizzi di quest'opera non consentiti da questa licenza.

Le utilizzazioni consentite dalla legge sul diritto d'autore e gli altri diritti non sono in alcun modo limitati da quanto sopra.

Questo è un riassunto in linguaggio accessibile a tutti del Codice Legale (la licenza integrale) accessibile all'indirizzo: http://creativecommons.org/licenses/by-nc-nd/3.0/legalcode

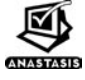

sesta edizione: Giugno 2010 Illustrazione di copertina di Ilaria Fini

Tutti i marchi citati sono registrati dai rispettivi proprietari

## INDICE

 $\sqrt{ }$ 

 $\sqrt{2}$ 

 $\sqrt{2}$ 

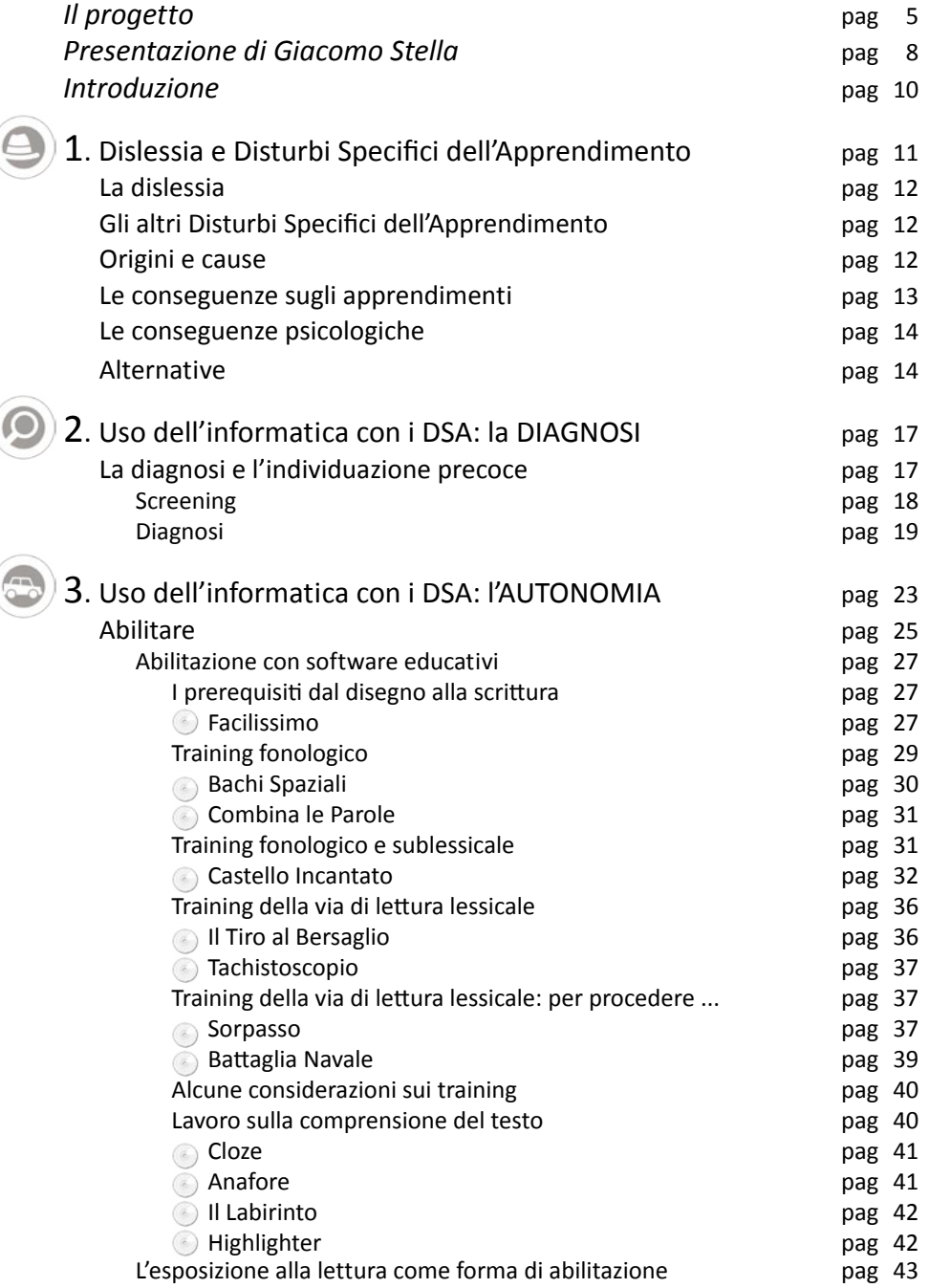

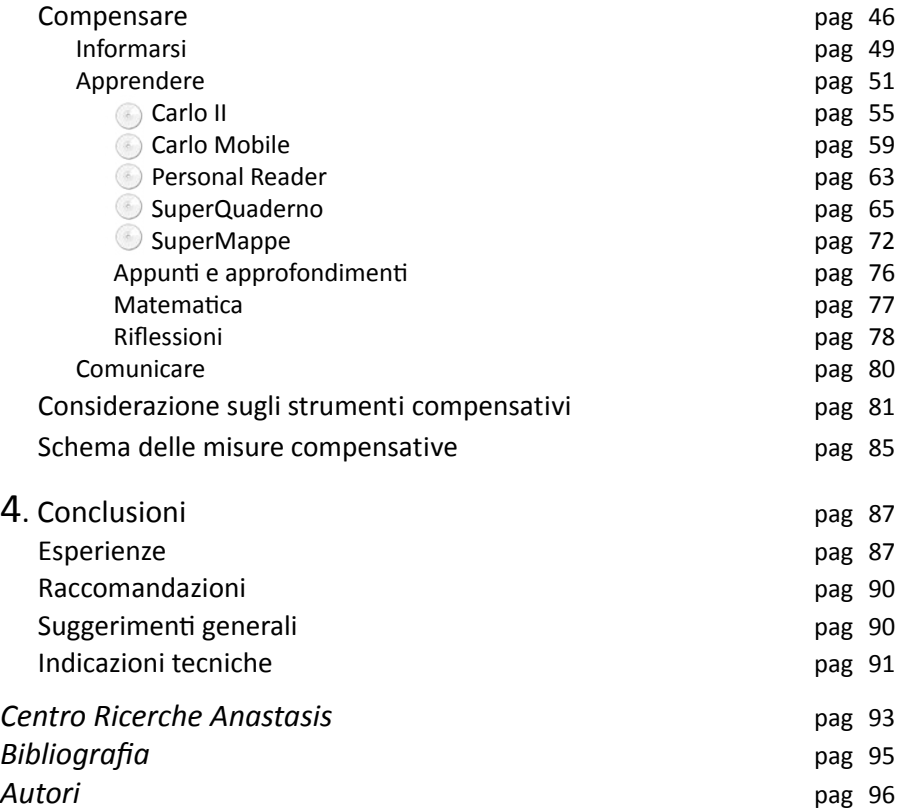

## *il Progetto e premessa alla 6a edizione*.

#### **Progetto**.

Il progetto prevede la realizzazione di una collana di manuali divulgativi per introdurre alcuni disturbi dello sviluppo e proporre alcune strategie per facilitare l'apprendimento mediante l'uso di programmi educativi e riabilitativi su personal computer.

#### **Che cosa?**

In particolare in questa sede si affronta il delicato tema dei Disturbi Specifici dell'Apprendimento (DSA) proponendo una definizione ed alcuni possibili percorsi educativi inerenti la letto-scrittura, comprensione del testo e lo studio mediante l'uso di software specifici.

#### **Per chi?**

Questa pubblicazione si rivolge ai ragazzi con DSA, ai loro genitori, agli insegnanti ed anche agli specialisti che vogliono avvicinarsi alle difficoltà, ma anche alle abilità di questi ragazzi e alle possibili soluzioni offerte dalle tecnologie informatiche, attraverso alcuni spunti teorici e pratici.

#### **Novità di questa edizione**.

Questo booklet è arrivato alla 6<sup>ª</sup> edizione per l'esigenza di aggiornare la descrizione degli ausili attualmente disponibili, in continua sperimentazione, facendo sempre più riferimento alle esperienze effettuate con i ragazzi con DSA.

In particolare in questa edizione si è dato rilievo:

- alla consolidata esperienza con i ragazzi dei campus e doposcuola specializzati;
- al rapporto con le famiglie, gli insegnanti e le altre figure specialistiche che ruotano intorno ai ragazzi, rifacendoci alle esperienze di formazione

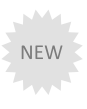

durante i Campus, i FormaCampus e le formazioni presso la sede di Anastasis;

- al supporto dell'informatica nello screening, nell'individuazione precoce e nella diagnosi dei DSA;
- a nuovi strumenti più adatti allo studio, alla riabilitazione, al tempo libero (SuperQuaderno 2.0, SuperMappe e le tabelle, Personal Reader, Castello Incantato, ecc.).
- all'impaginazione e alla **possibilità di leggere il libro non solo in modo lineare**, ma anche saltando da una parte all'altra a seconda delle esigenze del lettore. Per questo motivo si sono visivamente separate le descrizioni dei software dalle spiegazioni. Per poter capire rapidamente i contenuti del capitolo, all'inizio sono riepilogati gli argomenti principali. A colpo d'occhio è ora facile cogliere in che sezioni ci si trova: basta sfogliare rapidamente le pagine e guardare il richiamo visivo. Lo stesso richiamo è riportato anche nell'indice. Inoltre sono state evidenziate, con un NEW a fondo pagina, le parti maggiormente modificate, in modo che anche gli affezionati che hanno già letto le precedenti edizioni del libro possano trovare immediatamente le sezioni di maggiore interesse. Questa attenzione rimanda all'idea di fondo di tutto il libro: **non c'è un solo modo di leggere, ma tanti strumenti per capire.**

#### **Esperienze con i ragazzi**.

L'esigenza di osservare sul campo l'utilizzo dei software, unita alla consapevolezza delle potenzialità dei ragazzi ha fatto nascere ai primi membri del Gruppo di Informatica per l'Autonomia l'idea di dar vita a corsi di formazione diretti ai ragazzi. Tali corsi sono diventati un modello replicato in diverse realtà.

L'esperienza più conosciuta è il **Campus "Informatica per l'Autonomia"** di San Marino, arrivato nel 2009 alla sua 7° edizione, ma anche altre esperienze come il Campus per l'inglese, il Campus per gli Adolescenti, i corsi di una giornata per genitori e ragazzi, i FormaCampus per operatori hanno permesso di raccogliere numerose testimonianze che possono fungere da linee guida come buone prassi nell'utilizzo delle nuove tecnologie. Queste linee sono anche esplicitate nelle informazioni pubblicate nel sito www.campusdislessia.it

Per dare una continuità alle esperienze residenziali e dare un supporto alle famiglie e ai ragazzi iniziano a essere presenti esperienze di **doposcuola specializzati**. Probabilmente la prima esperienza di eccellenza in Italia è il Centro Educativo Up-Prendo dell'Associazione Effatà Onlus - Carpi che nasce con i seguenti obiettivi:

NEW

- favorire lo sviluppo di un **metodo di studio autonomo**;
- affrontare l'apprendimento scolastico e i compiti evolutivi concomitanti, con l'aiuto e il **sostegno di figure professionali** competenti;
- strutturare una **rete di collaborazione tra enti** coinvolti che collaborino con continuità alla creazione di un **progetto individualizzato** che coinvolga non solo la didattica, ma la persona nella sua interezza;
- sostenere i **genitori** dei ragazzi e dei bambini dislessici, attraverso colloqui individuali ed incontri di formazione e confronto;
- accompagnare e sostenere i soggetti, attraverso i **percorsi extrascolastici** che valorizzino le loro capacità ed abilità. Rinforzando la propria autostima.

Con obiettivi simili e con personale specializzato nascono i Laboratori dell'Associazione Oltremodo a Bologna (www.oltremodo.eu).

#### **Ruolo degli adulti**.

6 7

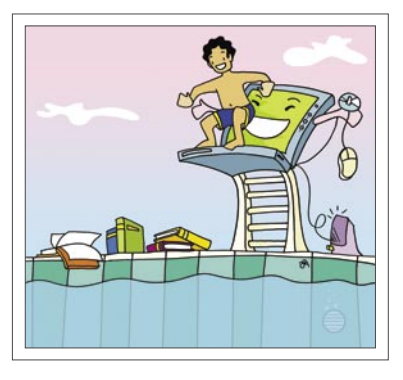

Con i ragazzi con DSA un adulto (genitore e/o insegnanti) può scegliere, a seconda degli obiettivi che si prefiggerà con il ragazzo con dislessia, di essere, in modo figurato, come un canotto, come un salvagente o come un trampolino.

L'*adulto canotto* permette al ragazzo di navigare e svolgere tutte le attività ma sostituendosi a lui, non permettendogli di sperimentare, di conoscere e toccare l'acqua, quindi non favorendo l'autonomia.

L'*adulto salvagente* permette di svolgere tutte le attività con un'assistenza costante; il ragazzo potrà muovere alcune bracciate, ma sempre avvolto dalla figura di riferimento.

L'*adulto trampolino* dà invece la spinta al soggetto per poter saltare in autonomia, fornendogli solo l'aiuto necessario per spiccare il salto.

Queste metafore rimandano a diversi approcci che l'adulto può decidere di intraprendere con lo studente con dislessia: sostituente, assistenziale, educante. Solo un approccio educante permette il raggiungimento dell'autonomia, nel senso di "indipendenza, libertà di pensare e di agire". Se dunque l'educazione è l'approccio dell'"adulto trampolino", l'informatica è al momento attuale uno dei migliori "trampolini" per i ragazzi con dislessia.

## *Presentazione*.

La dislessia è un problema che cambia faccia, forse come tutti i problemi.

Per i bambini o gli adulti che ne soffrono ha la faccia di una frustrazione continua, unita alla frustrazione di non essere compresi dagli adulti ed essere presi in giro dai compagni.

Per gli insegnanti è uno dei tanti problemi a cui oggi bisogna adeguarsi. Sicuramente un ostacolo all'applicazione del programma in modo omogeneo a tutta la classe. Eppoi questa nuova interpretazione per cui un ragazzino che non riesce a scuola ha un disturbo di apprendimento e quindi dev'essere considerato in modo diverso suscita molte controversie. C'è chi ritiene che i bambini con difficoltà di imparare a scuola ci siano sempre stati e siano sempre stati considerati bambini che andavano male, che non si impegnavano. Dunque venivano valutati per quello che facevano, anche bocciati. Oggi bisogna invece cercare di aiutarli in tutti i modi, offrendo loro molte facilitazioni.

Infine c'è la dislessia come si presenta ai genitori: una sofferenza da condividere con il proprio figlio che non è mai adeguato alle richieste che gli vengono fatte. Il figlio che ha sempre bisogno dei genitori e i genitori che, di conseguenza, vivono l'impegno scolastico quasi in prima persona, un confronto continuo con gli insegnanti e con le loro richieste.

Dunque ciascuno (bambino, scuola, famiglia) vive con il proprio problema, che a volte diventa un incubo, uno spettro (la faccia) che comunque ci accompagna per anni.

Oggi ci sarebbe la possibilità di fare un passo avanti per attenuare i tratti minacciosi di questa faccia, anzi di queste facce.

L'informatica offre la possibilità di compensare molte delle difficoltà che determinano la frustrazione del dislessico; inoltre consente all'insegnante di svolgere il suo programma anche con chi fa fatica a leggere e consente al genitore di farsi aiutare da uno strumento che favorisce l'autonomia del ragazzo.

In queste pagine viene spiegato molto bene cosa si può fare con il computer e a volte gli esempi e le argomentazioni sono così convincenti che viene da chiedersi come mai il computer non sia stato ancora adottato in tutte le case o in tutte le classi.

In verità l'adozione di questi strumenti, che possono davvero avvicinare fra di loro le esigenze di tutte le parti in causa, risulta difficile per diversi motivi.

Per i genitori l'adozione del computer rappresenta quasi l'abbandono del tentativo di rimediare alla disabilità, la rinuncia alla rieducazione e all'idea di poter avere un figlio "uguale" agli altri. In realtà sappiamo bene che l'adozione degli strumenti informatici non arresta lo sviluppo delle abilità, anzi ne consente un miglioramento continuo, sia pure attraverso modalità diverse e non ancora chiaramente identificate.

È molto difficile far cambiare idea ai genitori poiché tutti gli argomenti razionali si infrangono contro una barriera emotiva che è il sentimento di protezione e di promozione del figlio.

Anche l'argomento che l'uso del computer potenzia le capacità di tutti, compresi coloro che non hanno disabilità, sortisce pochi risultati, in quanto i genitori obbiettano che vi è differenza fra chi adotta il computer come scelta di potenziamento e chi invece non può fare a meno di usarlo per raggiungere i risultati minimi.

Per gli insegnanti l'adozione di questi strumenti in classe rappresenta una rivoluzione copernicana. Accettare l'uso del registratore, proporre le prove di verifica al computer, accettare che un bambino commenti un testo dopo averlo ascoltato con le cuffie o che scriva un tema con computer e stampante al posto del vecchio quaderno, significa dover cambiare tutte le rappresentazioni che ciascuno si era fatto del proprio mestiere.

Si potrebbe dire che gli unici che non opporrebbero resistenze all'introduzione degli strumenti compensativi siano i bambini e invece non è vero nemmeno questo. All'inizio i bambini considerano il computer come uno strumento per giocare e l'idea di farlo diventare uno strumento per studiare risulta ostica perché cozza contro la rappresentazione che divertimento e impegno sono due mondi divisi e non conciliabili: bisogna tenerli distinti anche negli strumenti.

Successivamente, quando il computer viene introdotto tardi, quasi come resa di fronte a tutti i tentativi andati a vuoto, i ragazzini lo rifiutano perché non hanno più risorse psicologiche per provarci ancora una volta. Come viene detto nel libro, è molto importante crescere insieme con gli strumenti compensativi, usarne più di uno adattandoli ai bisogni diversi (ascoltare una lezione o studiare un testo), ma soprattutto avendo tempo di scoprirne le potenzialità e sfruttarle in modo produttivo mescolando le proprie risorse con le risorse della macchina.

Il miglior risultato dall'impiego del computer si ottiene proprio quando non è possibile distinguere quanto ha fatto il computer e quanto ha fatto il ragazzo. Sappiamo che questa è la maggior preoccupazione dagli adulti, soprattutto degli insegnanti, ma questo è anche, se vogliamo, l'indeterminatezza che dobbiamo accettare, il miracolo di un risultato sintetizzato nella conclusione di un breve racconto contenuto nel fascicolo: "*l'ho scritta a quattro mani con CARLO, che in realtà mani non ne ha, ma una te la riesce sempre a dare!*"

> *Giacomo Stella Università di Modena-Reggio Emilia e IRiDE*

## *Introduzione*.

Il libro che avete tra le mani ha l'intento di spiegare quanto sia importante dare ai ragazzi con Disturbo Specifico di Apprendimento (DSA) la consapevolezza di "potercela fare da soli" sfruttando alcune caratteristiche dell'informatica; ha anche lo scopo di suggerire alcuni modi per arrivare a dare questa sensazione. Non per questo intendiamo fornire una ricetta valida in tutti i casi di DSA: sarebbe riduttivo pensare di tracciare percorsi comuni e ripetibili a partire della conoscenza solamente della diagnosi. Ogni percorso parte dalla persona, dalle caratteristiche individuali e dalle situazioni ambientali. Tenendo ben presente questa impostazione di fondo proponiamo alcuni strumenti ed alcune strategie che andranno dunque adattate alle situazioni specifiche, ma che potranno speriamo servire come traccia e suggerimento per il raggiungimento dell'autonomia.

In questo senso infatti l'informatica può, per le sue caratteristiche strutturali, aiutarci in vari ambiti:

- 1. nella diagnosi e nell'individuazione precoce;
- 2. per potenziare le abilità di letto-scrittura;
- 3. per compensare le difficoltà.

Per quanto riguarda il primo punto, risulta fondamentale una **conoscenza delle difficoltà e delle abilità** di questi ragazzi per poter affrontare un percorso didattico e abilitativo. Per questo accenneremo a un esempio di software per compiere uno specifico **screening** e sistemi per affrontare la **diagnosi**.

Il secondo e il terzo punto invece sono due processi necessari per il raggiungimento dell'autonomia: l'**abilitazione** e la **compensazione**. Tali processi devono essere intesi in parallelo e non in serie. Spesso si tende a pensare che gli strumenti compensativi siano una sorta di ultima spiaggia: quando non funziona più nulla allora si introducono strumenti che possono aggirare i problemi di questi ragazzi. In realtà tale tipo di approccio è poco produttivo e soprattutto rischia di bruciare l'opportunità di utilizzare i mezzi compensativi nelle loro potenzialità reali e cioè come strumenti che permettono l'accesso e il potenziamento della letto-scrittura.

Cercheremo dunque di suggerire come, dove e quando introdurre software didattici e strumenti compensativi per valorizzare le capacità dei soggetti con DSA.

1.

## Dislessia e Disturbi Specifici dell'Apprendimento.

- *→ La dislessia*.
- *→ Gli altri Disturbi Specifici dell'Apprendimento*.
- *→ Origini e cause*.
- *→ Le conseguenze sugli apprendimenti*.
- *→ Le conseguenze psicologiche*.
- *→ Alternative*.

prodaqi nlente risute r pivvicile gere puetse qoce rige. Palcuno sia<sup>dd</sup>elerà algi erori pi standa. Ev<sub>et</sub>tinfanemete appiano sotsiito duaicele tera, noeso palcosa, agiutno atlro e  $_{\rm su}$ vo palche palaro. inraltà tsate drofando artivicialnete bu<sub>el</sub>o ce aqituanlente drovano i ragazi qislesici nl lerege.

Immaginiamo che leggere il testo proposto non sia stato facile.

Empiricamente ci siamo resi conto che di fronte a questo scritto le persone reagiscono leggendo in due modi possibili:

- molto lentamente cercando di scovare il corretto significato oppure
- molto rapidamente commettendo molti errori;

in entrambi i casi lo sforzo impiegato nella decodifica del testo impedisce, o quantomeno limita, la comprensione. Se questo fosse stato un brano da studiare, più lungo e complicato come di solito sono i testi da studiare, tutti voi avreste avuto delle difficoltà conseguenti alla mancanza di comprensione di significato.

Mettiamo poi il caso che il vostro insegnante vi avesse chiesto di leggere a voce alta queste righe: è verosimile che avreste provato vergogna, soprattutto nel momento in cui il docente si fosse fatto sempre più incalzante giudicando il compito come banale. Converrete che questo sarebbe stato un duro colpo per la vostra autostima. Probabilmente al quarto o quinto tentativo fallito, avreste rinunciato. Nel migliore dei casi, avreste fatto leggere altri al vostro posto, rifugiandovi in uno stato di dipendenza.

## *<sup>→</sup>* La dislessia.

Rapidamente abbiamo delineato i punti cruciali della dislessia, cioè di un disturbo specifico di lettura che si manifesta in persone intelligenti. Queste persone trovano difficoltà nell'automatizzare il processo di interpretazione dei segni grafici. Tale difficoltà di decodifica si manifesta con un deficit nella velocità e nell'accuratezza della lettura, che si ripercuote, nella maggioranza dei casi, sulla comprensione del testo.

La dislessia interessa circa il 3-4% della popolazione italiana, il che vuol dire mediamente un bambino per classe, quindi è un fenomeno di ampie dimensioni che necessita di un'importante attenzione da parte di clinici, insegnanti e genitori.

## *<sup>→</sup>* Gli altri Disturbi Specifici dell'Apprendimento.

La difficoltà di lettura si accompagna spesso ad un disturbo nella velocità e nell'accuratezza della scrittura e si manifesta con frequenti errori ortografici (disortografia) e/o con una difficoltà esecutiva del tratto grafico tale da rendere il testo incomprensibile anche agli autori stessi (disgrafia).

La dislessia si può accompagnare anche ad un disturbo nell'ambito dei numeri e del calcolo, detto discalculia, che si manifesta con la difficoltà di automatizzazione di semplici calcoli e delle tabelline e nella manipolazione dei numeri e dei segni aritmetici. La soluzione dei problemi matematici in genere è buona, ma può essere compromessa da un eccessivo impegno del bambino nel calcolo e nella lettura e scrittura del numero.

La dislessia, la disortografia, la disgrafia e la discalculia fanno parte dei Disturbi Specifici dell'Apprendimento (DSA).

## *<sup>→</sup>* Origini e cause.

Va precisato che i DSA sono dei deficit funzionali dovuti ad alterazioni di natura neurobiologica, non dipendono quindi da problemi psicologici (emotivo-relazionali, familiari, etc.), da pigrizia o poca motivazione. In altre parole, si tratta di una caratteristica personale con cui si nasce, che si manifesta appena si viene esposti all'apprendimento della letto-scrittura e si modifica nel tempo, senza tuttavia scomparire. E' indubbio che tali difficoltà provochino conseguenze sia sul piano degli apprendimenti, nonostante l'intelligenza normale, sia sul piano psicologico, nonostante l'origine neurobiologica.

Tali conseguenze possono restare anche in età adulta quando il disturbo può essere compensato (45% dei casi) o addirittura recuperato (20%).

## *<sup>→</sup>* Le conseguenze sugli apprendimenti.

Gli apprendimenti avvengono principalmente tramite il canale della letto-scrittura. Risulta difficile smentire tale affermazione nel nostro sistema scolastico: basta infatti osservare la quantità di libri e quadernoni che già nei primi anni di scuola primaria i bambini sono costretti a portare a scuola. In questi primi anni c'è un continuo allenamento alla letto-scrittura, esiste una discreta variabilità nella capacità di apprendimento di questa funzione, sebbene solitamente un bambino italiano senza difficoltà alla fine del primo anno di scuola primaria sia potenzialmente in grado di leggere qualsiasi parola. Il bambino dislessico si troverà quindi immediatamente in una situazione di difficoltà, non potendo accedere con la stessa facilità dei compagni agli apprendimenti.

I bambini con DSA non riescono a leggere e scrivere in modo corrente e fluente, ma lo riescono a fare impegnando al massimo le capacità attentive e le energie, poiché non riescono a farlo in maniera automatica. Di conseguenza, le loro prestazioni possono essere altalenanti, gettando nella disperazione e nell'ira gli educatori, i quali tendono istintivamente ad appellarsi, di fronte a tali performance, al poco impegno. In realtà il processo non automatizzato implica un dispendio di energie nella trascodifica che fa sì che i soggetti si stanchino rapidamente, commettano errori, non imparino.

Considerata la facilità con cui un bambino intelligente, senza disturbi neurologici o sensoriali, impara a leggere e a scrivere, per un insegnante risulta inconcepibile che un bambino apparentemente altrettanto capace non lo riesca a fare.

## *<sup>→</sup>* Le conseguenze psicologiche.

Il bambino dislessico è probabilmente il primo a vivere la propria difficoltà, senza riuscire a darsi una spiegazione ragionevole. Nel constatare poi le reazioni dell'ambiente circostante non potrà che sviluppare un disagio psicologico. Tutto ciò ha ripercussioni negative sulla sua autostima e in genere sulla formazione della sua personalità. Questo disagio può tradursi in disturbi di comportamento, atteggiamenti di disinteresse da tutto ciò che può richiedere impegno, chiusura in se stessi, ecc. Per affrontare gli apprendimenti scolastici il bambino con dislessia sarà costretto a dipendere da altri per l'incapacità ad accedere agilmente al codice scritto.

L'esposizione a dei continui insuccessi fa sì che i ragazzi possano sviluppare una sorta di "rassegnazione appresa" che si manifesta in una apatia e mancanza di voglia di riscattarsi.

## *<sup>→</sup>* Alternative.

Tali difficoltà "accessorie" potrebbero essere in parte superate se l'accesso agli apprendimenti potesse essere di altro genere rispetto alla letto-scrittura, se potesse avvenire attraverso a un'altra modalità. I bambini con DSA infatti sono intelligenti e quando l'informazione viene fornita per **via orale**, riescono a comprenderla ed a gestirla.

Testimonianza di Marco: alla domanda "come fai seguire le lezioni, prendi appunti?" lui risponde candidamente "*mi basta ascoltare, memorizzo tutto! Di solito non rileggo neanche la lezione a casa. Se ho un'interrogazione non studio neanche, ripasso un po' ma non mi serve molto perché cerco di stare molto attento in classe. Per questo mi faccio mettere il banchino da solo nell'angolo per non essere disturbato.. mi vengono le orecchie da Dumbo per seguire tutto*.."

Tali abilità devono essere valorizzate e non si deve colpevolizzare un ragazzo se non rilegge, non sottolinea e non studia se tuttavia riesce a ottenere un buon risultato con altri metodi. Così come viene implementata la funzione

della letto-scrittura durante tutto il corso degli studi, anche la capacità di gestire l'informazione orale dovrebbe essere allenata.

Un'altra strada alternativa che vale la pena proporre ai ragazzi è un ancoraggio dell'informazione verbale al **canale visivo**. L'apprendimento passa infatti per metodi verbali, ma esistono anche tecniche di memorizzazione visive molto efficaci. Inoltre quello che viene chiamato Visual Thinking (pensiero visuale) permette di sviluppare la cognizione visiva, di liberare il potenziale creativo e di accedere alle facoltà inventive, di intuizione e di immaginazione.

Infine un'altra strada attraverso la quale è possibile apprendere è il **canale cinestesico**: "l'azione" permette infatti una sperimentazione immediata e globale, spesso molto efficace con i ragazzi con DSA.

#### Diritto all'educazione. *Bruno Tognolini*.

Se mi insegni, io lo imparo. Se mi parli, mi è più chiaro. Se lo fai, mi entra in testa. Se con me tu impari, resta.

2.

## Uso dell'Informatica con i DSA: la DIAGNOSI

## *<sup>→</sup>* La diagnosi e l'individuazione precoce

Generalmente, prima che venga riconosciuto un DSA, i bambini sperimentano numerosi fallimenti, e dunque subiscono inutili frustrazioni. Ricordiamo infatti che una diagnosi di disturbo specifico di lettura può essere posta a partire dalla fine del secondo anno della scuola primaria, periodo in cui la letto-scrittura dovrebbe essere diventato un processo automatizzato, ma d'altra parte un intervento mirato può essere proposto anche sulla base di un'ipotesi diagnostica. La sperimentazione di continui fallimenti ha ovviamente un impatto sull'autostima creando situazioni di rassegnazione ai limiti della depressione o di estrema agitazione. Tali sintomi secondari vengono spesso osservati come condizioni originali e quindi spesso la difficoltà specifica viene misconosciuta. Inoltre la diagnosi può arrivare non precocemente e quindi diviene ancora più difficile intervenire con un percorso individualizzato.

Sappiamo invece che uno dei principali indicatori di efficacia di un trattamento è la precocità dell'intervento, per cui si rendono necessari:

- *strumenti di screening* che possano individuare i casi di bambini con difficoltà nell'apprendimento della letto-scrittura nelle prime fasi di apprendimento;
- *percorsi di valutazione diagnostica*, sempre più efficaci ed efficienti.

## **Screening**

**CoPS** (Cognitive Profiling System) è un sistema computerizzato di valutazione psicometrica per bambini tra i 4 e i 7 anni. In Inghilterra CoPS è validato con un'efficacia pari al 90% nel prevedere le difficoltà di alfabetizzazione e all'83% nell'identificare la dislessia. La versione italiana è normalizzata, non è quindi una semplice traduzione, bensì un completo adattamento dello strumento alle caratteristiche specifiche della lingua italiana. E' stata realizzata da Anastasis con le Università di Urbino e di Modena-Reggio Emilia e il Language Acquisition-Lab dell'Università di Ferrara. CoPS è costituito da **nove prove di abilità cognitive fondamentali per l'apprendimento**. Ogni prova è presentata come un gioco attraente e divertente della durata circa di cinque minuti. CoPS fornisce una valutazione *diretta* delle seguenti aree di abilità cognitiva:

- Memoria sequenziale visivo/spaziale (spazio/temporale)
- Memoria sequenziale visivo/verbale (simbolica)
- Memoria associativa uditivo/visiva
- Memoria sequenziale uditivo/verbale
- Apprendimento associativo visivo/verbale
- Consapevolezza fonologica
- Discriminazione uditiva
- Discriminazione cromatica ed anche una valutazione *indiretta* circa la:
- Velocità di processo delle informazioni
- Velocità di processo motorio

In questo modo possibile comprendere precocemente i **punti di forza e** 

**di debolezza del bambino**, individuando potenziali difficoltà (specifiche e non) in una fase iniziale, così da mettere in atto **appropriate strategie** di insegnamento e di apprendimento, con l'obiettivo di superare le difficoltà e **prevenire gli insuccessi scolastici e sociali**.

Le informazioni prodotte da **CoPS** possono quindi essere d'aiuto:

- Nella diagnosi di Dislessia (o altra DSA)
- Nella valutazione di varie altre esigenze educative speciali
- Nell'identificazione di svariate difficoltà nello sviluppo
- Nell'identificazione degli stili d'apprendimento dei bambini
- Nel differenziare le misure educative per i bambini con difficoltà d'apprendimento
- Nel creare il **Piano Educativo (PEI)** che sia *veramente* **Individualizzato**  per bambini compresi nella fascia d'età specificata.

#### **Diagnosi**

Per ottimizzare i percorsi diagnostici e risolvere le difficoltà di creazione, gestione e refertazione dell'intera cartella clinica relativa a quadri di possibili Disturbi Specifici dell'Apprendimento, è stato pensato AD-DA - Assistente alla Diagnosi dei Disturbi di Apprendimento: uno strumento informatico che supporta il professionista in tutte le fasi della presa in carico di un utente, quindi durante la raccolta dei dati clinici ed evolutivi utili all'indagine diagnostica, la valutazione funzionale del soggetto e la restituzione dell'esito di tale valutazione tramite relazione scritta, dalla prima visita alle successive visite di controllo.

**AD-DA valorizza la professionalità**, consentendo di minimizzare le attività che consumano intensamente la preziosa risorsa tempo, lasciando più spazio alla clinica.

La conformità del sistema alle indicazioni della Consensus Conference sui Disturbi Specifici dell'Apprendimento garantisce la massima affidabilità dell'intero percorso.

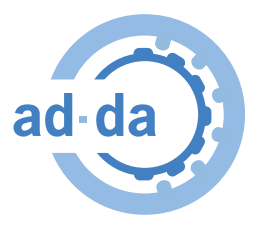

Il sistema segue i passi delle procedure standard, facilitando la raccolta dei dati in tutte le sue fasi. L'uso di AD-DA è semplicissimo perché la progettazione ha curato in modo particolare la facilità d'uso e l'intuitività.

AD-DA è suddiviso in tre sezioni:

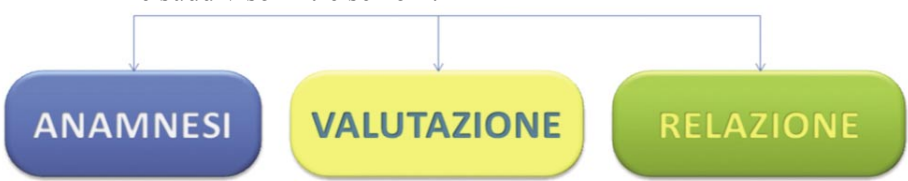

L'**ANAMNESI** si presenta come una serie di cartelle e sotto-cartelle, liberamente accessibili secondo l'ordine che il clinico preferisce, che vanno dalla scheda anagrafca, alle schede cliniche, alle schede evolutive fino alla descrizione della storia scolastica e della situazione attuale.

Tali schede si presentano in massima parte come checklist, con possibilità di inserire note testuali libere senza limiti di spazio, dopo ogni elenco a scelta. Questa soluzione consente di disporre di un'intervista strutturata con la possibilità di inserire qualsiasi valutazione od osservazione a qualsiasi livello di lavoro secondo la personale esigenza del clinico.

In questa prima parte sono stati inseriti anche dei dati che la letteratura neuropsicologica riconosce essere fattori di rischio per la determinazione di alcuni quadri clinici.

Sulla base di questi dati sono state costruite delle inferenze che il sistema restituisce. Tali inferenze hanno lo scopo di suggerire l'opportunità di approfondire l'indagine di alcune aree funzionali. In questo modo AD-DA, che è corredata anche da una scheda di sintesi in cui ritrovare i dati di interesse clinico relativi al soggetto, propone alcuni elementi di autoformazione per i giovani professionisti.

La **VALUTAZIONE** è la parte del sistema deputata alla registrazione dei punteggi dei test usati dal clinico per la valutazione psicometrica. Nella definizione metodologico-scientifca di AD-DA si è seguito un modello neuropsicologico; di conseguenza in questa fase si propone un protocollo coerente con tale approccio, che prevede la valutazione di: livello cognitivo, linguaggio in entrambe le componenti di linguaggio espressivo e recettivo, funzioni di base (memoria, attenzione, prassie visuo-motorie), abilità strumentali agli apprendimenti scolastici (lettura, scrittura e calcolo nelle diverse componenti). Sebbene in AD-DA vi sia la proposta di un protocollo testistico deciso in fase di progettazione, i singoli strumenti di valutazione sono in realtà completamente definibili dal clinico che può liberamente scegliere di inserire nel sistema i test più consoni alla sua pratica, aggiungendo, togliendo o modificando il protocollo. Nella progettazione di AD-DA si è infatti scelto di proporre un metodo di lavoro valido e rigoroso secondo un impianto scientifico di tipo neuropsicologico, ma anche di costruire un sistema aperto in tutte le sue componenti che consente ai professionisti di seguire i propri tempi di lavoro utilizzando gli strumenti ritenuti più adatti alla propria pratica. Per alcuni test sono inoltre previste delle automazioni nel calcolo dello scoring. Tali automazioni sgravano il clinico dalle operazioni di calcolo, determinando un risparmio di tempo ed al contempo una maggiore accuratezza dei risultati.

La **RELAZIONE** è l'ultima parte del sistema cui è affidato il compito di recuperare automaticamente i dati anamnestici e gli esiti della valutazione testistica precedentemente inseriti e sistematizzarli in un unico documento. A questo punto al clinico rimarrà solo l'onere di completare con la sintesi diagnostica e le eventuali indicazioni di intervento e stampare la relazione da consegnare all'utente a completamento della restituzione circa la valutazione effettuata.

Il sistema è disponibile alla prova in versione dimostrativa all'indirizzo: www.adda.anastasis.it

**NFW** 

La diffusione della connettività ad internet con connessioni a larga banda e a basso costo ha determinato una possibilità concreta di offrire servizi personalizzati e continuativi all'utente in raccordo al contesto in cui vive ed opera (famiglia e scuola).

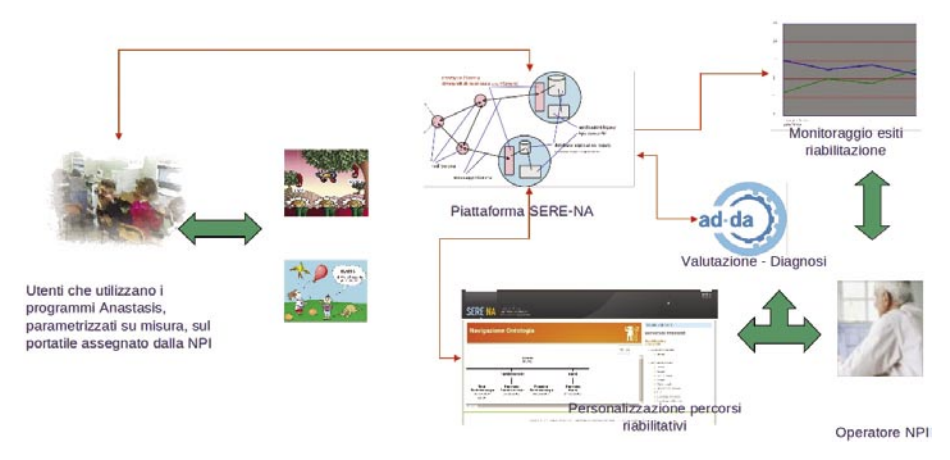

Il progetto **RiDi** (**RIabilitazione a DIstanza**) si colloca in questo scenario proponendo un modello innovativo. RiDi è una "suite tecnologica" per la riabilitazione a distanza dei disturbi di apprendimento, composta da:

- alcuni **software riabilitativi** (al momento Bachi Spaziali, Sillabe e Tachistoscopio ma altri se ne aggiungeranno in futuro);
- un'applicazione web dove gestire, **monitorare** e **modificare** i **percorsi riabilitativi** dei bambini con DSA e dove poter visualizzare e analizzare i risultati dei pazienti a fini diagnostici e statistici;
- un software "intermedio" che permette l'interazione tra i software riabilitativi e l'applicazione web senza che bambino e operatore siano fisicamente nello stesso luogo: con esso gli utenti da casa potranno ricevere via Internet i **parametri** per l'utilizzo dei software riabilitativi impostati dal personale specialistico e potranno inviare i **risultati** degli esercizi riabilitativi eseguiti.

L'utilizzo di RiDi permette ricadute positive dirette su:

- maggiore **monitoraggio** e **personalizzazione** dei percorsi riabilitativi in linea con la valutazione ed aggiornabile in base all'andamento del soggetto;
- **coinvolgimento** diretto degli attori principali (utente, famiglia, scuola, servizi);
- **efficacia/efficienza** della riabilitazione;

 $21$ 

• **efficacia/efficienza** del servizio di NPI (minore carico di lavoro in presenza per il personale specialistico).

 $NFN$ 

2. Uso dell'Informatica con i DSA: la DIAGNOSI

**AD-DA e RiDi** sono strumenti specialistici creati con tecnologia SERE-NA, ideati e realizzati da Anastasis, nascono da una forte collaborazione con il DEIS - Dip. di Elettronica, Informatica e Sistemistica dell'Università degli Studi di Bologna, nell'ambito di un progetto di ricerca industriale co-finanziato dalla Regione Emilia Romagna nell'ambito delle misure di accompagnamento per lo sviluppo pre-competitivo.

**SERE-NA** sta per Sistema tErritoriale Riabilitazione ed Educazione Network di Accompagnamento e permette di::

- gestire e monitorare percorsi di presa in carico di utenti in ottica territoriale tramite applicazioni web in rete;
- consentire l'interoperabilità fra applicazioni e dati esistenti ed eterogenei;
- integrare software specialistici per screening, diagnosi e riabilitazione;
- valorizzare cartelle cliniche cartacee e processi esistenti attraverso l'informatizzazione delle procedure;
- garantire sicurezza e riservatezza dell'informazione;
- generare statistiche;
- soddisfare debiti informativi.

Maggiori informazioni: http://www.sere-na.it

*<sup>&</sup>quot;un ringraziamento a Matteo Tassetti che ha revisionato la parte della diagnosi"*

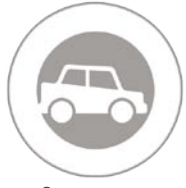

## Uso dell'Informatica con i DSA: l'AUTONOMIA.

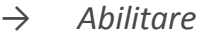

- *→ Compensare*.
- *→ Considerazione sugli strumenti compensativi*.
- *→ Schema delle misure compensative*.

Quando si parla di **autonomia** nei ragazzi dislessici la si intende nel senso di "indipendenza, libertà d'agire e di pensare". E' quindi la possibilità di informarsi, apprendere e comunicare in qualsiasi forma senza necessariamente dipendere da un mediatore. Potrebbe sembrare una banalità, ma i ragazzi con DSA perdono il diritto di imparare in autonomia.

La mancanza di autonomia nell'apprendimento è uno dei maggiori problemi da affrontare, in quanto è causa di disistima e spesso finisce per compromettere il successo formativo.

Per raggiungere l'autonomia formativa occorrono:

- adeguati strumenti compensativi;
- buona motivazione:
- un ambiente favorevole

L'informatica offre alcune risposte a tutti i livelli sopraccitati.

Vale quindi la pena di riflettere sulle caratteristiche dell'informatica. Il computer, con i suoi programmi e le possibilità che offre, nel giro di pochi anni è entrato in tutte le realtà produttive e non solo. Lo troviamo in ogni ufficio e molto spesso nelle abitazioni private (oltre il 51% delle famiglie possiede un computer).

Le ragioni che hanno reso possibile un tale successo, sono diverse.

Le principali sono sicuramente queste:

- Velocità
- Memoria
- Estetica
- Riproducibilità
- Rielaborabilità
- Reperibilità
- Scambio

Il **computer** è infatti **veloce**, consente di **memorizzare** enormi **quantità di dati**. Produce documenti ben impaginati, riproducibili e rielaborabili e di facile reperibilità e scambio.

In altre parole, il computer è un ottimo "**applicatore di regole**". Infatti per spiegare in parole povere cosa fa il computer si può affermare che si limita ad applicare delle regole, velocemente e correttamente. Il computer non prende iniziative, non fa cose che non gli sono state "programmate".

Questa breve riflessione per evidenziare che le caratteristiche positive del computer coincidono con le maggiori difficoltà dei ragazzi dislessici.

I dislessici, quando devono eseguire compiti di letto-scrittura, spesso sono lenti, hanno un difficile accesso alla memoria, se sono disgrafici producono testi illeggibili. Difficilmente il materiale prodotto è riproducibile o rielaborabile, infatti difficilmente rileggono quanto hanno prodotto. Anche la reperibilità dei materiali può essere compromessa da difficoltà nella classificazione e ordinamento.

Tutte queste difficoltà si possono sintetizzare in una inefficiente capacità di applicare con costanza le regole che governano queste attività.

Da qui si deduce che l'informatica rappresenta un'ottima opportunità per chi convive con la dislessia, in quanto ponendosi come strumento vicariante consente un utilizzo pieno delle abilità integre, quali l'intelligenza e la fantasia. In altre parole l'informatica ha degli indubbi vantaggi sia per promuovere il "Visual Thinking" che per valorizzare la gestione orale delle informazioni.

Il computer permette sicuramente anche un vantaggio di tipo psicologico dovuto ad un aumento di sicurezza nelle proprie capacità.

Oltre ad una funzione compensativa e vicariante, l'informatica assume un ruolo primario per la possibilità di costruire percorsi didattici abilitativi per vari motivi. Primo tra tutti, il computer in quanto tale non viene vissuto come una "protesi per disabili", ma piuttosto come uno strumento usato dai "grandi" o per giocare, e comunque assume di per sé un ruolo estremamente motivante. Sappiamo che la motivazione ha un ruolo fondamentale nell'apprendimento in questo senso altre caratteristiche tipiche dei software didattici assumono una grande importanza: aspetto ludico, le caratteristiche multimediali ed interattive, il controllo attivo dell'apprendimento da parte dell'utente e la possibilità di intervenire a livelli diversi di difficoltà e con la presenza di molti esempi ecc.

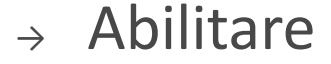

L'obiettivo di un intervento nei casi di DSA non dovrà essere la "guarigione" poiché non è una malattia, ma piuttosto la riduzione degli effetti sull'acquisizione delle abilità di lettura, scrittura e calcolo.

Al momento attuale non c'è accordo se esista un tipo di intervento più efficace di un altro, d'altra parte appare interessante vedere che su sei tra i metodi di trattamento dei DSA confrontati in una ricerca italiana, quattro siano stati proposti al computer. Ed è altrettanto interessante vedere che i trattamenti meno efficaci, cioè quelli che provocano meno cambiamenti nei parametri di velocità e accuratezza della lettura rispetto a quelli attesi senza trattamento, siano proprio i due metodi non proposti al computer. Stessa cosa si può dire per quanto riguarda l'efficienza, cioè il rapporto tra i risultati dell'efficacia con l'intensità e la durata del trattamento (Tressoldi et al., 2003). In questo senso otteniamo un'indicazione importante: l'approccio abilitativo attraverso il computer sembra essere vincente. Possiamo comprendere meglio tale risultato se si considera la fattura di alcuni software didattici-riabilitativi che hanno caratteristiche molto simili ai videogiochi (ad esempio, Bachi Spaziali e Sorpasso!) e quindi risulta evidente l'aspetto ludico e competitivo che può motivare maggiormente i giovani con dislessia rispetto a situazioni di intervento logopedico classico. Durante il percorso di intervento risulta importante riuscire a combinare diversi approcci a seconda delle caratteristiche del bambino e sapersi anche fermare ed evitare accanimenti terapeutici se non si constatano miglioramenti.

Per abilitare si dovrà quindi riuscire, nel caso della Dislessia, a rendere la lettura più veloce e più accurata. Per agire su questi parametri si può procedere attraverso due tipi di training:

• *fonologico*: si lavora sulla corrispondenza segno-suono. Tale tipo di intervento permette di divenire solitamente più accurati nella lettura di nuove parole regolari e di non parole,

• *globale*: si lavora sull'identificazione di parole come un tutto unico. In questo caso il bambino dovrebbe divenire più rapido e capace di leggere parole anche irregolari già incontrate.

I due tipi di training si basano su modelli neuropsicologici della lettura, come si vede in figura. Si assume infatti che esista una via fonologica o indiretta che dopo una prima analisi visiva proceda alla conversione grafemafonema, passi l'informazione ad una memoria a breve termine detta buffer fonemico per poi produrre la parola orale. Questa via permette, conoscendo le regole della lingua, di leggere qualsiasi parola regolare. In italiano questa via è estremamente utile, poiché l'italiano è una lingua trasparente dove solitamente i segni corrispondono ai suoni. L'altra via viene detta diretta o lessicale: dopo l'analisi visiva della parola si passa per un magazzino detto lessico ortografico di input dove sono memorizzate tutte le parole scritte già incontrate, in seguito si accede al magazzino dei significati, il sistema semantico, e poi il lessico fonologico di output dove sono conservati i suoni corrispondenti alle parole incontrate, infine l'informazione è trattenuta nel buffer fonemico per poi produrre la parola orale. Questa via permette di leggere molto rapidamente le parole già incontrate ed è utile per le parole irregolari. Per lingue non trasparenti come l'inglese risulta dunque fondamentale.

Si comprende facilmente da queste poche righe che i training fonologico e globale mirano ad aspetti diversi del processo di lettura, entrambi importanti. Dovrebbe essere lo specialista a decidere quale aspetto potenziare nel percorso terapeutico, cercheremo comunque di tratteggiare alcune linee guida che possano fornire un percorso esemplificativo.

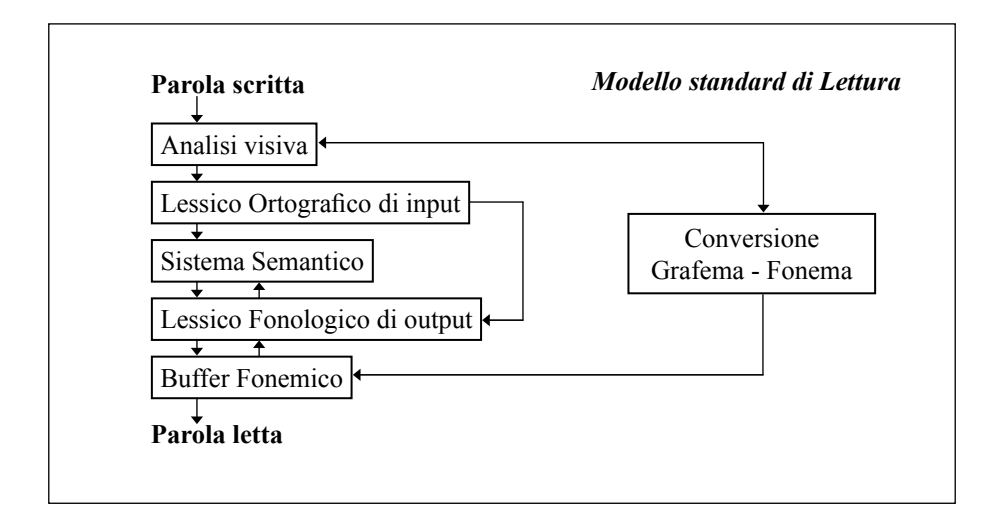

## Abilitazione con software educativi.

### I prerequisiti dal disegno alla scrittura.

Prima di arrivare a training specifici potremmo impostare percorsi che possono favorire l'acquisizione della scrittura e della lettura, la capacità espressiva e l'elaborazione di racconti mediante un'integrazione degli strumenti di disegno e di scrittura. Questi strumenti sono adatti ai più piccoli, come prerequisiti e come forma di avvicinamento alla lingua scritta anche nelle prime situazioni di difficoltà. In questo senso bisogna tenere conto che il disegno è una prima forma per raccontare storie, descrivere esperienze, esplorare il conosciuto. Quindi tutti i software che introducono la scrittura attraverso una fase di disegno potranno forse essere meglio digeriti nell'età prescolare e nel primo ciclo della scuola primaria.

#### Facilissimo.

► Descrizione: si presenta come un ambiente di gioco ed un foglio da disegno in cui sono comprese varie attività eseguibili senza che sia necessario saper leggere.

► Obiettivo: il programma si prefigge di sviluppare la creatività attraverso vari esercizi, sfruttando situazioni di gioco e il canale visivo.

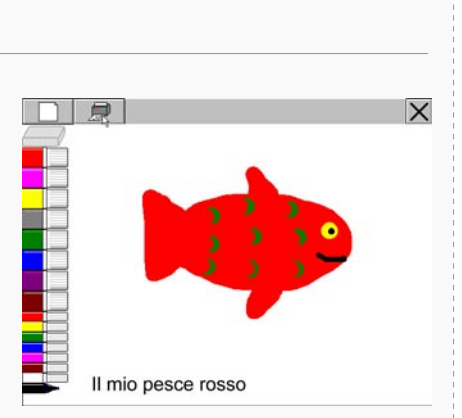

► Livelli di esercizi: *Disegna*. *Scrivi*: si possono scrivere storie unendo testo e immagini. *Conta*: per iniziare a maneggiare i dati e creare semplici pittogrammi. *Muovi*: per muovere oggetti sullo schermo, con istruzioni e diverso livello di semplicità, anche in modalità logo. *Grafici*: permette di creare grafici a barre, a colonne, a linea e a torta. *Domande*: per creare alberi delle decisioni.

► Accesso: attraverso il mouse; può essere utilizzato anche con il Touch Screen che permette un'interazione più spontanea con lo schermo, adatto con i bambini più piccoli.

► Possibili adattamenti: si possono decidere dei controlli esterni da parte dell'adulto in modo da stimolare l'autonomia in una situazione di gioco. E' possibile impostare con il tasto caps lock la scrittura in maiuscolo.

La lettura da sinistra a destra è una scelta culturale che implica un apprendimento della scansione diretta in un senso ben preciso, ma arbitrario. Nell'apprendimento della letto-scrittura possono essere utili quei "giochi" che allenano i movimenti saccadici e l'attenzione visiva. In *Leaps and Bound 2* nell'esercizio "incontri ravvicinati" si ha un ottimo allenamento del movimento oculare da sinistra a destra, utile per la scansione necessaria durante la lettura, in una situazione ludica in cui non c'è nessun coinvolgimento della parola scritta. Questo software è di causa effetto in cui appare evidente l'aspetto ludico, appare dunque adatto ai più piccoli o come forma di intermezzo tra attività più complicate.

Lo stesso allenamento si ottiene in *SuperQuaderno* o nel *QuadernoMagico*  di Castello Incantato, dove però vi è una commistione tra parole scritte e lette e immagini: con questi software è infatti possibile seguire il cursore mentre la sintesi vocale legge, promuovendo al contempo il visual scanning e l'esposizione alla lingua scritta in una situazione facilitata.

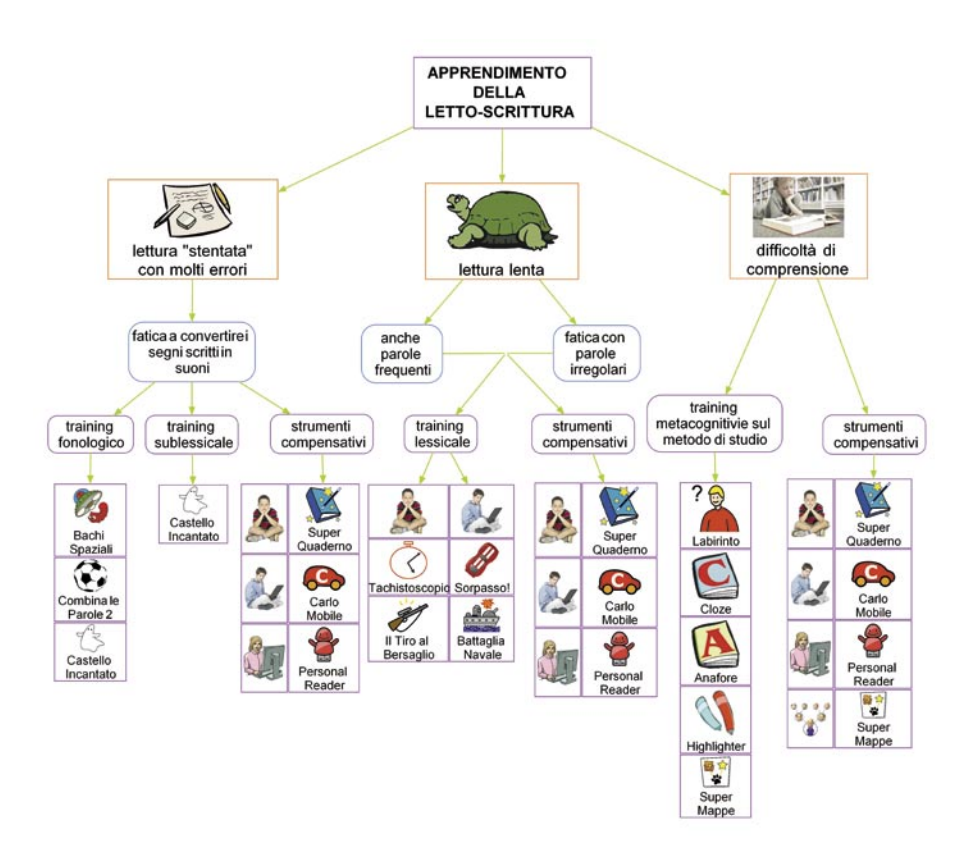

 $28$ 

**NFW** 

#### Training fonologico.

In generale, più piccolo è il bambino e maggiore è la possibilità di lavorare direttamente sulla difficoltà, perché maggiore è la plasticità del Sistema Nervoso. Cuore del problema dei DSA sembra essere una scarsa consapevolezza fonologica e meta-fonologica, quindi risulta indicato nel primo ciclo della scuola primaria introdurre anche brevi sessioni di gioco con software didattici che mirino all'analisi fonologica. In realtà, tale attività è utile per tutti i bambini e dovrebbe essere condotta già nell'ultimo anno della scuola dell'infanzia per motivare i bambini all'apprendimento del linguaggio scritto e sviluppare o potenziare i prerequisiti delle abilità di lettura e scrittura. Infatti, la lettura e la scrittura sono influenzate, nel loro apprendimento, dalla consapevolezza fonologica che è un aspetto dell'abilità metalinguistica, cioè della capacità di riflettere sulle strutture del linguaggio indipendentemente dal loro valore semantico.

Per imparare a leggere e a scrivere, il bambino deve poter controllare il concetto che la parola scritta rappresenta la parola orale e che per riprodurre graficamente quest'ultima è necessario analizzarla nella sua struttura fonetica, cioè porre attenzione alla componente sonora, alla forma della parola. Nella lingua italiana questo passaggio è favorito dal fatto che il codice alfabetico è molto trasparente e il sistema ortografico altamente regolare: a suono corrisponde segno. Quindi una maggiore competenza fonologica aiuterà il bambino a scoprire come trattare la parola orale per darle poi una veste scritta. Con l'utilizzo di alcuni software sicuramente i bambini saranno incuriositi dal linguaggio scritto proposto giocando e inoltre si potrebbe intervenire tempestivamente in casi di scarsa consapevolezza fonologica.

Nei casi di ritardo dell'apprendimento della letto-scrittura e di DSA, si consigliano sessioni di intervento brevi e intensive, per non sforzare il bambino e non oltrepassare la soglia di stanchezza (massimo 30 minuti), soprattutto nelle prime fasi di intervento e in situazioni gravi. Per favorire un buon esito all'intervento è essenziale un'omogeneità di approccio nei diversi ambienti di vita (scuola, casa e ambito clinico); questo non significa che si dovrà utilizzare in tutti gli ambiti lo stesso software, ma che si dovranno concordare obiettivi, sistemi e strategie comuni.

Presentiamo alcuni software indicati per favorire l'analisi fonologica della parola, da introdurre nelle fasi iniziali del processo di intervento per insegnare ad analizzare separatamente sillabe e fonemi all'interno della parola in una situazione di gioco.

#### Bachi Spaziali.

► Descrizione: con un'interfaccia gradevole e accattivante sono presenti 3 differenti giochi: gli Invasori, Bachi e farfalle e una modalità priva di grafica per gli utenti adulti o per chi ha bisogno di un ambiente semplificato. Si presenta come un videogame in cui scendono lettere, parole o numeri che devono essere lette e ridigitate per ottenere un feedback (visivo, sonoro).

► Obiettivo: favorire i processi di letto scrittura e la familiarità con la tastiera.

- ► Tipi di esercizi:
	- 1. riproduzione di lettere-cifre singole e in sequenza che impegnano ad un uso limitato della tastiera, se si vuole far esercitare l'utente solo su certi tipi di fonemi (tipo di gioco "tastiera bloccata");
	- 2. riproduzione di lettere, cifre e parole di differente lunghezza (tipo di gioco "a livelli");
	- 3. individuazione e scrittura della lettera mancante in parole appartenenti a diverse categorie semantiche (tipo di gioco "completamento").

► Possibili adattamenti: il programma permette di scegliere di regolare la velocità di discesa delle stringhe di lettere, le pause che intercorrono tra la comparsa delle stringhe, quante stringhe far scendere contemporaneamente (una, due o tre), il tipo di carattere (maiuscolo, minuscolo), il livello di difficoltà, la presenza di suoni e musica. Consente inoltre la modifica e l'introduzione di nuovi esercizi.

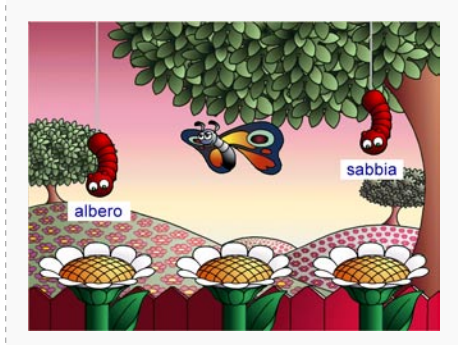

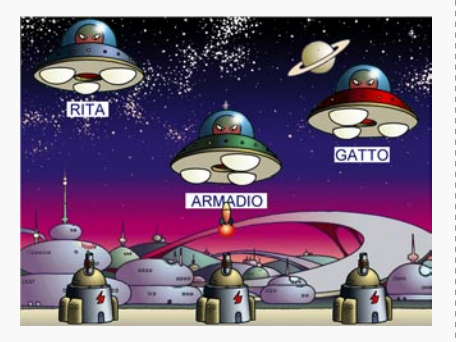

*Bachi e Farfalle Invasori*

## Combina le Parole 2.

► Descrizione: è un programma d'allenamento all'uso della lingua con immagini, testo e parlato; i principi della letto-scrittura vengono introdotti gradualmente, in ambiente strutturato con una grafica semplice. La tipologia di presentazione è simile alla didattica tradizionale.

► Obiettivo: allena funzioni linguistiche attraverso percorsi individualizzati e personalizzabili.

► Livelli di esercizi: è possibile accedere ai 5 tipi di esercizi: Concetti, Vocaboli, Frasi, Orologio, Cruciverba.

► Possibili adattamenti: si può decidere un percorso individualizzato a seconda delle caratteristiche dell'utente in modo da stimolare l'autonomia in una situazione di gioco. Data l'altra strutturazione degli esercizi si consiglia di utilizzare dei rinforzi esterni per rendere maggiormente gradevole l'attività.

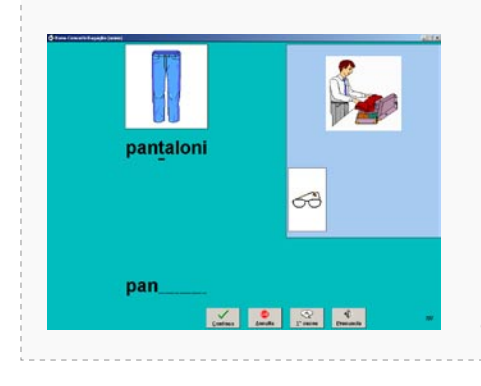

*Un esercizio di Combina le Parole 2*.

### Training fonologico e sublessicale.

Nel percorso di apprendimento della letto-scrittura è importante anche il consolidamento di strategie di lettura che consentano di automatizzare l'identificazione delle sillabe e di abbandonare la strategia di conversione grafema-fonema. In questo senso è stato pensato il Castello Incantato che offre un'ampia varietà di esercizi, con la possibilità di leggere con le orecchie mediante la sintesi vocale la corretta pronuncia di fonemi, sillabe, gruppi ortografici complessi, parole e brevi racconti consente inoltre al bambino di disporre costantemente di un modello di lettura corretta e di poterlo riprodurre con maggiore facilità, riascoltandolo quando necessario.

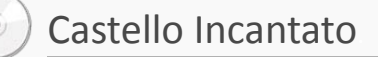

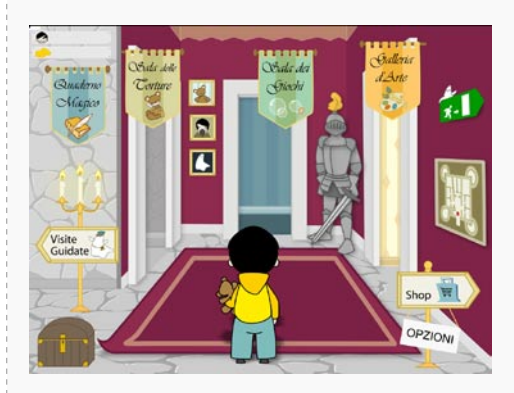

► Descrizione: CastelloIncantato è un software pensato come eserciziario e strumento riabilitativo per affiancare il bambino nei primi apprendimenti della scrittura e per potenziarne le abilità. L'ambientazione veramente "incantevole" fa da sfondo ad esercizi che permettono un approccio ludico con la letto-scrittura. Gli sforzi

dell'apprendimento vengono ricompensati con un sistema di feedback immediati, accumulo di punti e possibilità di accedere ad ambienti ricreativi come lo shop e giochi, in una prospettiva premiante, in linea con le più accreditate teorie dell'apprendimento.

► Obiettivo: i giochi presentati hanno lo scopo di facilitare l'analisi fonologica delle parole, il riconoscimento dei grafemi e delle sillabe, di implementare la memoria di lavoro e le abilità di autodettatura, di migliorare le capacità ortografiche, di favorire il passaggio dalla sintesi sillabica alla lettura di parole, di avviare alla composizione di frasi e di piccoli testi.

Il programma è destinato sia all'utilizzo in ambito riabilitativo che scolastico, nelle prime classi della scuola primaria.

► Contenuti*:* all'interno di un castello incantato, abitato da simpatici fantasmi, il bambino viene accompagnato alla scoperta di tre diversi ambienti: la sala del Tesoro (o sala delle Torture), la sala dei giochi e la galleria d'arte in cui potrà cimentarsi nella scrittura di parole, frasi e brevi testi.

L'insegnante o il riabilitatore può scegliere in una gamma completa di attività per la letto/scrittura.

► Tipi di esercizi:

*Passaggio segreto* (completa la parola): il bambino è invitato a inserire la lettera mancante in una parola, facilitato dall'immagine. Questa proposta mira a favorire il passaggio dalla lettura di parole piane a parole con ortografia più complessa: queste spesso rappresentano un ostacolo arduo da superare per i bambini che non distinguono tutti i suoni della parola; la capacità di compiere una precisa analisi fonologica è un punto cruciale anche per la scrittura;

*Passaggio segretissimo* (scrivi la parola): il bambino viene invitato a scrivere una parola guidato dall'immagine corrispondente in autonomia o

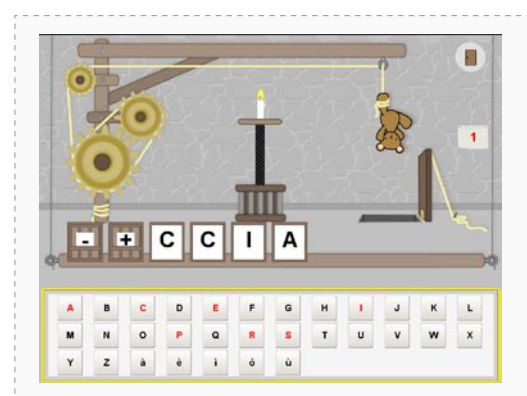

*Gioco dell'appeso*.

supportato dall'adulto; in questo caso le parole potranno essere selezionate in liste predisposte scegliendo il fonema o la sillaba iniziale o la difficoltà ortografica che si vuole esercitare.

- *Gioco dell'appeso* (indovina la parola): viene richiesto di indovinare una parola secondo le modalità del classico gioco dell'impiccato con lo scopo di rafforzare ulteriormente le abilità fonologiche; nella modalità di gioco a due si permette la reciprocità del gioco invitando il bambino a indovinare o a pensare la parola da far indovinare all'avversario.
- *Acchiappa Fantasmi* (costruisce le parole): l'attività consiste nel comporre una parola cercando di "sparare" il fantasma che porta le lettere o sillabe corrette; una voce guida il bambino nel gioco.
- *Gioco delle Carte* (costruisce le parole): il bambino potrà comporre semplici parole, facilitato da immagini, scegliendo le lettere opportune tra quelle presentate sulle carte.
- *Gioco delle Carte* con le sillabe (costruisce le parole): il bambino potrà comporre parole, utilizzando le sillabe corrette tra quelle presentate sulle carte, aiutato anche qui dalle immagini.

Sia con le lettere che con le sillabe, il bambino potrà comunque scrivere anche parole non presenti nelle figure proposte, se riesce a scrivere correttamente una parola presente nella libreria di immagini del programma, automaticamente verrà associata la figura come feedback positivo.

- *Dipinto misterioso* (scrivi la frase): il fantasma pittore dipinge una scena e il bambino è invitato a descrivere il quadro con una frase; la voce può aiutarlo dettandola o si può procedere con la scrittura libera. Viene richiesto al bambino un'autovalutazione finale, in modo da divenire sempre più consapevole delle proprie abilità.
- *Critico d'Arte* (scrivi la storia): il fantasma pittore disegna alcuni quadri che il bambino descriverà con sequenze di frasi; anche in questo caso vi è la possibilità di procedere attraverso la scrittura libera o con il dettato.

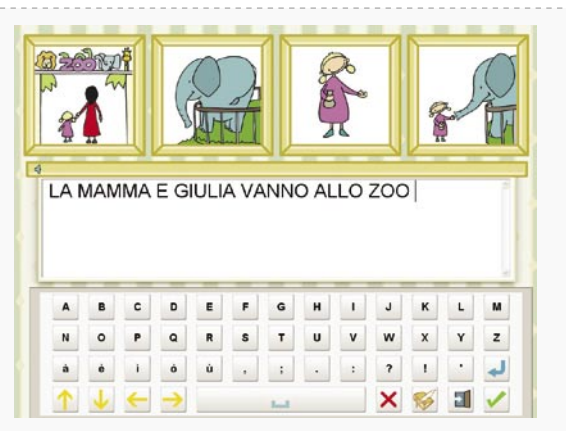

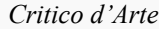

- *Strambo Pittore* (frasi impazzite): uno strano fantasma dipinge due immagini senza nessuna connessione logica e scrive un verbo, al bambino è richiesto di scrivere una frase con quel verbo. La presenza delle immagini e del verbo stimola la creatività, dando la possibilità di produrre frasi buffe e divertenti.
- *Visita guidata:* se si vuole usufruire di una comoda visita guidata si potrà scegliere uno dei tre percorsi predisposti, che condurranno il bambino alla scoperta del castello e dei suoi abitanti, proponendo una scelta di attività adatte al suo livello di competenze e predisponendo degli esercizi in serie.

Dal software si può accedere direttamente al **Quaderno Magico**, un editor di testi facilitato pensato per chi si avvicina alla letto-scrittura e dunque ha bisogno di esercitare questa abilità in una commistione tra immagini, sonoro e scrittura. Ad ogni parola scritta presente nella libreria di immagini il programma accoppia automaticamente la figura corrispondente, fornendo un feedback immediato e gratificante. Nel Quaderno Magico si possono salvare e implementare gli esercizi eseguiti, cosicché possono essere letti con le "orecchie" (se presente nel computer una sintesi vocale), conservati, modificati e stampati per ulteriori consolidamenti e verifiche. Tutto ciò rende il Castello Incantato uno strumento formidabile per la ricchezza delle opportunità offerte, tra cui la possibilità di usare il Quaderno Magico con la sintesi vocale che ne amplifica le possibilità di utilizzo anche autonomo da parte dei bambini.

 $\triangleright$  Livelli di difficoltà: gli esercizi possono essere graduati a livelli diversi, inoltre si possono implementare attività mirate a seconda delle difficoltà e delle abilità del soggetto.

► Possibili adattamenti: il programma offre molte possibilità di personalizzazione, soprattutto a seconda delle abilità del soggetto. Si possono definire il tipo di carattere (maiuscolo o minuscolo), il numero e il livello di difficoltà degli stimoli, il numero di errori consentiti prima di avere un
aiuto. Inoltre il software permette all'insegnante o al riabilitatore di avere un quadro chiaro ed esaustivo degli errori, dei successi e dei progressi di ciascun bambino, attraverso la gestione dei dati, in modo da poter programmare l'intervento in modo mirato e personalizzato. Dai dati è anche possibile creare un'icona personalizzata sul desktop per ogni singolo utente. In questo modo il bambino troverà sul desktop un'icona gialla del fantasmino del castello con scritto "Castello Incantato di...". Tutti questi accorgimenti aumentano la motivazione e stimolano all'esercizio.

► Generalizzazione: per favorire la generalizzazione degli apprendimenti è anche possibile stampare direttamente alcuni esercizi del Castello Incantato. Dalle opzioni si accede infatti ad una cartella con le attività già organizzate in moduli di lavoro. Altri esercizi personalizzati possono essere creati attraverso l'editor del Quaderno Magico, presente nel software, che permette di importare parti di esercizi del Castello incantato, modificarli, crearne di nuovi e stamparli.

Inoltre, con lo stesso obiettivo e per coinvolgere diversi bambini contemporaneamente, è stato pensato **"Il Gioco delle Carte Incantate"**: una scatola costituita da 251 carte che consentono di giocare ed imparare con "Castello Incantato" anche quando il computer non c'è. Nella "Scatola Incantata" sono contenute 120 "Carte-Immagine" e 131 "Carte-Lettera"; che possono essere utilizzate nei giochi proposti sulla scatola o nel "Magazzino dei giochi" su internet (www.castellodicarta.anastasis.it) oppure nelle attività inventate da chi lavora con i bambini o con i bambini.

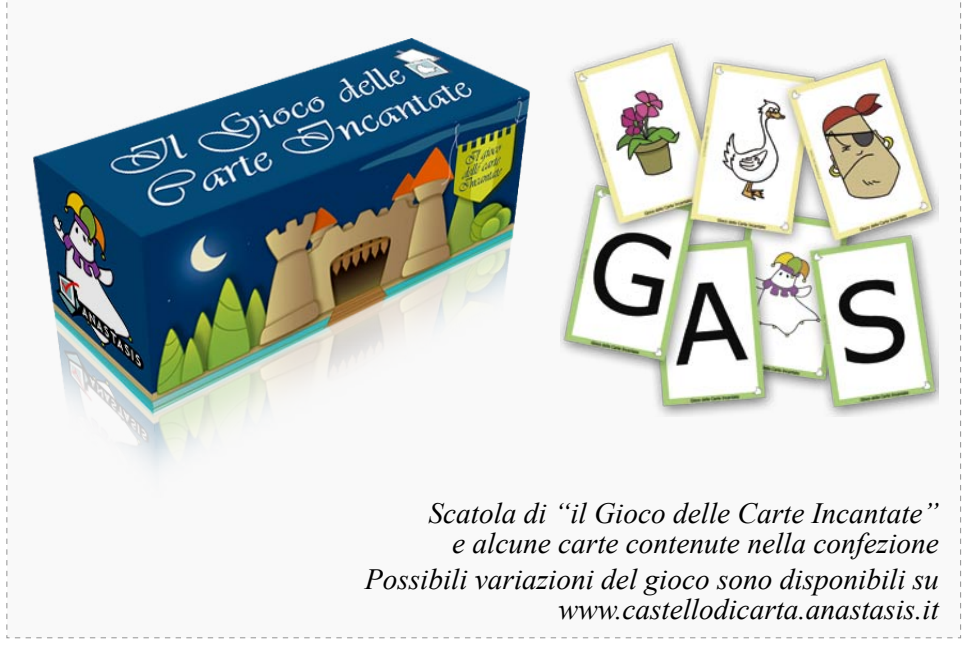

 $35$ 

## Training della via di lettura lessicale.

L'italiano è una scrittura alfabetica che non avrebbe bisogno di una procedura visiva di lettura, in quanto le irregolarità sono pochissime, quindi praticamente tutte le parole possono essere lette con la procedura fonologica. I lettori esperti però usano la via lessicale, perché più rapida e permette di accedere direttamente al sistema semantico, dove sono immagazzinati i significati delle parole. In questo senso risulta utile nel percorso abilitativo stimolare la via di lettura lessicale, in modo da velocizzare la decodifica, riconoscendo la parola come un "tutto unico".

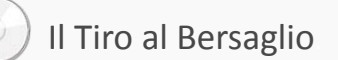

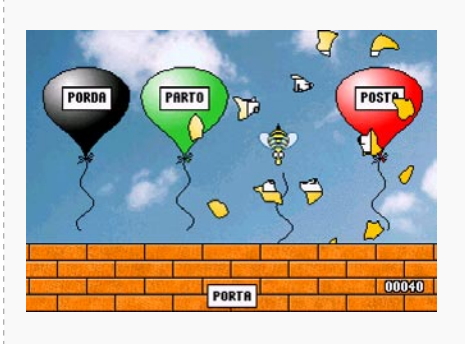

► Descrizione: l'attività consiste nel riconoscere la parola uguale al target proposto in due varianti: il Tiro al palloncino, dove la parola corretta è ripresentata insieme con altre tre parole in un'unica schermata e il Tiro al piattello, in cui compaiono in successione parole simili al target con una rapidità regolabile. Può essere particolarmente indicato in situazioni

di Disturbo dell'Attenzione per stimolare i processi di attenzione sostenuta.

► Obiettivo: velocizzare i tempi di lettura, favorendo un'analisi istantanea delle parole, considerate come unità ortografiche, senza il ricorso alla conversione fonologica o ad una scansione lettera per lettera.

► Livelli di esercizi e difficoltà: il programma contiene sei liste di parole a difficoltà crescente sia nella sequenza consonante vocale sia nella lunghezza. Le parole errate presentano nella struttura ortografica omissioni di grafemi, sostituzioni, inversioni oppure consistono in sinonimi o distrattori semantici.

► Accesso: attraverso la tastiera (F9, F10, F11, F12 per i destrimani e altri tasti per i mancini per "tiro al palloncino" e il tasto invio per il "piattello").

► Possibili adattamenti: il programma prevede la possibilità di aumentare la rapidità di presentazione costringendo ad una lettura più rapida, permette di regolare feedback sonori e di inserire nuovi testi, rendendo lo strumento adattabile all'esigenza educativa specifica.

## Tachistoscopio.

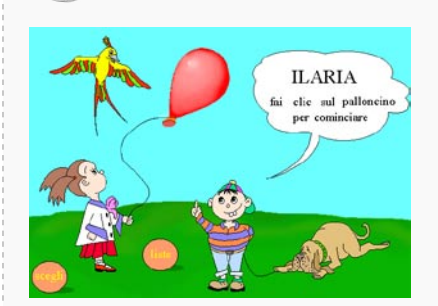

► Descrizione: è uno strumento riabilitativo e specialistico che si basa sull'esposizione temporizzata della parola sullo schermo che il bambino deve leggere. Può essere utilizzato dal primo ciclo della scuola primaria.

► Obiettivo: potenziare le abilità di lettura con tempi di esposizione sempre

più bassi, rafforzando le abilità di lettura visiva e favorendo la memoria a breve termine.

► Livelli di esercizi e difficoltà: è prevista una parte test e una parte esercitazione. Sono presenti parole o brevi frasi da leggere e ridigitare. È possibile lavorare anche in situazione solo di lettura mediante scelta multipla sì-no.

► Possibili adattamenti: offre ampie possibilità di personalizzazione e di creazione di liste di parole.

## Training della via di lettura lessicale: per procedere ...

Per sviluppare la velocità di lettura e allargare il lessico ortografico sono stati sviluppati altri software estremamente motivanti, che riprendono giochi classici (Battaglia Navale) e videogiochi (Sorpasso!). Sono adatti a bambini che iniziano ad avere delle competenze a livello del secondo ciclo della scuola primaria fino a tutta la scuola secondaria inferiore. Battaglia Navale può essere svolto anche in coppia, con un aspetto allo stesso tempo competitivo e di integrazione.

#### Sorpasso.

► Descrizione: si presenta come un videogioco di una gara di automobili, quindi estremamente stimolante, in cui ogni volta che avviene un incidente è richiesto di compiere un esercizio. Viene dunque separato l'aspetto educativo da quello ludico. La gara di macchinine è stata pensata in modo tale che più il bambino è abile nella guida più il gioco è difficile e complicato evitare gli incidenti, questo rende il gioco più divertente e stimolante. La soluzione degli esercizi permette di procedere con la gara e totalizzare punti.

Per la modalità di presentazione e i tipi di esercizi contenuti il programma appare adatto a bambini e ragazzi del secondo ciclo della scuola primaria e della scuola secondaria di primo grado. Anche se.. piace anche agli adulti!

► Obiettivo: si cerca di allargare il lessico interno del bambino e di favorire gli automatismi nella lettura, aumentandone la velocità. Stimola i processi visivi in bambini ancorati prevalentemente alla decifrazione dei grafemi.

► Livelli di esercizi e difficoltà: il programma prevede nove differenti tipi di esercizi:

- 1. trovare e correggere un errore inserito in un contesto semantico significativo per sviluppare la capacità di analisi visiva delle parole ed evitare errori di tipo fonologico;
- 2. ricostruire una parola divisa in frammenti richiedendo il mantenimento in memoria delle parti della parola già esposti fino alla ricomposizione completa;
- 3. matching di parole tra distrattori;
- 4. ricostruire parole divise in frammenti;
- 5. trovare il finale di parole che finiscono allo stesso modo stimolando la riflessione sul cambiamento del significato nonostante la stessa radice;
- 6. comporre parole unendo la parte iniziale con diversi finali;
- 7. separare le parole aggiungendo spazi e accenti stimolando il bambino a ricavare il significato delle parole e a individuare correttamente le unità costituenti la frase;
- 8. completare la frase scegliendo le parole esatte;
- 9. trovare la parola che è stata visualizzata tra tre possibilità, giocando sui tempi di presentazione e quindi velocizzando la lettura globale.

► Accesso: attraverso tastiera con le frecce unidirezionali e altre modalità come uno o più sensori oppure del joystick.

► Possibili adattamenti: il programma è ampiamente personalizzabile in ogni sua funzionalità. E' possibile ad esempio, disattivando la presentazione degli esercizi e attivando la modalità a scansione, utilizzare il software come puro videogioco per fare pratica nell'utilizzo dei sensori o del joystick.

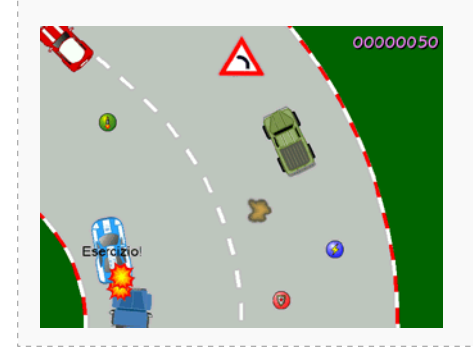

## Battaglia Navale.

► Descrizione: il software intermezza il gioco della battaglia navale ad esercizi di letto-scrittura specifici.

► Obiettivo: sviluppare l'automatizzazione e la velocità di lettura ed arricchire il lessico interno ortografico, mediante:

- il potenziamento della capacità di discriminazione visiva e di generare ipotesi sulle lettere mancanti all'interno di parole;
- sollecitare il ricorso alla memoria visiva in un compito di riconoscimento di parole e non parole;
- stimolare l'uso di strategie visive e semantiche nell'identificazione di parole come unità, all'interno di un continuum grafico.

► Livelli di esercizi e difficoltà: una prima parte del programma, propedeutica al gioco, richiede al bambino di trovare su una griglia le coordinate che permettono di evidenziare le lettere costituenti una parola. Una seconda parte prevede che vengano affondate navi, di diverse dimensioni, contrassegnate da sillabe che formano parole di varia lunghezza.

Sono poi presenti 3 tipi di esercizi:

- completamento di parole in cui sono state omesse delle lettere;
- riconoscimento rapido di una parola, non parola o sillaba presentata all'interno di una stringa di stimoli;
- segmentazione di una frase, al cui interno sono stati tolti gli spazi tra le parole, nelle sue unità costituenti.

Possibili adattamenti: è diventato un software aperto in tutte le sue funzioni: si possono modificare gli esercizi (tempi, ecc.) e le parole nascoste dalle navi.

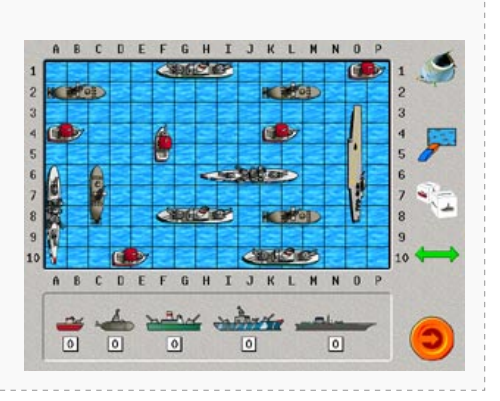

## Alcune considerazioni sui training.

Allenare la via di lettura globale della parola significa necessariamente anche mantenere una decodifica per via fonologica della parola come monitoraggio della corretta scelta. Le due vie infatti coesistono, si supportano e funzionano in parallelo.

Un aspetto fondamentale è chiedersi quando un intervento di potenziamento è efficace. Effettivamente nell'abilitazione il punto critico è quello di stabilire i criteri per valutare correttamente i cambiamenti positivi o il «miglioramento». Se, in termini clinici, «miglioramento » deve corrispondere a una condizione di cambiamento positivo della condizione iniziale, maggiore rispetto all'evoluzione comunque positiva del disturbo anche in assenza di interventi, percepibile sia dal paziente che dalle persone che si prendono cura di lui, è chiaro che al di là dei cambiamenti quantitativi alle prove di verifica dello stato del problema, servono anche dei giudizi qualitativi (Tressoldi e Vio, 2008). In questo senso chi lavora con i ragazzini con dislessia dovrà essere in grado di valutare se e quando interrompere il percorso abilitativo della letto-scrittura, in senso stretto, ed intervenire su altri versanti come la comprensione, l'esposizione alla lettura e la compensazione delle difficoltà.

## Lavoro sulla comprensione del testo.

Risulta poi necessario lavorare sugli aspetti della comprensione, poiché questa abilità è trasversale e necessaria all'apprendimento. Un ottimo esercizio per lavorare sulla comprensione è abituare i ragazzi a riflettere sul possibile contenuto di un testo sulla base degli **indici testuali**, come le immagini, il titolo, i sottotitoli, le parole in grassetto, i box con testo o diagrammi, ecc., cercando di far attivare ipotesi e conoscenze pregresse. Un esercizio che può essere svolto con materiali a bassa tecnologia è il creare delle pagine in cui sia stato sbianchettato il testo tranne gli indici testuali e fare una serie di domande per far comprendere il significato del testo. Ovviamente non saranno recuperate tutte le informazioni, ma potranno esserne ragionevolmente presupposte molte. Questo permette non solo un lavoro sulla comprensione, ma anche agevola la lettura dell'intero brano, poiché verrà attivato un lessico appropriato al contesto e quindi verosimilmente verranno recuperate più rapidamente le informazioni pertinenti. In questo senso si sono studiate e collaudate metodologie, per lavorare sugli aspetti della comprensione, come il sistema delle lacune ed il monitoraggio del testo anche attraverso il computer. Ovviamente questo tipo di lavoro è indicato con bambini dal secondo ciclo della scuola primaria e non alessici.

## **Cloze**

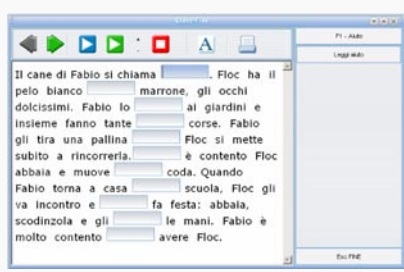

► Descrizione: viene presentato un testo con una serie di lacune, cioè parole mancanti, determinate in modo casuale dal programma a seconda del livello di difficoltà deciso dall'operatore.

► Obiettivo: focalizzare l'attenzione dell'utente sui microelementi del testo (avverbi, articoli, pronomi) e quindi sviluppare una comprensione più precisa

di quella che si basa sulla padronanza delle macrocomponenti (nomi, verbi).

► Livelli di esercizi e difficoltà: i testi inseriti sono graduati per difficoltà crescenti.

► Possibili adattamenti: si possono inserire nuovi testi, rendendo il programma aperto. Esistono vari tipi d'aiuti che possono essere inseriti a seconda della situazione.

Possibilità di lettura dei testi con sintesi vocale Loquendo.

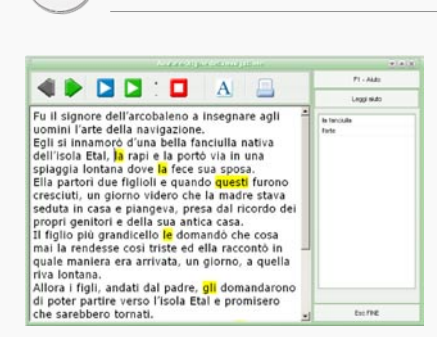

Anafore.

► Descrizione: il testo viene presentato evidenziando le anafore, cioè le parole che rimandano ad altri significati (questo, quello, ecc). L'utente deve decidere a che cosa rimandano tali anafore scegliendo in una lista di possibilità.

► Obiettivo: focalizzare l'attenzione dell'utente sui microelementi del testo e

quindi migliorare una comprensione generale.

► Livelli di esercizi e difficoltà: dipende da quante anafore si decide di inserire e dalla difficoltà del testo.

► Possibili adattamenti: si possono inserire nuovi brani, rendendo il programma aperto. Esistono vari tipi di facilitazioni che possono essere inserite a seconda del grado di difficoltà che incontra l'utente.

Possibilità di lettura dei testi con sintesi vocale Loquendo.

## Il Labirinto.

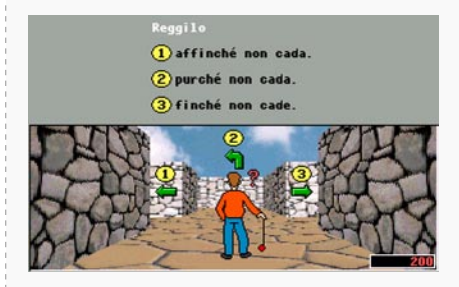

► Descrizione: un bambino è all'interno di un labirinto e si trova a dover risolvere dei quesiti o completare delle frasi che richiedono una buona comprensione linguistica per poter proseguire. Lo scopo del gioco è ovviamente riuscire ad uscire dal labirinto. È un gioco a punti che

prevede anche dei bonus ed una classifica finale.

► Obiettivo: sviluppare nel bambino la capacità di riconoscere i diversi tipi di relazione semantica che intercorrono tra le parti di un testo e di giungere ad una rappresentazione coerente e coesiva del testo stesso.

- ► Livelli di esercizi e difficoltà: esistono due tipi di esercizi:
	- 1. completamento di frase: deve completare una frase complessa, presentata in parte, scegliendo l'informazione corretta tra tre possibilità.
	- 2. completamento di un testo: il bambino progressivamente deve costruire un testo dal titolo e l'incipit, scegliendo la frase corretta tra quelle che gli vengono proposte.

► Possibili adattamenti: è un programma che ha una parte aperta che può essere costruita come situazioni di scelta multipla su qualsiasi argomento (dalla storia alla consapevolezza fonologica).

## **Highlighter**

► Descrizione: viene presentato un testo; l'utente deve classificare ogni frase in base al criterio molto importante, importante, non importante in riferimento a una consegna data.

► Obiettivo: promuovere la comprensione del testo attraverso l'individuazione dei suoi aspetti più significativi.

► Livelli di esercizi e difficoltà: dipende dal tipo di testo inserito.

► Possibili adattamenti: si possono inserire nuovi brani.

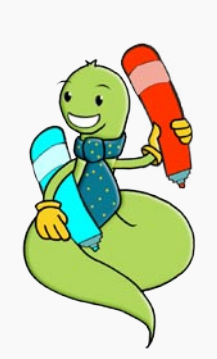

## L'esposizione alla lettura come forma di abilitazione.

Per abilitare alla letto-scrittura, oltre ad attivare training specifici, bisogna anche favorire l'esposizione alla lingua scritta: infatti in questo modo si arricchisce l'esperienza linguistica e si sviluppa la capacità di strutturare il testo. Perciò è necessario evitare che i soggetti con DSA, a causa delle proprie difficoltà oggettive, rifuggano la lettura.

Per metterli nelle condizioni di leggere bisogna trovare situazioni "facilitanti" che espongano al testo non solo attraverso il canale scritto ma anche attraverso quello orale (ben conservato) e per i più giovani visivo (altrettanto ben conservato).

Attualmente esistono varie forme di libri, con caratteristiche diverse e tutte utili per favorire l'esposizione alla lettura. Tradizionalmente **il libro è di forma cartacea**, per i più giovani potranno essere preferiti i libri con molte illustrazioni, in modo da abituare i ragazzi a sfruttare gli **indici testuali** che consentono un accesso ai contenuti senza passare attraverso la lettura dell'intero testo. L'utilizzo degli indici testuali risulta estremamente utile per lo studio e quindi per l'apprendimento e dunque abituare sin da piccoli i bambini a riflettere sulle figure dei libri illustrati e sui titoli può essere un ottimo allenamento per abituarsi a fare ipotesi sul contenuto del testo scritto e attivare le conoscenze pregresse sull'argomento. Inoltre sfruttare questi indici rende più semplice la lettura, quindi la stimola.

Inoltre in alcune biblioteche sono organizzati gruppi di letture di "storie animate" in costume, con suoni e recitazione. I bambini vengono anche coinvolti durante le letture. Tale contesto può sicuramente stimolare un approccio favorevole alla narrativa e l'attenzione durante l'ascolto. L'esposizione infatti alla lettura di libri cartacei, anche se illustrati dovrà avvenire in una situazione facilitante, quindi sono da preferire momenti di lettura alternata con un adulto o l'ascolto di storie lette dall'adulto.

In questo senso è indicato leggere il più possibile ai bambini con difficoltà di lettura, così il bambino potrà sviluppare un più vasto vocabolario, udire parole pronunciate in modo appropriato, imparare ad amare i libri, conoscere i libri che i coetanei leggono ed apprezzare un'attività senza la pressione scolastica. Può essere anche indicata la tecnica del "**leggere insieme**" (paired reading): il bambino sceglie il libro e per circa 10 minuti al giorno si legge insieme, per poi passare in un secondo momento ad un'alternanza tra i lettori.

Per esporre alla lettura esistono varie forme di **audiolibri** che sono formati audio di testi: solitamente sono testi letti da un lettore, distribuiti in cassette, cd, in formato audio o in mp3, che possono essere seguiti eventualmente sul libro cartaceo. In questo modo si espone il bambino ad una lettura "facilitata" in una situazione molto piacevole, questo rinforza le competenze fonologiche e lessicali, invogliando probabilmente il bambino a leggere anche in altre situazioni. La caratteristica essenziale degli audiolibri è la diversa modalità di esposizione del testo: in questo caso è **orale** contro la consueta modalità scritta e quindi i ragazzi con dislessia possono accedere al contenuto attraverso l'ascolto. Questo può essere dunque un buon modo per interessare i ragazzi alla letteratura, magari partendo dagli interessi personali e facendo leva sulle mode del momento. Gli audiolibri solitamente sono forme commerciali, attualmente il mercato si sta ampliando: sempre più spesso si trovano audiolibri in biblioteca o su internet, e ultimamente anche allegati ad alcune riviste di larga diffusione.

Esiste inoltre anche il servizio del "**libro parlato**", nato per i non vedenti e ora a disposizione anche delle persone con dislessia: i testi vengono tradotti in audio da lettori volontari e forniti al richiedente. Attualmente, con il software **CarloMobile**, il testo può essere trasformato in file audio (wav o mp3) e riascoltato con un lettore mp3 o uno stereo: in questo modo possono essere creati degli audiolibri personalizzati da testi digitali. Queste varie forme orali di esposizione alla lettura migliorano la comprensione del testo, possono essere anche utilizzati per ripassare qualcosa di già conosciuto, per leggere testi di narrativa, mentre non è consigliabile l'uso per lo studio di argomenti nuovi o difficili per i quali è più opportuno avvalersi di una doppia esposizione con **software con sintesi vocale** che consentono una evidenziazione del testo letto. La sintesi vocale permette l'ascolto in voce di un qualsiasi testo digitato o importato nel computer. L'utilizzo della sintesi vocale è da consigliare appena possibile per sviluppare poi una maggiore autonomia nello studio e nella vita.

In questo senso sono stati pensati degli strumenti informatici che possono pilotare la sintesi vocale adatti alle diverse fasce di età e alle differenti necessità. Facciamo riferimento alla famiglia di "Carlo": "Carlo II" con suo fratello maggiore "Carlo Mobile" e i fratelli minori "SuperQuaderno" e "Quaderno Magico" contenuto nel software Castello Incantato.

Tutti e quattro possono essere utilizzati con la sintesi vocale di ultima generazione (Loquendo), e fungere dunque da lettori e quindi esporre il soggetto alla lingua scritta.

In particolare, per i più giovani e per chi si avvicina alla letto-scrittura possono essere utili il Quaderno Magico o il SuperQuaderno. Questi software sono editor di testi multimediale che utilizzano due canali sensoriali, visivo (parola scritta e immagine) ed uditivo (parola letta dalla sintesi vocale) facilitando in questo modo l'apprendimento della letto-scrittura.

Il Quaderno Magico e SuperQuaderno sono infatti dotati, accanto alle necessarie funzioni di un normale programma di scrittura, di un vocabolario figurato di più di 1000 parole che permette di illustrare il testo semplicemente con una "magia": questo significa che alla composizione della parola CASA dopo aver spinto la barra spaziatrice comparirà la figura della casa. Il feedback positivo dell'immagine che compare accanto alla parola scritta correttamente, stupisce e gratifica il soggetto e lo riporta con immediatezza al significato. In questo modo è possibile rappresentare contenuti astratti, e comunque arbitrari come le parole, per mezzo di figure, permettendo un graduale passaggio da una prima forma di raccontare storie ed esperienze tramite immagini alla letto-scrittura. Risulta così evidente la situazione motivante e "facilitante" di esposizione multimodale al testo.

I due software nascono d'altra parte con due obiettivi diversi: il Quaderno Magico è parte integrante di un percorso di potenziamento della letto-scrittura (Castello Incantato), mentre il SuperQuaderno è stato pensato come il primo strumento compensativo per difficoltà di apprendimento.

Per utilizzare i software con sintesi vocale è necessario che il materiale sia digitale (dentro il computer). Se il libro da leggere è in formato cartaceo risulta necessario trasformarlo in digitale attraverso uno scanner e un OCR (Riconoscitore Ottico di Caratteri). Attualmente esistono OCR di alta qualità come **FineReader Versione 10** che trasformano la pagina del libro cartaceo direttamente in pdf, mantenendo gli indici testuali e l'impaginazione.

Attualmente sono sempre più diffusi anche altri formati di testi già digitalizzati. Molte informazioni sono già su internet e possono essere dunque lette a piacimento attraverso i software sovracitati.

Oggi esiste anche un'altra forma alternativa di **libro** quello **digitale**, che è il formato digitalizzato della versione stampata: si presenta dunque come la versione cartacea, ma direttamente dentro al computer, in formato solitamente pdf. Tale strumento permette quindi di evitare la fase di scannerizzazione e solitamente quella di utilizzo dell'OCR, per passare direttamente all'utilizzo del software di gestione della sintesi vocale per la lettura attraverso l'ascolto.

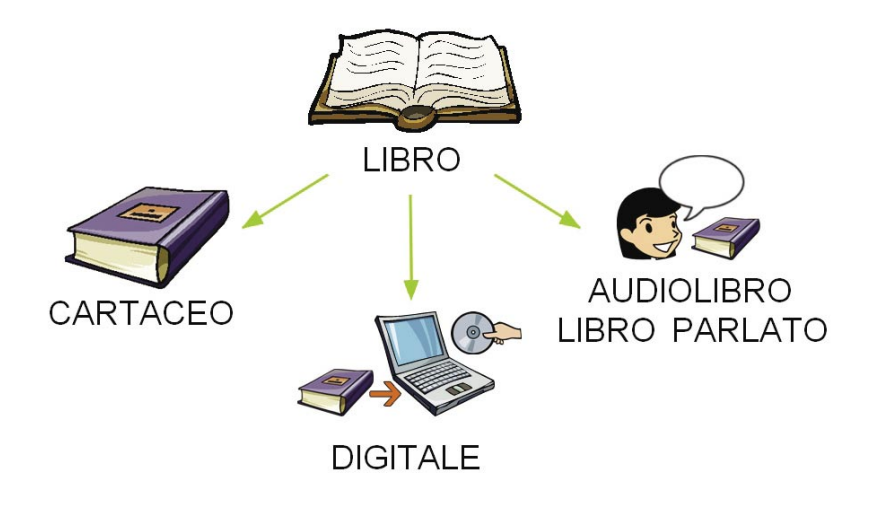

L'AID si sta adoperando per fornire ai bambini e ragazzi con dislessia il formato digitale dei libri di testo di scuola, contattando e stringendo accordi con le case editrici. Attualmente è possibile fare richiesta dei libri in formato digitale attraverso la BiblioAID, servizio della Associazione Italiana Dislessia (www.dislessia.it).

# *<sup>→</sup>* Compensare.

Gli strumenti compensativi permettono di raggiungere un buon grado di autonomia, cioè danno la possibilità di informarsi, apprendere e comunicare senza necessariamente dipendere da un mediatore.

Secondo la Consensus Conference (Milano, 26 gennaio 2007) gli Strumenti Compensativi fanno parte dell'abilitazione. Sulla base della diagnosi, della presa in carico e del progetto riabilitativo si decideranno quando e come usarli. Il fatto che facciano parte dell'abilitazione è confermato dagli studi scientifici, che evidenziano un effetto di potenziamento della comprensione e della velocità di lettura dopo un uso sistematico della sintesi vocale (Peroni, 2006).

Stella (2001) li definisce, parlando dei DSA, come quegli strumenti che permettono di compensare difficoltà di esecuzione di compiti automatici derivanti da una disabiltà specifica mettendo il soggetto in condizioni di operare più agevolmente. Inoltre nelle circolari ministeriali (circolare prot.4099/P4°, 5-10-2004 e successive, in cui vi sono specificazioni a riguardo) sono elencati in modo dettagliato i possibili strumenti compensativi di cui l'alunno con DSA può avvalersi, a seguito della presentazione della diagnosi:

- Tabella dei mesi, dell'alfabeto e dei vari caratteri
- Tavola pitagorica
- Tabella delle misure e delle formule geometriche
- Calcolatrice
- Registratore
- Computer con programmi di video-scrittura con correttore ortografico e sintesi vocale.

L'informatica è lo strumento che meglio consente, al momento attuale, di trasformare tutto il materiale cartaceo in orale ed è per questo che è potenzialmente il mezzo migliore per veicolare l'autonomia di questi ragazzi, bypassando il problema specifico nella letto-scrittura.

Proponiamo una sintesi degli strumenti hardware e software utili come strumenti compensativi nei casi di DSA.

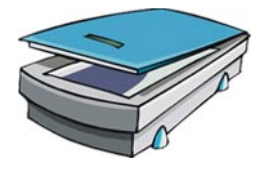

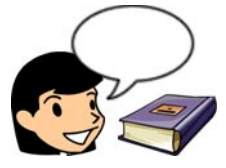

Lo **scanner** è una sorta di fotocopiatrice che collegata al computer consente di trasformare documenti cartacei (libri, riviste, ecc.) in un'immagine dentro al computer. Deve essere utilizzato in abbinamento a un software denominato OCR. L'**OCR** è il software che traduce l'immagine acquisita con lo scanner in testo digitale. Essendo questa una operazione basilare, si consiglia di utilizzarne uno di qualità professionale, in grado di acquisire anche testi complessi senza fare errori

La **sintesi vocale** è l'applicativo che trasforma il testo digitale in audio, quindi una buona sintesi vocale riuscirà a simulare adeguatamente la lettura umana. (Esempi di sintesi vocali: Loquendo, ecc.)

Il **software che gestisce la sintesi vocale** sarà utilizzato per "pilotare" la sintesi, quindi per inviare il testo da leggere, per regolare la velocità di lettura, per rileggere parti di testo, insomma per gestire tutte le necessità dell'utilizzatore. Una buona sintesi vocale e un buon software di gestione della sintesi consentiranno di prevenire anche i possibili problemi di accesso al significato. Non dobbiamo infatti dimenticare che questi strumenti saranno utilizzati per studiare spesso testi non semplici. Quindi sarà utile avere un doppio accesso al testo, visivo e uditivo. Il testo letto verrà contemporaneamente evidenziato sullo schermo, comportandosi dunque come un assistente di lettura: la persona può leggere il testo con gli occhi, mentre il computer e la sintesi vocale riproducono in audio lo scritto. Questo permette una simultanea presentazione multi-sensoriale del testo. (Esempi di software di gestione di sintesi vocali Carlo Mobile, Carlo II, SuperQuaderno, ecc.)

L'**audiolibro** e il **libro parlato** sono formati audio di testi. In questo caso un lettore "presta" la propria voce che viene registrata e distribuita su cd, su audiocassetta o su mp3. Non vi è dunque il doppio canale di esposizione, d'altra parte sono comunque documentati miglioramenti ai test di comprensione anche solo utilizzando questi due tipi di ausili.

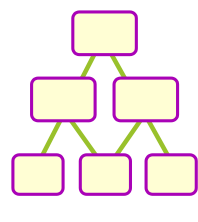

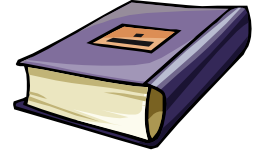

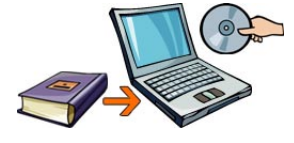

Le **mappe concettuali** sono le rappresentazioni grafiche di concetti espressi in forma sintetica (parole-concetto) all'interno di una forma geometrica (nodo) collegati fra loro da linee o frecce che esplicitano la relazione attraverso parole-legamento. Le mappe possono essere disegnate a mano oppure costruite facilmente al computer, con tutti i vantaggi tipici del mezzo informatico, vale a dire la possibilità di avere materiali riproducibili e riutilizzabili, memorizzati e reperibili velocemente e esteticamente molto gratificanti. (Esempi di software di mappe concettuali: Kidspiration, SuperMappe, ecc.)

Il **libro cartaceo** è lo strumento principalmente utilizzato, almeno all'interno delle scuole, per la trasmissione della conoscenza. In molti casi, i ragazzi con dislessia lo considerano un nemico che aprono a fatica. Tuttavia, possiamo sfruttare anche questo formato: infatti, i libri di studio contengono, oltre al testo in sé, immagini con didascalie, titoli e parole in neretto che possono diventare concetti chiave, box con approfondimenti, vocabolario (indici testuali), che consentono un accesso ai contenuti senza passare attraverso la lettura dell'intero testo. Quindi tali indici possono essere sfruttati per fare ipotesi sul contenuto del testo scritto e attivare le conoscenze pregresse sull'argomento; inoltre, possono essere estremamente utili in sostituzione degli appunti e in supporto al ripasso oppure, ancora, possono essere utilizzati per la creazione di mappe multimediali e schemi.

Il **libro digitale**, che è il formato digitalizzato della versione stampata: si presenta dunque come la versione cartacea, ma dentro al computer. Tale strumento permette quindi di evitare la fase di scannerizzazione e solitamente quella di utilizzo dell'OCR, per passare direttamente all'utilizzo del software di gestione della sintesi vocale per la lettura attraverso l'ascolto.

## Informarsi.

Per cercare informazioni un mezzo estremamente potente è **internet**. Internet offre l'accesso ad un mondo sterminato fatto di conoscenze, informazioni, immagini, strumenti; è una finestra sul mondo e la nuova generazione vi accede sempre più frequentemente. Internet è quindi un contenitore praticamente infinito di informazioni, che potrebbe rimanere inaccessibile ad un ragazzo dislessico data la rete altrettanto infinita di parole scritte. Questo risulta un peccato dato che potrebbe divenire un ulteriore fonte di discriminazione tra i ragazzi "normali" e "dislessici".

Teniamo in considerazione che i bambini trovano istintivamente familiare l'interazione col computer che permette di saltare da un contesto all'altro, da un significato all'altro, di *muoversi liberamente e creare un percorso personale*; questo approccio fa sì che il bambino partecipi in *modo attivo* al processo di apprendimento. In questo senso internet è un mezzo potente per l'autonomia e per far scoprire gli interessi personali. Spesso durante gli incontri di formazione all'utilizzo dell'informatica per l'autonomia con i ragazzi con dislessia si parte proprio dal "cercate quello che volete, quello che vi interessa". Sebbene sia difficile per un ragazzo timoroso e con poco autostima affrontare un "tema libero", è sempre stata la mossa vincente per iniziare i ragazzi all'utilizzo del computer e per renderli consapevoli di "potercela fare". Il senso di inefficacia maturata da questi ragazzi dipende dall'essere stati costretti a confrontarsi continuamente con situazioni stressanti ed umilianti. Chiedere di leggere e scrivere e far di conto ad un soggetto con DSA, è come chiedere a qualcuno con una distorsione della caviglia di correre i 400 metri ad ostacoli: forse zoppicando ce la farà anche, ma…

È evidente la necessità di trovare strumenti alternativi che gli permettano comunque di raggiungere l'obiettivo in una situazione gratificante. Sarà quindi necessario introdurre la possibilità di leggere tramite una *sintesi vocale* e mostrare altri mezzi per aggirarsi con criterio nella rete. Esistono, per esempio, strumenti che permettono una ricerca mirata e facilitata. Un ragazzo con DSA può essere aiutato dai motori di ricerca, che hanno la funzione di scandagliare le informazioni all'interno della rete.

Per semplificare la lettura si può dotare il computer della **Google Toolbar.**

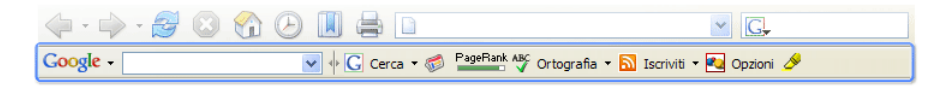

Questo strumento, gratuito, presenta alcune funzioni estremamente utili durante tutte le fasi di ricerca. Permette infatti di cercare nel web come un normale motore di ricerca ("Cerca nel web"), ma sarà possibile evidenziare le parole ricercate all'interno del documento in modo da individuare anche in testi molto lunghi i capoversi nei quali si parla dell'argomento di interesse (la funzione "Evidenzia") e si può posizionare direttamente il cursore sulle parole corrispondenti, mediante il pulsante "Trova" (la lente di ingrandimento). Le ricerche con Google permettono inoltre di scovare errori di battitura nella parola chiave inserita nel box di ricerca, il motore infatti suggerisce in modo discreto possibili alternative ("forse stavi cercando..").

Un altro modo utile di accedere ai siti di interesse è passando attraverso l'opportunità di vedere le immagini dei siti. Nella pagina in alto della ricerca infatti compare la possibilità di cercare nel "web", tra le "immagini", "gruppi", ecc. Cliccando su "immagini", si accede a pagine di disegni e foto da cui si può accedere direttamente al sito di provenienza attraverso una via visiva che permette di riconosce la rappresentazione di ciò che si stava cercando senza ricorrere alla lettura. Questo può essere un ottima strategia anche per individuare il significato di parole straniere, rapidamente e senza dover leggere.

Esistono altre toolbar simili a quelle di google che possono essere utilizzate anche contemporaneamente, in questo modo il soggetto potrà eventualmente scegliere il tipo di funzione che meglio si adatta alle proprie caratteristiche ed esigenze.

L'informazione può essere ricercata anche attraverso altre fonti: classicamente i quotidiani e le riviste sono solo cartacee, attualmente molte sono accessibili on line direttamente. Tradizionalmente una parola sconosciuta si cerca nel dizionario e un dato nuovo viene approfondito attraverso le enciclopedie. Tali strumenti di conoscenza sono evidentemente di difficile gestione per chi ha un DSA, ma esistono ora **enciclopedie multimediali** e **dizionari on line** che possono essere più agilmente utilizzati, superando il problema per esempio dell'ordine alfabetico, difficilmente appreso dai ragazzi dislessici.

Un altro fattore che deve essere tenuto in considerazione al giorno d'oggi è che molte delle informazioni sono proposte in inglese, questo pone i ragazzi con DSA in profonda difficoltà: infatti, la maggior parte di loro non riesce ad apprendere la lingua inglese per le differenze tra la scrittura e la pronuncia. Un modo per poter almeno accedere alle informazioni è utilizzare un **traduttore**: tale programma consente di tradurre in tempo reale qualunque testo, sebbene la traduzione sia di tipo letterale e quindi a volte imperfetta, permette comunque di capire il significato del testo. Dato che per gli insegnanti risulta necessario "valutare delle prestazioni", nel caso delle lingue straniere si dovranno anche adottare delle misure dispensative, privilegiando la lingua orale rispetto alla scrittura.

## Apprendere.

Soprattutto per il paragrafo sull'informazione abbiamo citato strumenti che non sono stati pensati in modo specifico per i DSA ma hanno caratteristiche che possono sicuramente essere utili in questi casi. Altri strumenti che sono stati creati per altre difficoltà possono essere adattati e possono servire a fini culturali anche nei casi di DSA; questo è il caso del "**libro parlato**", un servizio che è stato pensato per i non vedenti e che può essere estremamente utile, come abbiamo visto, anche per i soggetti con DSA. Le associazioni che offrono, anche gratuitamente, questo servizio sono disponibili anche a creare nuovi materiali ad hoc per gli utenti e distribuiscono non solo libri ma anche riviste ed altri materiali.

Il **libro cartaceo**, forma tradizionale di diffusione delle conoscenze, è a disposizione delle persone con dislessia, ma spesso non vengono neanche utilizzati, perché vissuti come veri e propri nemici. Anche del libro cartaceo, per meglio accedere alle informazioni e quindi poter apprendere, bisogna conoscerne le potenzialità. Abbiamo infatti già citato la possibilità di sfruttare gli indici testuali, che consentono di fissare i punti centrale di un testo e possono essere anche estremamente utili in sostituzione degli appunti e in supporto al ripasso oppure, ancora, possono essere utilizzati per la creazione di mappe concettuali e schemi.

Ovviamente l'utilizzo degli **indici testuali** non può sempre sostituire lo studio, processo estremamente complesso che si compone di diverse abilità cognitive che vanno dalla elaborazione delle informazioni alla loro memorizzazione ed, eventualmente, esposizione, alla gestione del tempo e organizzazione del lavoro personale, ecc. I ragazzi devono poter leggere il testo per arricchire le loro conoscenze; per aggirare l'ostacolo della decodifica e accedere al significato tramite la via orale è possibile sfruttare i mezzi informatici, che attualmente sono la soluzione migliore per compensare le difficoltà delle persone con dislessia.

Se la persona non possiede la versione digitale del libro, ma solo quella cartacea, necessita prima di tutto di strumenti per passare **dal cartaceo al digitale** per poi passare al formato anche **orale**. Questi strumenti sono:

- lo scanner.
- un software OCR,
- un software di gestione di sintesi vocale
- e una sintesi vocale.

Lo scanner è una sorta di fotocopiatrice che collegata al computer consente di trasformare documenti cartacei (libri, riviste, ecc.) in un'immagine dentro al computer. L'OCR (Riconoscitore Ottico di Caratteri) è il software che traduce l'immagine acquisita con lo scanner in testo digitale. Infine con il software di gestione di sintesi vocale e con la sintesi vocale sarà possibile convertire il testo digitale in parlato, in modo da poter leggere il testo con le orecchie.

Per fare questi passaggi risulta necessario utilizzare un software OCR di buona qualità. Gli OCR in commercio si distinguono per facilità d'uso e per la qualità del riconoscimento dei caratteri: risulta estremamente importante avere un OCR che abbia queste caratteristiche per evitare degli errori di trascrizione complichino ulteriormente il processo di trascodifica da parte del soggetto con DSA.

Un ottimo **OCR** è **FineReader 10** che oltre alla facilità di utilizzo e il buon riconoscimento dei caratteri, trasformano la pagina del libro cartaceo direttamente in pdf, mantenendo gli indici testuali e l'impaginazione.

Ugualmente sarà indispensabile avere un buon software per gestire la sintesi vocale e una buona sintesi vocale. La **sintesi vocale** è l'applicativo che trasforma il testo digitale in audio, quindi una buona sintesi vocale riuscirà a simulare adeguatamente la lettura umana. Non tutte le sintesi vocali hanno le stesse caratteristiche, alcune sono metalliche, altre invece somigliano alla voce umana e per questo preferibili. I prodotti Anastasis usano le sintesi della LOQUENDO: sintesi di nuova generazione, dotata di fonemi umani campionati, capace di comunicare con le stesse caratteristiche acustiche di una voce umana e questo ha un vantaggio in termini di gradevolezza per chi deve ascoltarla per informarsi, apprendere e comunicare. Le nuove versioni aggiornate di voci Loquendo sono emozionali, quindi con infessioni quasi naturali, multilingue, quindi con una discreta approssimazione nella pronuncia quando cambia la lingua ed inoltre sono presenti aggiornamenti costanti del software scaricabili dal sito Anastasis per rendere maggiormente gradevole la voce.

Il **software che gestisce la sintesi** serve a "pilotare" la sintesi, quindi per inviare il testo da leggere, per regolare la velocità di lettura, per rileggere parti di testo, insomma per gestire tutte le necessità dell'utilizzatore.

Esistono software di gestione della sintesi vocale che sono stati pensati, studiati e modificati per aiutare ragazzi che hanno una diversa modalità di apprendimento, e quindi strumenti creati ad hoc a seconda delle esigenze specifiche:

- **SuperQuaderno** è pensato per un pubblico più giovane, in cui vi sia una rilevante necessità di scrivere e imparare a scrivere. L'editor è graficamente adatto al pubblico di riferimento, contiene più di un migliaio di immagini che, per favorire la scrittura spontanea, si inseriranno automaticamente nel testo a fianco della parola digitata.
- **Carlo II** attualmente risulta più adatto a persone con disablità motoria o ipovisione. Può essere usato qualora si renda necessario avere delle facilitazioni nella scrittura, come il predittore ortografico.

• **Carlo Mobile** appare adatto ad adolescenti e adulti che necessitano di uno strumento agevole e veloce per leggere e studiare.

Questi prodotti sono stati pensati in modo modulare, per tutelare la libertà di scelta dell'utilizzatore ed evitare obblighi di riacquisto.

Esistono infatti 3 versioni: BASE, STANDARD, STUDIO.

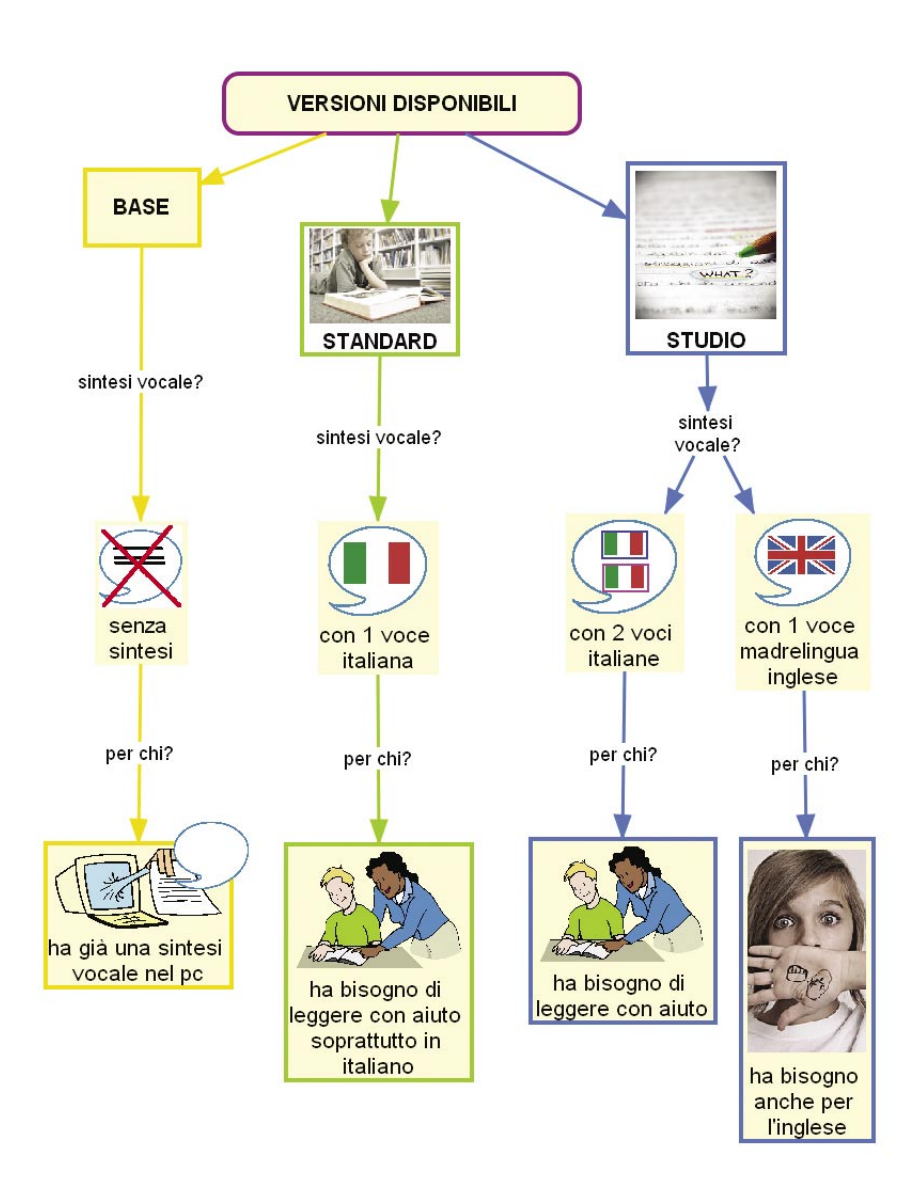

**BASE** che non ha in dotazione alcuna sintesi, né voci Loquendo. Questa versione può essere scelta nei seguenti casi:

- quando non si ritenga necessario l'utilizzo della sintesi vocale (non è ovviamente il caso dei ragazzini con DSA);
- quando si trova installato sullo stesso computer un programma Anastasis della linea V6 con sintesi vocale;
- quando si desidera utilizzare una sintesi vocale compatibile SAPI5. Utilizzando una voce compatibile SAPI5 non è però garantita la corretta esecuzione di tutte le funzionalità del programma e può essere necessario il download di un componente software aggiuntivo.

**STANDARD** fornito con sintesi vocale LOQUENDO con un lettore (Paola) Questa versione va bene se si ha bisogno di un lettore madrelingua italiana, se non c'è bisogno di puntare sulle lingue straniere.

**STUDIO** fornito con sintesi vocale LOQUENDO con due lettori italiani (Paola e Luca) e uno inglese (Simon). Questa ovviamente è la versione più completa e permette un'esposizione alla lingua inglese, oltre alla lettura di qualsiasi testo italiano.

E' possibile corredare uno dei programmi citati di ulteriori voci LOQUENDO, anche in un momento successivo all'acquisto del prodotto, se è necessario avere altri lettori madrelingua (può avere senso se si studia oltre l'inglese anche, per esempio, il francese e si vuole una pronuncia perfetta e quindi un'esposizione alla lingua, se no può bastare il lettore italiano "multilingue" che prova a leggere con le regole della lingua straniera).

È dunque possibile scegliere e iniziare ad esempio con un SuperQuaderno STANDARD, per poi prendere un Carlo Mobile BASE, senza dover acquistare nessuna sintesi aggiuntiva, perché si può sfruttare quella posseduta. Se diviene necessario una voce aggiuntiva per la lingua straniera, è comunque possibile acquistarla separatamente, anche se le nuove sintesi vocali di LOQUENDO sono multilingue, cioè sono in grado di leggere qualsiasi lingua, ovviamente con un accento tipico della lingua d'origine.

Per ampliare la libertà di scelta, da oggi esiste anche **Personal Reader**: Una chiavetta USB che non necessita di essere installata sul computer e permette di leggere qualsiasi documento selezionabile con la sintesi vocale LOQUENDO.

**NFW** 

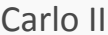

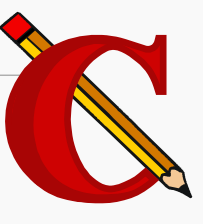

Carlo II è il primo nato della famiglia dei software di gestione della sintesi vocale prodotti da Anastasis (prima edizione 2000), e per questo forse il più conosciuto. Nel tempo sono stati predisposti aggiornamenti importanti, d'altra parte rimane da un punto di vista dell'interfaccia un programma "anziano", pur essendo molto valido rispetto l'analisi scientifca alla base. In questo senso può essere al momento indicato scegliere altri software come il SuperQuaderno per i più giovani e Carlo Mobile per i più grandi o Personal Reader per chi ha bisogno di un lettore portatile. Carlo II rimane utile nei casi di disortografa in cui si sfruttino le funzioni di predizione ortografica e i glossari.

Il programma possiede le funzionalità di programmi di videoscrittura con tutta una serie di funzionalità aggiuntive, attivabili o non, che semplificano e supportano la scrittura e la rilettura dei testi.

Carlo II è un software che possiede un'ottima sintesi vocale, questo elemento trasforma il computer in un **lettore**, in grado di leggere qualsiasi testo, mediante il copia incolla dentro all'ambiente di scrittura o utilizzando il nuovo programma aggiuntivo che è il **lettore di Carlo**.

In questo modo si riduce lo sforzo della lettura di un ragazzo dislessico, che dal canto suo può decidere la velocità, le pause e le modalità di lettura della sintesi. Nella "modalità **di ascolto**" di Carlo II, il ragazzo può ascoltare, fermarsi, tornare indietro ed andare avanti parola per parola o paragrafo per paragrafo o scegliere di leggere solo le parti evidenziate del testo. Queste funzioni rivestono un'importanza fondamentale per l'informazione e l'apprendimento, ma anche per monitorare le proprie produzioni: il ragazzo potrà infatti rileggere i propri scritti utilizzando anche la strategia del "leggere dal fondo" per scorporare la forma dal contenuto: rileggere le singole parole fuori dal contesto, magari partendo dal fondo del testo, consente solitamente di raggiungere un buon livello di auto-correzione.

Carlo II è anche un editor di testi: permette quindi nell'"ambiente di **scrittura**" di produrre elaborati, con una grafia sempre comprensibile, superando il problema spesso presente della disgrafia. Questo permette anche una più agile rilettura del testo e quindi di auto-correzione. In fase di scrittura è anche possibile abilitare la lettura fonema per fonema (spelling fonetico) oppure una lettura alfabetica delle lettere digitate e parola per parola, funzioni molto utili per il monitoraggio della correttezza delle parole.

Nell'"ambiente di scrittura", è anche presente il controllo ortografico, che permette di identificare le parole non corrette. E' possibile disabilitare il correttore in fase di scrittura (da "strumenti" basta deselezionare il correttore ortografico) in modo da non frazionare il momento ideativo e permettere al ragazzo di rifettere in un secondo momento sulla forma del proprio scritto.

Una volta scritto il testo è possibile infatti accedere a correzione testo che confronta la produzione con un dizionario standard e permette il riascolto delle parole sbagliate. Per esperienza consigliamo a chi utilizza Carlo II in fase di stesura di temi, e non come strumento abilitativo, di preferire la modalità di correzione testo piuttosto che il controllo ortografico durante la stesura dell'elaborato, poiché potrebbe divenire estremamente frustrante per il soggetto notare i propri errori durante la fase di produzione, soprattutto sapendo che l'auto-correzione comporta un grave dispendio di energie. Tale dispendio potrebbe infciare anche sul contenuto del testo, che invece deve essere privilegiato.

Comunque, è possibile che la correzione attraverso il controllo ortografico e la correzione del testo venga accettata dal soggetto in modo più sereno rispetto alla correzione di un genitore o di un insegnante: essendo infatti una macchina, il computer non si spazientisce e non si altera e di fronte ad errori reagisce in modo assolutamente "anaffettivo", senza alcun tono di ironia o di disapprovazione, riuscendo a leggere qualsiasi stringa di lettere, seppure scorretta.

Un'altra funzione di Carlo II utile nella scrittura è la *predizione ortografica*: basandosi su poche indicazioni ricavate dalle lettere iniziali della parola, la predizione propone all'utente un *suggerimento lessicale* delle parole presenti in un glossario che iniziano con quelle lettere. In questo modo il ragazzo sarà stimolato a scrivere di più e a concentrarsi maggiormente sui contenuti del testo, evitando di banalizzare il proprio lessico con sinonimi non sempre appropriati. Il programma è anche in grado di leggere "in voce" le parole nella finestra della predizione, per facilitare una scelta corretta nei ragazzi che hanno problemi più gravi di lettura. La predizione ortografica può essere estremamente positiva in tutte le situazioni di gravi disturbi della scrittura, poiché permette di migliorare considerevolmente l'accuratezza e la velocità di composizione. La predizione è basata sul *Glossario personale* che si attiva ogni volta che si entra nel programma con il proprio nome. Essa può accedere contemporaneamente anche ad altri *Glossari tematici* che possono essere attivati a seconda dell'argomento che si sta trattando. In questo modo nel Glossario personale possono essere salvate tutte le parole che il ragazzo frequentemente sbaglia mentre nei Glossari tematici si possono salvare termini specialistici, ad esempio si potrà creare un Glossario "Geografia" con l'elenco delle nazioni, città, ecc. di difficile scrittura (è anche possibile importare dei Glossari già esistenti).

Sempre per rendere la scrittura più fluente si consiglia di evitare la registrazione manuale dei termini attraverso il tasto F2, poiché tale funzione rallenta la produzione. Inoltre si suggerisce di evitare la funzione di registrazione automatica, poiché in questo caso si rischierebbe di salvare parole digitate in modo scorretto. La registrazione del Glossario è bene che venga gestita dall'adulto e concordata con il ragazzo.

Per controllare la presenza di parole a maggior rischio di errori si può consultare il *registro degli errori*, nel quale sono archiviati gli sbagli commessi dall'utente, sia quelli corretti che quelli non corretti, con la data ed il nome del documento. Il fatto che la verifica del lavoro possa essere effettuata senza necessariamente mantenere una presenza costante dell'operatore è un vantaggio, poiché questo permette di sviluppare una maggiore autonomia nel soggetto; ciò probabilmente aumenterà la propria autostima nel poter gestire la macchina da solo.

#### il lettore di Carlo II.

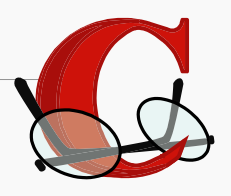

Per chi ha già acquistato Carlo II prima del 2007 viene distribuito **gratuitamente il Lettore di Carlo** che è un **programma aggiuntivo** che consente di leggere qualsiasi testo selezionabile con il cursore del mouse, utilizzando le sintesi vocali installate. In questo modo gli utenti che già posseggono CarloII non sono costretti ad acquistare ulteriori programmi per la lettura dei libri digitali in formato PDF e degli altri documenti digitali. Ovviamente richiede un'installazione attiva di Carlo II sul computer. Chi ha una versioni recente del programma ed ha una connessione Internet attiva viene avvisato automaticamente al lancio di Carlo II, chi utilizza le versioni con disco chiave di attivazione deve scaricare l'aggiornamento dal sito dell'anastasis e poi installarlo seguendo le istruzioni.

Il lettore di Carlo II appare come una mascherina di funzioni, in cui si possono salvare le varie impostazioni (velocità, lingua, lettore, ecc.) poi una volta attivo la sintesi vocale pronuncerà la frase "Lettore Carlo II attivato". Quindi il programma si ridurrà a icona. A questo punto sarà sufficiente selezionare con il mouse il testo che si intende leggere e, tenendo premuto il tasto CTRL e premere il tasto A (A come ascolta): così la sintesi vocale inizierà a leggere il testo. A tastiera potranno essere controllate altre funzioni come la velocità e la pausa di lettura.

#### **IL COMPAGNO DI BANCO**.

Primo giorno di scuola. Erano novantadue giorni che non stavo così male. Cercavo di convincermi che si cambiava aria, che sarebbe stato diverso, ma in fondo non ci credevo. Non ero poi così convincente, né così sicuro. Non ero sicuro per niente, anzi, a dire il vero mi perdevo in mezzo bicchier d'acqua. Cavolo! Mi ero perso anche nei corridoi: "prima B, dove cavolo è la prima B?!" No, di nuovo, gli occhi si stavano riempendo di lacrime: una, due, bicchiere pieno! Sono davvero perso. Annego. Non si può tornare a casa? Aiuto. Niente. Cammino. Cerco l'uscita. Forse di là. Prima B: Eccola dov'era! Non è che abbia voglia di entrare, però. Mi asciugo gli occhi.. è un'impresa!

Stonc!

Tra urla e risate mi prendo anche uno spintone. Non è cambiato nulla, allora. Anche qua tira una brutta aria. L'unica volta che mi sono ribellato alle canzonature odiose di quei bastardi di compagni della quinta.. me lo ricordo bene: "Non sai leggere, non sai scrivere.." mi ricordo che improvvisamente è esplosa la rabbia, covata contro tutti e tutto si è scagliata sul primo capitato a tiro. Tiro mancino, ovviamente. Decisamente sinistro: ho preso Giorgione che più grosso di lui c'era solo l'armadio. Me ne sono tornato a casa con le orecchie basse e con un occhio che assomigliava ad un uovo in camicia. Non sono certo nato con la camicia, io!

"Scusa". Mi volto. E' un ragazzino basso e occhialuto. "Scusami, sono inciampato, come al solito del resto. Ci vedo poco o se preferisci non vedo molto. Molto piacere, io sono Marco" Mi rivolgeva la parola, scherzando e con una discreta dose di autoironia. Non ero abituato. Seguivo così il piccolo quattrocchi simpatico tra i banchi e mentre lui sbatteva qua e là io mi guardavo intorno. La nuova stanza delle torture!

La mia fama sapevo che mi avrebbe preceduto. E' arrivata prima e per questo mi hanno cambiato subito banco. Separarono me e Marco e tra noi misero Carlo, giustificando: lo scambio sarebbe stato molto meglio per tutti! Eccola di nuovo: l'alimentata e ben nutrita antipatia per gli insegnanti!

Marco conosceva già Carlo e nella normale confusione del primo giorno di scuola, me lo presentò. Non credevo che Carlo potesse fare tutte quelle cose; davvero ne era capace, avrei trovato il mio compagno di banco ideale.

Ne era capace.

Marco adorava Carlo. Carlo riusciva a scrivere in caratteri enormi così che anche Marco riusciva a leggere. Quando poi Marco si stancava, Carlo leggeva al posto suo. Io ero sempre stanco di leggere. Non ci riuscivo, non è che non volessi. Carlo pazientemente e senza alcuna ironia leggeva anche quello che faticosamente avevo scritto. Scritto anche con il suo aiuto, ovviamente. Diventammo presto inseparabili. Ci trovavamo a casa mia o da Marco e Carlo c'era sempre. I compiti diventavano così sicuramente più semplici, oserei dire divertenti perché per la prima volta avevo degli amici.

Vado bene a scuola. Incredibile. Allora non sono stupido, né svogliato, né disattento.. Sono dislessico, sì, questo sì, e anche disortografico; ma superato qualche impiccio sono un ragazzetto come gli altri, capace anche di scrivere una storia come questa. Ovvio: l'ho scritta a quattro mani con Carlo, che in realtà mani non ne ha, ma una te la riesce sempre a dare!

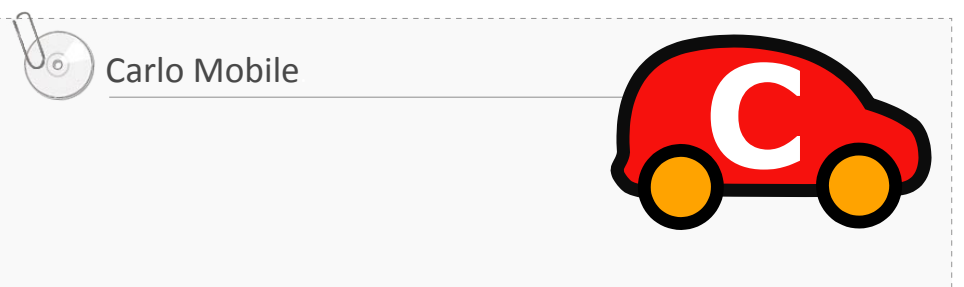

Carlo Mobile è un insieme di applicazioni raggruppate in un'unica interfaccia, ideate per aumentare il grado di autonomia delle persone che privilegiano l'apprendimento attraverso il canale uditivo.

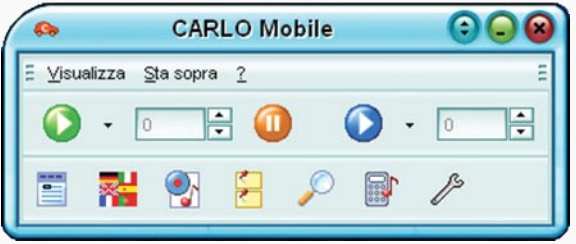

Alcune delle applicazioni contenute sono:

• la **sintesi vocale** di nuova generazione con cui è possibile leggere con le orecchie qualsiasi testo selezionabile con il mouse da qualsiasi programma (internet, word, powerpoint, acrobat, ecc.). Con Carlo Mobile è possibile visualizzare il testo e vedere dunque lo scorrimento del cursore mentre la sintesi legge oppure è possibile mantenere funzionante il programma anche senza la visualizzazione, con una modalità molto "discreta" (rimane attivata solo la macchinina, simbolo di Carlo Mobile in basso vicino alle altre icone, mentre può rimanere chiusa anche la maschera delle funzioni), preferita probabilmente nel periodo dell'adolescenza, quando essere diversi può essere un problema. La sintesi vocale parte nel momento in cui viene selezionato un testo e viene spinto il tasto play verde oppure il comando a tastiera Ctrl+A (ascolta). Ovviamente, come in Carlo II e come vedremo in SuperQuaderno, si può impostare la velocità e i parametri di lettura. Carlo Mobile ha anche la capacità di riconoscere in automatico la lingua del testo e quindi scegliere in automatico il lettore corrispondente (se posseduto) oppure a leggerlo con il lettore multilingue. Inoltre Carlo Mobile possiede ora un filtro per leggere in modo scorrevole il formati in pdf, come sono solitamente i **libri digitali**.

I libri digitali solitamente sono pensati con una formattazione per la stampa, quindi hanno spazi (e quindi pause) impercettibili all'occhio, ma facilmente distinguibili durante l'ascolto con una semplice sintesi vocale.

Carlo Mobile dal play può impostare un **filtro pdf** che elimina quelle pause che non utili alla comprensione del testo. Un'altra funzione estremamente utile per lo studio è l'utilizzo dal visualizzatore **dell'evidenziatore** e del **trova** che permetterà di trovare nel testo specifiche parole. Questa funzione, sperimentata nel Campus di Inglese, si è rivelata estremamente utile anche nelle lingue straniere per rispondere a domande di comprensione (evidenziazione della parola chiave all'interno della domanda e ricerca all'interno del testo del concetto chiave corrispondente, ovviamente si può usare anche in comprensioni in lingua italiana);

• il **traduttore**: Carlo Mobile è in grado di provvedere alla traduzione in italiano di testi in lingua straniera, potendo anche passare dall'italiano ad un'altra lingua. È anche possibile leggere un testo inglese, francese, tedesco, spagnolo direttamente in italiano utilizzando il play blu della mascherina o il comando a tastiera Ctrl+T (tradotto), velocizzando l'accesso;

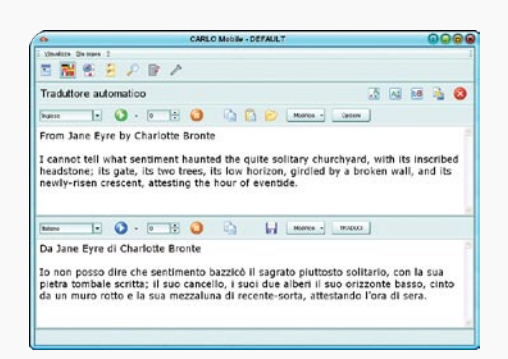

*Il Traduttore di Carlo Mobile*.

- il **registratore in file audio** di qualsiasi testo, che permette dunque di ascoltare anche a computer spento con lettore MP3 o registratori audio digitali le informazioni originariamente in formato testo. Con questa opportunità potrebbe essere possibile anche trasformare interi libri digitali in audiolibri da ascoltare in libertà, avendo l'opportunità di crearsi personali audiolibri, in cui, a differenza di quelli commerciali, potrà essere decisa la velocità e il tono di lettura, la divisione dei capitoli (utilizzando ad esempio la pratica funzione del "taglia file audio") e l'aggiunta di eventuali commenti attraverso il microfono;
- una **speciale clipboard** dove verranno salvati automaticamente tutti i testi letti, in modo da poterli ritrovare anche mediante il **trova** in un secondo tempo utilizzando un semplice motore di ricerca. La funzione di ricerca risulta di estrema utilità per ritrovare le informazioni tra i propri documenti

o nei testi letti, agevolando l'esecuzione di ricerche e l'organizzazione del materiale di lavoro;

#### • la **calcolatrice parlante** (vedi pagina 77).

Carlo Mobile trasforma il computer in una miniera inesauribile di opportunità, per lo studio e l'approfondimento ma anche per lo svago e le pari opportunità.

Carlo Mobile si rivolge pertanto a ragazzi e adulti con dislessia e più in generale a persone con difficoltà di lettura. Inoltre può essere utile a chi è impegnato nell'apprendimento orale delle lingue straniere. Per le sue caratteristiche si presta perfettamente all'uso quotidiano da parte di chi utilizza la sintesi vocale come strumento compensativo, indispensabile negli ambienti di studio quali biblioteche e internet café.

Tutte le preferenze relative alle singole funzioni di Carlo Mobile sono memorizzate all'interno del profilo personale dell'utente.

Testimonianza spontanea di Mirko: *"Ciao sono Mirko, ho 14 anni, i miei genitori mi hanno comprato Carlo Mobile. Sono molto felice, il programma e spaziale! Finalmente riesco a leggere o meglio Paola legge per me e riesco a fare i compiti più facilmente. Anche Simon è eccezionale e insieme mi hanno risolto il problema dell'inglese ora riesco a capire cosa c'è scritto perché Paola traduce per me in italiano. Grazie per aver inventato questo programma per me è diventato quasi tutto più facile e ora faccio più volentieri i compiti è diventato un gioco da ragazzi! Ancora grazie. Mirko (Grazie anche dai miei genitori)"*

Carlo Mobile **non ha** al suo interno un editor di testi, perché è stato pensato per essere utilizzato insieme a word processor che già il soggetto probabilmente utilizza. Infatti molte funzioni dei word processor che sono distribuiti solitamente con i computer possono essere utili a ragazzi e giovani adulti con DSA.

Tutti i **word processor**, Carlo II e SuperQuaderno compresi, hanno delle caratteristiche di "editazione" dei testi che danno una versione "professionale" allo scritto e permettono facili revisioni del testo senza dover ricopiare. Si può quindi incoraggiare gli studenti con DSA a concentrarsi sul contenuto durante la stesura del testo e poi rivedere il testo in un secondo momento. In realtà, solo la presenza del word processor non incide significativamente sul numero di revisioni e modifiche che il soggetto con DSA effettua, in questo senso è preferibile la presenza di una sintesi vocale, in modo che il ragazzo sia invogliato a rileggere.

 Di solito i word processor di nuova generazione posseggono correttore ortografico, correttore automatico, si possono impostare alcune funzioni di predizione lessicale e sistemi di controllo grammaticale. Tali strumenti possono essere un modo per iniziare a lavorare con i soggetti con DSA, sebbene non siano specifici e quindi non hanno quelle funzioni specialistiche che sono indicate in questi casi (in particolare la sintesi vocale).

Ci sono altre funzioni come "annulla" e il "trova" e "sostituisci con" che potrebbero risultare utili in fase di scrittura e di correzione (dalla funzione "modifica" troviamo sia "annulla" che il "trova" e "sostituisci").

Infine il processo di digitazione sulla tastiera è completamente diverso dalla scrittura manuale: una tastiera consente la selezione diretta delle lettere, senza costringere a ricercare in memoria la forma da attribuire ad un suono, la scrittura come atto diventa dunque un attività di riconoscimento e non di rievocazione, quindi l'utilizzo della tastiera è già una facilitazione per un soggetto con DSA e quindi è una condizione da preferire rispetto alla scrittura con la biro.

### Personal Reader.

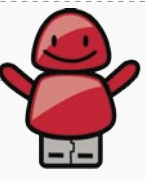

Personal Reader è un lettore portatile contenuto in una chiavetta USB che non ha bisogno di essere installato e permette di leggere attraverso la sintesi vocale Loquendo qualsiasi testo selezionabile (da internet, dal libro digitale, dai documenti, dalla mail, ecc.). L'utilizzo è intuitivo, l'interfaccia è semplice e personalizzabile.

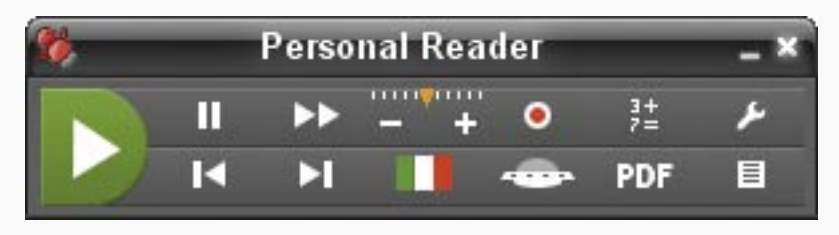

L'utilizzo della barra mobile degli strumenti permette un facile controllo della lettura audio con il mouse. In alternativa sono utilizzabili le scorciatoie da tastiera per la velocizzazione della lettura con stesse le combinazioni di tasti usati anche negli altri programmi Anastasis. Personal Reader permette di visualizzare il testo all'interno della finestra di visualizzazione e quindi poter seguire il "karaoke" della lettura. Il programma funziona anche senza essere visualizzato sullo schermo, funzione utile e discreta per chi preferisce non far vedere come si sta leggendo.

Sia attraverso la barra degli strumenti, quindi con il mouse, che a tastiera, quindi con le combinazioni di tastiera, è possibile regolare rapidamente la velocità di lettura, tornare indietro, andare avanti di un paragrafo, per favorire il processo di comprensione. Andando indietro di un paragrafo, la velocità di lettura diminuirà. Infatti, se si torna indietro, è probabile che non si sia capito e quindi, per rileggere con più tranquillità, il software diminuisce automaticamente la velocità.

All'interno di Personal Reader si trova l' Ambiente di lettura e studio Personal PDF, che è un ambiente specifico per i file in formato PDF, tipicamente, ma non solo, quello dei libri digitali per la scuola.

Utilizzando le funzioni del menu strumenti (Matita, Evidenziatore, Freccia,Linea, Rettangolo, Cerchio, Testo e Foto) posso operare sul testo digitale esattamente come se avessi a disposizione un testo cartaceo ed i medesimi strumenti reali.

Il testo che viene evidenziato e le parti della pagina che vengono catturate con lo strumento Foto vengono copiati nello strumento Note per usi ulteriori.

**NFW** 

All'interno di Personal PDF, la lettura del testo può avvenire sia selezionando il testo da leggere, sia in modalità lettura continua, cioè posizionando il cursore nel punto desiderato ed avviando la lettura, che terminerà automaticamente alla fine del documento.

Personal Reader ha anche altre funzioni importanti: la creazione automatica dei file audio di un testo, che consente di trasformare il testo selezionato in file audio MP3 cliccando su un solo tasto. La velocità di lettura e la voce saranno quelle selezionate in quel momento. E' possibile anche salvare in un file in formato TXT anche il testo utilizzato per la creazione del file audio. E' disponibile anche una Calcolatrice con sintesi vocale, che permette di ascoltare l'intero numero digitato e non solo le singole cifre che lo compongono, nonchè il segno e il risultato, di vedere la procedura nel suo completo svolgimento, di recuperare dal "nastro virtuale" i calcoli precedenti e di copiare l'intera operazione nel testo, in modo da evitare errori di trascrizione.

Personal Reader non sostituisce i classici software compensativi, ma li affianca: non costringe l'utilizzatore a portare sempre con se un PC più o meno pesante ed ingombrante, ma lo lascia libero di leggere subito e senza problemi collegando la chiavetta, pochi grammi di peso, a qualsiasi computer (compatibile WindowsTM).

Inoltre, la chiavetta è da 4 GB, e quindi può essere utilizzata anche per salvare i dati e i documenti che si vogliono portare sempre con sé, come ad esempio i propri libri digitali o le proprie mappe. Per questa ragione all'interno della chiavetta è anche presente il Visualizzatore di SuperMappe che consente di visualizzare le mappe costruite con SuperMappe.

Personal Reader è disponibile in tre versioni, identiche per le funzioni, diverse per le voci Loquendo disponibili:

- la versione con una sola voce madrelingua Italiana (voce Luca);
- la versione a due voci madrelingua (Italiana + Inglese, Luca e Simon);
- la versione a tre voci con voce Italiana, Inglese e una a scelta tra Francese, Tedesco e Spagnolo.

Come tutti i prodotti descritti, anche Personal Reader ha aggiornamenti online del software e permette procedure di Backup & Restore del software e/o dei dati dell'utente.

*La chiavetta USB di Personal Reader*

 $64$ 

**NFW** 

### SuperQuaderno.

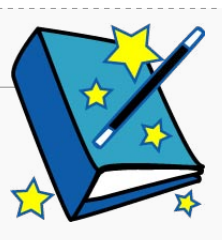

Come Carlo II e Carlo Mobile, anche il SuperQuaderno nella sua versione standard e studio ha la sintesi vocale Loquendo che favorisce e rinforza le abilità di lettura e l'elaborazione e la composizione del testo. Rispetto agli altri software già descritti, il SuperQuaderno si presenta con un'interfaccia "bambina", iconica e intuitiva, che lo rende particolarmente adatto a bambini che si confrontano per la prima volta con il computer e con la scrittura. Dal momento della sua prima distribuzione SuperQuaderno è stato migliorato e arricchito grazie ad una costante sperimentazione sul campo. Il software oggi risponde alle esigenze ludiche e scolastiche non solo di bambini della scuola primaria, ma anche di ragazzi che si confrontano con lo studio e con le lingue straniere.

Ad esempio, sono stati introdotti quaderni oltre che per la lingua italiana, anche per le **lingue straniere** inglese, francese, tedesco e spagnolo. Nelle lingue in cui è necessario vi è una mascherina laterale che introduce simboli e accenti propri di quella lingua.

Inoltre all'interno del SuperQuaderno è presente la **calcolatrice parlante**, che permette agilmente di fare calcoli, avere un controllo costante su ciò che viene scritto ed importare direttamente, senza copia incolla, nel SuperQuaderno le operazioni e i risultati.

SuperQuaderno è un editor di testi in cui non vi è separazione tra ambiente di scrittura e di lettura, sebbene rimanga la possibilità di leggere ed ascoltare qualsiasi materiale digitale non avendo SuperQuaderno a schermo e quindi il programma può essere un primo strumento metacognitivo e compensativo nelle difficoltà di letto-scrittura.

La caratteristica peculiare di SuperQuaderno, rispetto agli altri software descritti è quella di stimolare la **scrittura** spontanea attraverso, oltre al **ritorno in voce**, anche l'**appaiamento automatico di un immagine** nel testo a fianco della parola digitata, pescando le figure all'interno di più di un migliaio di immagini, implementabili, personalizzabili e modificabili.

La caratteristica di utilizzare sia il **canale visivo** che quello **uditivo**, suscita la curiosità e l'interesse del bambino per la scrittura che diventa immediatamente divertente e gratificante. Nelle occasioni di sperimentazione di questo prodotto si è infatti notato che anche bambini con disortografia si cimentavano con impegno a scrivere parole per ottenere il feedback dell'immagine corrispondente. In questo modo spesso la lunghezza dei testi prodotti aumentava notevolmente e migliorava anche l'accuratezza, poiché i bambini erano maggiormente stimolati a correggere il testo per ottenere le immagini. Tra l'altro ora è possibile modificare le immagini, disegnarle direttamente con un editor di immagini.

In questo senso risulta importante sottolineare il fatto che è anche possibile implementare e personalizzare il vocabolario figurato aggiungendo ad esempio le foto del proprietario del SuperQuaderno, della sua famiglia e dei suoi amici, immagini importate da altri lavori ed un illimitato numero di sinonimi, in modo da stimolare il più possibile il processo di scrittura.

Inoltre possono essere inserite le rappresentazione grafiche delle emozioni attraverso le "**emoticons**" con gli effetti uditivi della sintesi vocale emozionale, che rendono il testo più accattivante e piacevole da riascoltare, esponendo maggiormente il bambino alla lettoscrittura.

Nel SuperQuaderno vengono introdotte anche le classiche funzioni del "taglia", "copia", "incolla", del "controllo ortografico", ma anche dell'"annulla" e del "ripristina" e con una facile trasformazione dal carattere minuscolo al maiuscolo, da una grafia piccola ad una ingrandita secondo le esigenze di chi lo utilizza diventando quindi particolarmente adatto per una prima fase di apprendimento della letto-scrittura.

Infine i percorsi didattici e riabilitativi pianificabili con il SuperQuaderno possono essere molteplici e può essere utilizzato vantaggiosamente, sia in ambito scolastico che a casa. Ad esempio, a scuola, in tutte le classi della scuola primaria si può utilizzare per attività di composizione collettiva, come giornalini scolastici o libri illustrati, dando grande visibilità positiva anche a chi difficilmente in altro modo potrebbe partecipare a tali attività.

Il bambino con DSA ha diverse modalità per valutare la correttezza della propria composizione:

- il ritorno in voce dello spelling fonetico,
- il ritorno in voce della parola intera,
- la sottolineatura del correttore ortografico
- la possibilità di attivare con il tasto destro del mouse di suggerimenti per la correzione degli errori, ascoltabili con la sintesi vocale,
- l'opportunità di riascoltare tutto l'elaborato una volta scritto e utilizzare i tasti funzione F3 per lo spelling fonetico e F4 per parola per parola,
- la comparsa dell'immagine corrispondente nel momento che si batte la barra spaziatrice durante la scrittura e la possibilità di cancellare con una nuova funzione tutte le immagini in una unica operazione.

Tutte queste opzioni sono eventualmente disattivabili, a seconda delle caratteristiche della persona e del tipo di lavoro che si sta svolgendo.Per esperienza precisiamo che tali funzioni devono essere concordate con ogni utente, tenendo presente ad esempio che lo spelling fonetico può rallentare la scrittura o distogliere l'attenzione del ragazzo. In linea generale può essere valido il principio che lo spelling fonetico è molto utile per i più giovani che si trovano in una condizione di apprendimento della corrispondenza segnosuono, quindi l'utilizzo di questa modalità può rinforzare la consapevolezza fonologica. Può essere inoltre utile in situazioni di disturbo di scrittura lieve in cui lo spelling aiuta un processo abbastanza ben conservato. D'altra parte tali funzioni possono essere meno utili per i più grandi che magari iniziano ad essere meno lenti nello scrivere con la tastiera e con i quali risulta più proficuo privilegiare il fuido svolgimento di idee piuttosto che la correttezza delle singole parole. È comunque possibile, utilizzando i tasti F3 e F4, rileggere lettera per lettera o parola per parola; utilizzando i tasti F5 si può ascoltare il paragrafo sul quale si trova il cursore e con F6 si può leggere il testo selezionato, in questo modo il soggetto può scegliere di soffermarsi sugli aspetti che più lo interessano.

Per quanto riguarda la **lettura**, ovviamente SuperQuaderno ha le funzioni di Carlo II, Personal Reader e Carlo Mobile, con anche la possibilità di inserire una pausa tra una parola e l'altra per favorire l'elaborazione dei suoni.

SuperQuaderno permette di leggere con le orecchie con tre diverse modalità:

- **1.** copiando la parte di testo che interessa e incollandola **dentro al SuperQuaderno** (oppure aprendo direttamente il file dentro al programma);
- **2.** attivando la lettura **fuori dal SuperQuaderno** e sfruttando i tasti di selezione rapida;
- **3.** se bisogna leggere un libro digitale in formato pdf: **aprendo** direttamente dal SuperQuaderno **il file pdf** con il nuovo programma integrato SuperQuaderno per PDF.

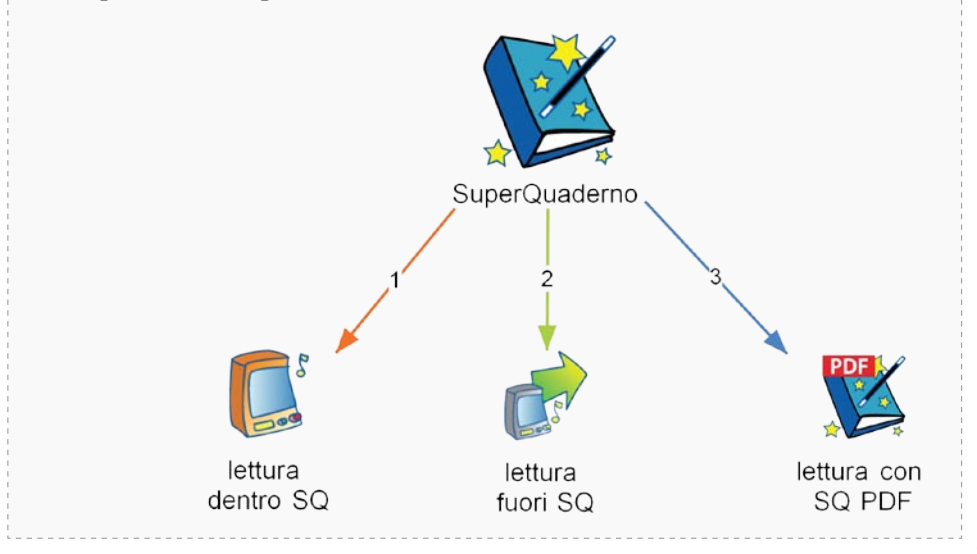

NEW

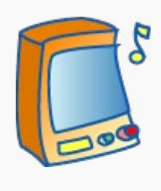

**1.** La lettura **dentro al SuperQuaderno** permette di attivare il "karaoke" di ciò che la sintesi trasforma in audio. Appare utile per quei bambini che necessitano di una doppia esposizione e per i quali la presenza delle immagini nel testo può aiutare la comprensione. Può essere particolarmente utile in una prima fase di alfabetizzazione.

In questo senso attività particolarmente adatta ad essere svolta con il SuperQuaderno è la lettura delle favole o dei racconti. Si possono copiare da internet fiabe anche famose e poi fare la "magia": con il tasto della bacchetta magica la storia si arricchirà di tutte le immagini corrispondenti alle parole che sono all'interno di SuperQuaderno (possiede un vocabolario figurato di più di 1000 parole che può essere ampliato e personalizzato a piacimento). Oltre alle favole possono essere copiate da internet le trame di film di interesse ed eventualmente si potrebbero aggiungere nel SuperQuaderno le immagini dei personaggi principali, in modo che compaiano nel momento della magia (semplicemente si trascina l'immagine dentro a Superquaderno, si seleziona l'immagine con il clic destro del mouse, si fa clic su aggiungi immagine e le si dà il nome, che sarà associato all'immagine, da quel momento ogni volta che quel nome verrà digitato comparirà l'immagine di seguito). A questo punto il testo importato può essere letto con la sintesi e il fatto che sia illustrato, soprattutto se le immagine sono state in parte scelte, probabilmente stimolerà i piccoli utenti a guardare lo scorrere delle parole evidenziate dal software. Tale doppia esposizione potrebbe rafforzare l'estrapolazione delle regolarità della lingua e anche memorizzare la forma ortografica delle parole. Questi due aspetti potrebbero concorrere e spiegare il dimostrato effetto abilitativo dell'utilizzo della sintesi vocale (per una rassegna Peroni, 2006).

Inoltre ci suggeriscono di utilizzare questa modalità sia con i bambini con difficoltà di lettura, ma anche con stranieri e con bambini senza difficoltà per appassionarli alla lettura e all'esplorazione della lingua scritta.

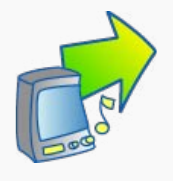

**2.** È possibile attivare la funzione per la **lettura** con le orecchie al di **fuori dal programma** stesso: diventa così possibile leggere agilmente su Internet, all'interno di altri documenti, sul pc o sui libri digitali, purché il testo che vogliamo leggere sia selezionabile con il mouse (Ctrl+A per ascoltare e Ctrl+S per fare stop con la tastiera). In questo modo

si conserva la formattazione della pagina da leggere, potendo appoggiarsi agli indici testuali e favorendo lo studio. Questa modalità appare adatta nei momenti in cui si interrogano diversi materiali ed è necessario passare da uno all'altro rapidamente e può essere proposto quindi anche ai ragazzini di tutta la scuola primaria e oltre.

68 and the contract of the contract of the contract of the contract of the contract of the contract of the contract of the contract of the contract of the contract of the contract of the contract of the contract of the con

**NEW** 

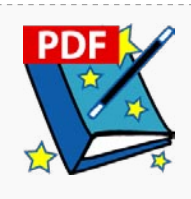

 $\sim$  69

**3.** Il SuperQuaderno è stato arricchito di un nuovo ambiente che permette di **aprire direttamente i file pdf**, come i libri digitali, leggerli con la sintesi vocale con il "**karaoke**" direttamente nel testo, mantenendo l'impaginazione, e quindi gli indici testuali. Il karaoke permette di tenere facilmente il segno, per chi preferisce leggere sia con gli occhi che con le

orecchie, potendo comunque sempre manipolare la velocità di lettura con il mouse tramite i tasti della tartaruga e della lepre.

Direttamente nel file pdf è possibile aggiungere la "**magia**" di **accoppiare parola ad immagine** contenuta nel repertorio del SuperQuaderno che può essere visionata passando il cursore del mouse, questo aumenta la possibilità di comprensione del testo, passando per il canale visivo. Tali funzioni possono essere sfruttate anche nelle **lingue straniere** inglese, francese, spagnolo e tedesco, per una maggiore esposizione alla lingua e una facilitazione tramite le immagini al vocabolario.

In questo nuovo ambiente è possibile anche manipolare il testo potendo:

- fare ricerche per parole chiave tramite il **trova**: fondamentale per esercizi di comprensione del testo nei quali si può individuare la parola chiave nella domanda e ricercarla nel testo;
- **scrivere direttamente nel libro digitale:** attività estremamente utile per rispondere a delle domande o prendere appunti direttamente sul libro, potendo sfruttare anche il **copia incolla** direttamente dal testo;

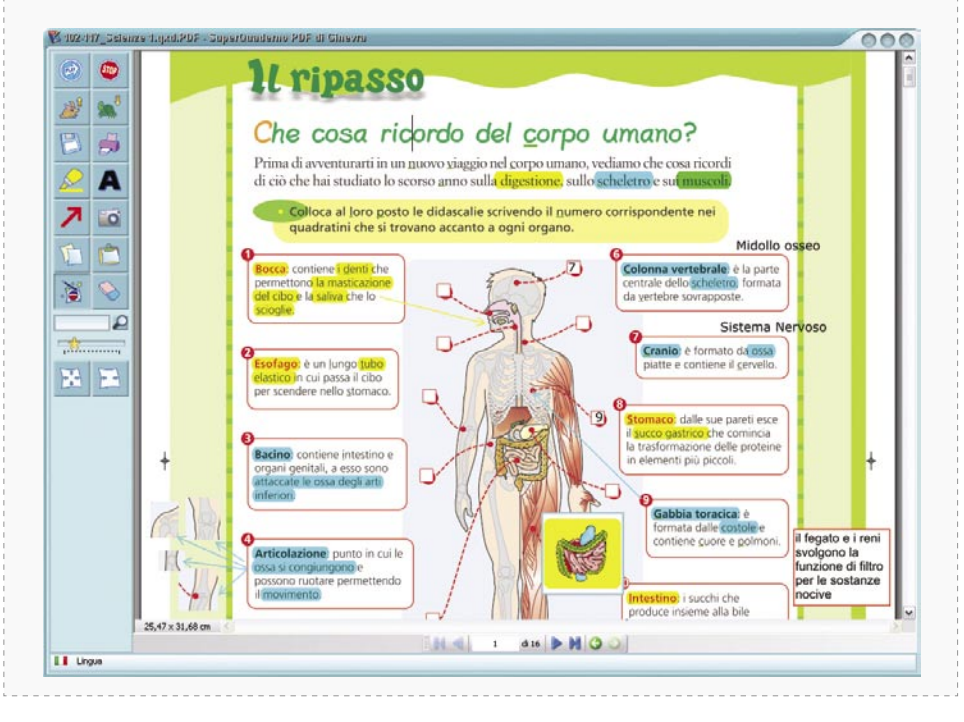

- disegnare delle **frecce** per esercizi di collegamento o per abbozzare primi collegamenti utili per costruire una mappa concettuale;
- **sottolineare** il testo con evidenziatori di colori diversi: fondamentale per individuare le parti importanti del testo. Tali parti vengono **automaticamente copiate** nell' ambiente di scrittura di SuperQuaderno e possono quindi fungere da **riassunto del testo letto**. È anche possibile usare la "macchina fotografica" istantanea che permette di ritagliare anche immagini e copiarle automaticamente nello stesso ambiente. Il pdf manipolato può essere poi salvato e stampato. Tali funzioni rivoluzionano il metodo di studio e quindi, a nostro avviso, questo software può essere proposto quindi anche ai ragazzini di tutta la scuola primaria e secondaria di primo grado.

Anche all'interno del SuperQuaderno è possibile usare **evidenziatori** di colori diversi per selezionare le parti salienti, strategia fondamentale per il metodo di studio e per la costruzione delle mappe. Le parti evidenziate vengono mantenute dalla funzione che permette di passare **dal SuperQuaderno a SuperMappe**. Questa interfaccia intermedia tra i due programmi permette di passare direttamente da un testo ai nodi di una mappa, mantenendo anche le figure e i possibili approfondimenti.

SuperQuaderno per le caratteristiche sopraelencate diviene uno strumento estremamente valido da affiancare agli altri mezzi compensativi, perché permette di trasformare lo scritto in voce, inoltre permette di attivare tre canali contemporaneamente, verbale e visivo (parola con karaoke e immagine), rinforzando così la consapevolezza fonologica e la capacità di auto-correzione da parte dei ragazzi. Attraverso l'uso di SuperQuaderno, tutti i bambini e ragazzini che hanno partecipato alle giornate di formazione sull'utilizzo dell'informatica per l'autonomia hanno iniziato a "leggere con le orecchie": nessuno dei partecipanti ha avuto problemi nel passare la propria cuffia ad un altro per far leggere ciò che aveva trovato ad esempio su internet e quindi

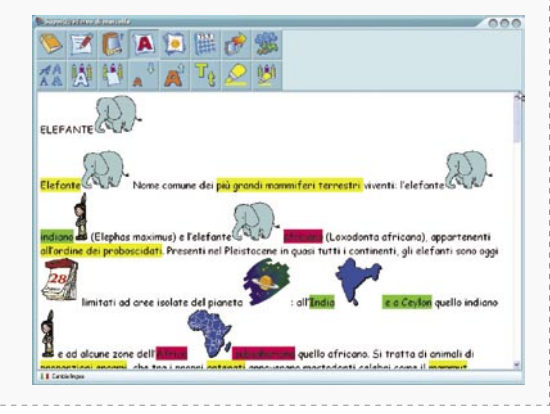

*Uso degli evidenziatori in SuperQuaderno*

70 and 20 and 20 and 20 and 20 and 20 and 20 and 20 and 20 and 20 and 20 and 20 and 20 and 20 and 20 and 20 an

**NEW**
a condividere esperienze di lettura e arricchimento delle proprie conoscenze che in altre condizioni o situazioni non avrebbe potuto fare. Tutto questo può divenire estremamente spontaneo se l'ambiente è accogliente e disponibile

a comprendere che esistono diverse modalità di apprendimento che l'utilizzo dei vari strumenti compensativi favorisce e non complica l'arricchimento personale e comune.

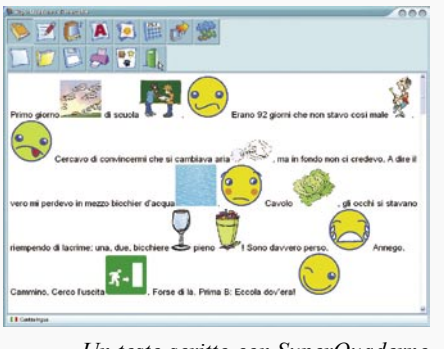

*Un testo scritto con SuperQuaderno*

Altri strumenti utili per favorire l'apprendimento sono le **mappe multimediali e mentali** (le rappresentazioni grafiche di concetti espressi in forma sintetica). Le mappe possono essere disegnate a mano oppure costruite facilmente al computer con tutti i vantaggi tipici del mezzo informatico, vale a dire la possibilità di avere materiali riproducibili e riutilizzabili, memorizzati e reperibili velocemente e esteticamente molto gratificanti.

Quindi oltre ad un programma per leggere e scrivere, può essere utile un programma per fare le mappe multimediali e gli schemi.

L'uso delle mappe e, più in generale, quello che viene chiamato il visual learning, migliora l'apprendimento e le performance degli studenti di tutti i gradi di scolarizzazione sia nella comprensione dei testi che nel ricordo di informazioni, come pure nell'organizzazione del pensiero e dell'apprendimento, come dimostrato da molti studi scientifici.

L'ultilizzo delle Mappe può avere i seguenti scopi:

- favorire l'apprendimento tramite la schematizzazione dei concetti principali;
- permettere un facile ripasso dei concetti;

71 **71** 71

- aiutare il recupero delle informazioni tramite la scaletta dei punti principali durante le verifiche scritte e orali (il loro utilizzo è un diritto degli studenti con DSA secondo le circolari ministeriali);
- favorire la costruzione organizzata e l'utilizzo di mappe compensative come formulari, regole per il più facile recupero delle informazioni;
- fornire modelli di schematizzazione dei concetti più importanti da parte dell'adulto;
- promuovere la scrittura secondo schemi preorganizzati.

#### **SuperMappe**

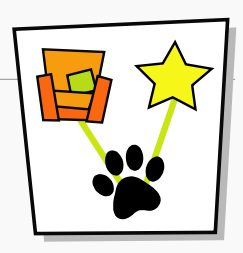

SuperMappe è un programma specifico per la costruzione delle mappe multimediali e quindi ha, oltre la possibilità di usufruire della sintesi vocale se presente nel computer, una serie di funzioni che servono proprio per rendere la creazione della mappa e la sua presentazione facile anche per i bambini, ma utile anche per gli adulti, veloce e più adeguata rispetto alla costruzione a mano.

Come nel caso del SuperQuaderno, il tipo di lavoro che è possibile svolgere con SuperMappe può essere sicuramente utile ai bambini con difficoltà di lettura, ma anche per gli studenti stranieri e con tutti gli altri alunni per imparare ad organizzare ad esempio i concetti principali ed avere strumenti per lo studio strategico.

Per l'apprendimento, per sviluppare capacità di categorizzazione e per aiutare i lettori, SuperMappe si presenta come un ambiente di lavoro per lo sviluppo di mappe multimediali impostato con un'interfaccia "giocosa", semplificata e accattivante, ma adatta **a tutte le età**.

Nella creazione di mappe si possono combinare figure, testo e parlato, in modo da rappresentare idee e relazioni. Creare i nodi concettuali e le frecce è estremamente semplice, basta un click, ed è possibile scrivere all'interno dei nodi, sulle frecce, combinando anche i colori e gli sfondi.

Le mappe possono essere facilmente riarrangiate aggiungendo anche nuove idee.

La mappa è ampiamente **personalizzabile**: si possono modificare forme e colori sia dei nodi, sia delle frecce per cui è possibile utilizzare questi elementi sia per rendere maggiormente leggibile la mappa (ad esempio, informazioni sul tempo/date sempre nello stesso colore, ecc.) che per una maggiore soddisfazione personale relativamente all'estetica.

Infine, all'interno di ogni nodo può essere inserito un approfondimento che non verrà mostrato a video, ma che potrà essere letto a programma aperto, se presente la sintesi vocale nel computer. SuperMappe viene distribuito come versione BASE e si appoggia alle sintesi vocali presente negli altri programmi. SuperMappe ha la peculiarità di poter gestire anche all'interno dello stesso foglio **differenti lingue**, prestandosi ad esercizi di labeling nelle **lingue straniere**, potendo gestire nello stesso foglio immagini e voci madrelingua diverse.

72 and 200 and 200 and 200 and 200 and 200 and 200 and 200 and 200 and 200 and 200 and 200 and 200 and 200 and

Il programma consente di inserire all'interno della mappa sia **immagini**  presenti nell'archivio del programma stesso che immagini tratte da archivi personali o da internet (utilizzando l'apposita icona del menù a video, senza dover riscrivere ogni volta cosa si sta cercando). SuperMappe ha uno strumento utilissimo: un motore di ricerca delle immagini, anche in questo caso, senza bisogno di ridigitare la parola che si vuole visualizzare, spingendo la bacchetta magica permette di ritrovare le immagine contenute all'interno del programma oppure cliccando su internet cerca immagini su google o cerca immagini su flick-r si potranno trovare nuove immagini direttamente da internet, questo rende molto più veloce la produzione delle mappe. Inoltre, le immagini possono essere modificate attraverso un piccolo **editor di immagini**  interno al programma.

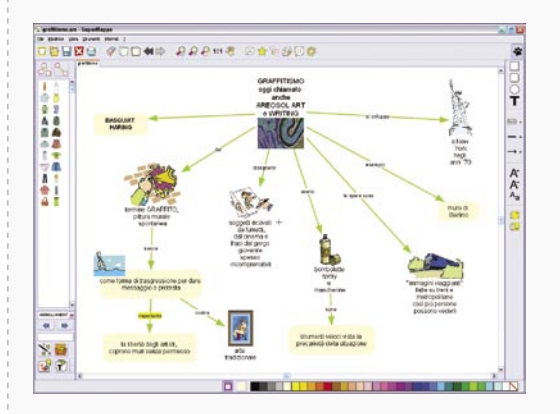

*Modello di mappa contenuto nella cartella Demo di SuperMappe*

L'utilizzo di immagini facilita l'utente nel visualizzare le proprie idee e informazioni, fornendo al soggetto con DSA un indubbio vantaggio, potendo far affidamento su un canale di apprendimento diverso da quello esclusivamente della letto-scrittura. L'utilizzo in particolare delle mappe migliora l'apprendimento e le performance degli studenti di tutti i gradi di scolarizzazione sia nella comprensione dei testi, che nel ricordo di informazioni, come pure nell'organizzazione del pensiero e dell'apprendimento. Inoltre utilizzando anche la sintesi vocale, si può riascoltare quanto digitato unendo l'aspetto visivo a quello orale.

Il programma permette di inserire tra i **collegamenti**: documenti, immagini, siti internet, altre mappe, registrazioni, ecc. Questi collegamenti permettono di creare anche degli ipertesti e possono essere anche esportati da un computer ad un altro mediante la voce "esporta mappa con allegati".

La **ricerca** di immagini e collegamenti utili, come Wikipedia o YouTube può avvenire in modo semplice e senza ridigitare la parola da ricercare, tramite il tasto sul menu internet.

Così costruite le mappe possono avere diverse funzioni: per favorire la comprensione, lo studio e il ripasso, permettere una organizzazione del testo e la possibilità di costruire **materiale compensativo personalizzato e rileggibile**. Soprattutto per quanto riguarda questo ultimo aspetto, da oggi SuperMappe non solo permette di costruire mappe compensative, ma anche **tabelle**. Le celle delle tabelle possono gestire immagini, parole, collegamenti, ecc. esattamente come i nodi della mappa. All'interno della cartella Demo è possibile visionare sia mappe modello per lo studio, sia tabelle compensative e formulari.

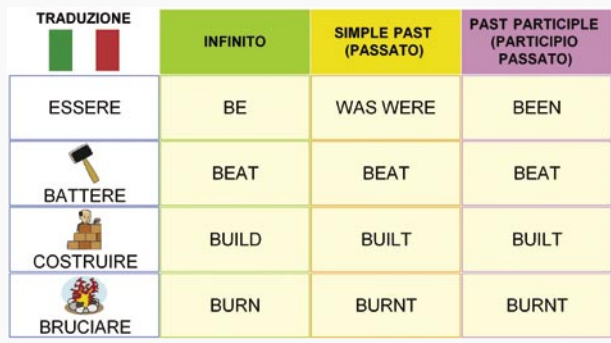

SuperMappe offre anche la possibilità di importare interi testi di studio o elaborazioni personali di SuperQuaderno (tasto "**Importa da testo**" e attraverso copia-incolla). Utilizzando la funzione dell'importa testo è possibile passare direttamente con il copia-incolla dal libro digitale alla costruzione della mappa. Nell'importa testo vengono mantenuti i principali indici testuali (formattazione dei titoli, delle parole in grassetto, ecc. oppure le parti evidenziate in SuperQuaderno o in altri editor di testi) in questo modo anche la costruzione della mappa risulterà più semplice.

Ovviamente è possibile stampare la mappa, salvarla come immagine ma anche **pubblicarla** in SuperQuaderno o altri editor di testi. In questo caso si presenterà la mappa convertita in immagine e poi seguiranno in modo lineare i vari nodi con incluse le note, gli approfondimenti, organizzati come titoli, sottotitoli e approfondimenti già ordinati in base alla struttura della mappa. In questo caso la mappa viene automaticamente convertita quindi in testo organizzato, con la possibilità di utilizzarlo come traccia di un tema, base per un riassunto o per il ripasso o come una ricerca su di un argomento specifico.

Per la **presentazione** della mappa, il programma consente di visualizzare la mappa in un'unica schermata oppure di ingrandirla per focalizzarsi su alcune parti, oppure di mostrarla a tutto schermo e anche facendo apparire i singoli nodi in successione, potendo così anche esporla.

 $74$ 

Inoltre è disponibile un programma scaricabile **gratuitamente (Visualizzatore di SuperMappe)** che se installato in qualsiasi computer permette l'apertura e la presentazione della mappa anche se il programma SuperMappe non è installato. In questo modo è l'esposizione con la mappa può essere fatta facilmente con la mappa stampata o con la presentazione a video su qualsiasi computer.

Il visualizzatore di SuperMappe è scaricabile dal sito Anastasis, è presente nel cd di SuperMappe ed è presente nella chiavetta del Personal Reader: in questo caso non sarà neppure necessario installare nessun componente nel computer per visualizzare le proprie mappe, ma basterà lanciare dalla chiavetta il visualizzatore e aprire le mappe salvate nella chiavetta.

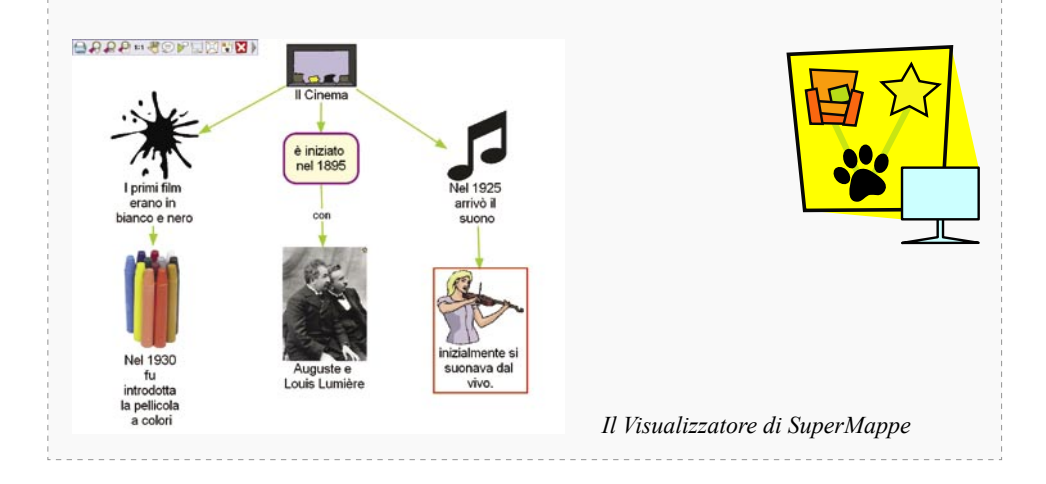

Solo alcune delle funzioni di SuperMappe possono essere riprodotte, in modo un poco più macchinoso, con i software di presentazione, per esempio PowerPoint del pacchetto Office oppure Impress, contenuto nella suite gratuita OpenOffice. Questi programmi permettono di costruire presentazioni mediante sistema di proiezioni di diapositive.

Oltre alla proiezione di diapositive, si possono creare mappe concettuali, ipertesti con collegamenti e quindi utilizzarli non solo per confezionare presentazioni ma anche per sviluppare le capacità di categorizzazione e di apprendimento. Inoltre è possibile inserire audio e filmati che possono aiutare e supportare il processo di apprendimento per un ragazzo con DSA attraverso il Visual Thinking. Ugualmente possono essere utilizzati dei software autore come Contatto per confezionare materiali personalizzati di studio e di esercizio.

### Appunti e approfondimenti.

Un altro problema dei ragazzi con DSA è **prendere appunti**: molti ascoltano e questo basta loro per tenere in mente ciò che l'insegnante ha proposto in classe (vedi Marco a pagina 18). Può risultare utile l'utilizzo di un registratore: registrare una lezione può essere un'alternativa agli appunti: è necessario un registratore e la disponibilità dell'insegnante. Può essere utile anche per ascoltare il testo di problemi di matematica, in modo che le difficoltà di lettura non inficino la comprensione del testo, provocando errori nello svolgimento.

Utili i registratori digitali che permettono di ordinare i file audio dentro al computer, con un vantaggio di spazio, di memoria e di organizzazione (si possono nominare i file con la materia, l'argomento e la data). Attraverso i motori di ricerca del computer sarà più agevole ritrovare il file. Sembra utile, per favorire l'autonomia, acquistare un registratore digitale che sia al contempo lettore MP3 in modo tale che possa essere utilizzato anche per riascoltare i file audio creati con Carlo Mobile.

Inoltre si può insegnare i ragazzi a sfruttare il libro e gli indici testuali al posto degli appunti. Potranno essere segnati alcuni richiami nei margini bianchi (si consiglia di non sottolineare il libro se non con evidenziatore giallo perché la matita e altri colori impediscono il buon riconoscimento da parte dell'OCR).

Con il nuovo aggiornamento del **SuperQuaderno**, se il soggetto possiede il libro digitale o ha trasformato tramite OCR in PDF il proprio libro di carta, **gli appunti possono essere presi direttamente al margine del libro digitale**, con la possibilità di sottolineare le parti fondamentali con gli evidenziatori e fare i primi collegamenti con le frecce, salvando infine le modifiche, conservando la prima parte di lettura attiva del testo e di riassunto nel SuperQuaderno, fondamentale per lo studio a casa e per l'eventuale costruzione della mappa in un secondo tempo. Alcuni strumenti utili per l'approfondimento o per il ripasso sono le enciclopedia multimediali e i **podcast**. In particolare questi ultimi nascono come delle trasmissioni radio che vengono salvate in un sito, possono essere scaricate e ascoltate quando si vuole, quindi in differita rispetto alla trasmissione. Attualmente i podcast non sono più solo audio, ma racchiudono tutta la multimedialità.

Su internet ne iniziano ad esistere tanti e diversi. Ad esempio nel sito http://www.audiocast.it/podlist/ si può trovare un elenco di siti dove trovare contenuti podcast divisi per argomento. Un'altra miniera di informazioni audiovisive possono essere rintracciate su internet tramite www.youtube.it. Tali strumenti permettono un accesso alle informazioni attraverso canali differenti e probabilmente più accattivanti.

### **Matematica**

Un altro strumento estremamente utile, ma per la matematica, è la **calcolatrice** che permette di recuperare il risultato di qualsiasi calcolo. D'altra parte, le normali calcolatrici richiedono di digitare i numeri in modo corretto, conoscere i segni delle operazioni, ecc. Quindi il grande limite delle normali calcolatrici è che non permettono di controllare i dati inseriti per il calcolo. Ci sono infatti ragazzi che presentano le stesse difficoltà nella scrittura delle lettere anche nei numeri, con frequenti omissioni e inversioni.

Carlo Mobile e SuperQuaderno sono dotati di una particolare calcolatrice dotata di sintesi vocale.

Con la calcolatrice parlante si può:

- effettuare operazioni,
- ascoltare i numeri e i segni digitati,
- eventualmente correggerli,
- mantenere in memoria diverse operazioni,
- copiare e incollare le operazioni svolte, evitando inutili errori di trascrittura.

In questo modo i ragazzi si possono esclusivamente concentrare nello svolgimento dei problemi, piuttosto che nella scrittura dei numeri e nell'applicazione delle procedure dei calcoli.

Un problema può dunque essere risolto, ad esempio, con le seguenti procedure:

1. viene letto con le orecchie con l'ausilio della sintesi e delle immagini, e quindi compreso nei dati e nelle operazioni da svolgere;

> **YOADECE**  $\circ$   $\circ$   $\circ$   $\circ$   $\circ$   $\circ$   $\circ$   $\circ$

ste nooine ho quel lit SVOLGIMENTO  $\frac{140}{75}$  =  $\overline{223}$ 

- 2. risolto applicando le operazioni con la calcolatrice parlante;
- 3. si copia l'operazione e il risultato nel quaderno;
- 4. si risponde copiando la domanda, invertendo le parole e copiando il risultato.

*Calcolatrice di SuperQuaderno*

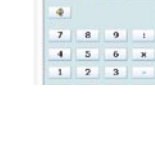

 $0$   $\hbar$   $d$   $+$ 

0000 XX  $\frac{148}{75}$   $\pm$  $223$ 

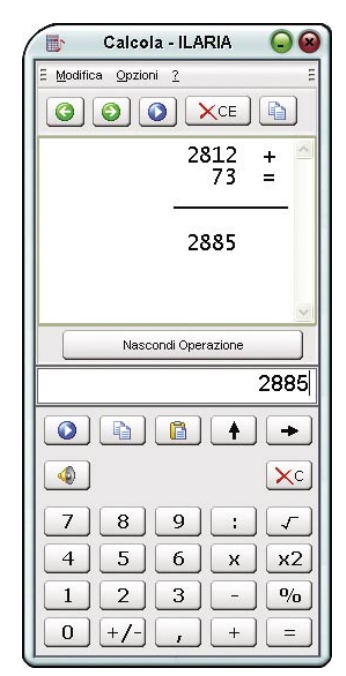

*Calcolatrice di Carlo Mobile*

223

### Riflessioni.

Infine, dopo la presentazione di questi strumenti risulta fondamentale precisare che il problema di lettura, intesa come decodifica, viene superato quasi completamente dalla presenza della sintesi vocale e dalla possibilità di gestione di essa da parte del ragazzo attraverso strumenti come il SuperQuaderno, Carlo II, Carlo Mobile e Personal Reader. D'altra parte, la lettura implica anche il processo di comprensione, questo processo appare molto più complesso, in cui intervengono varie capacità tra cui quelle attentive. L'uso della sintesi vocale consente di "giocare alla pari" rispetto ai compagni relativamente al processo di decodifica però questo significa che, come i compagni, anche i ragazzi con dislessia, hanno bisogno di individuare strategie per la comprensione del testo e per lo studio. Inoltre sappiamo che molti ragazzi, soprattutto con disturbi dell'apprendimento, sono particolarmente carenti dal punto di vista della consapevolezza delle strategie di comprensione del testo e di lettura; con loro è quindi ancor più importante esplicitarle e insistere affinché trovino quelle più consone al loro stile di apprendimento. In questo senso i nuovi software sperimentati, come ad esempio l'aggiornamento del SuperQuaderno, permettono di avere a disposizione strumenti sofisticati, ma semplici da usare, per facilitare la comprensione del testo, la focalizzazione sui concetti principali e la manipolazione del testo per rendere i soggetti attivi nel processo di apprendimento.

Per quanto riguarda il problema di scrittura non viene completamente bypassato: risulta necessaria, quindi, una sorta di "tolleranza all'errore" da parte degli insegnanti che dovranno privilegiare la valutazione del contenuto piuttosto che la forma.

#### **CORREGGERE I DETTATI MA ANCHE IL MONDO (***G. Rodari***)**

*"Si può insegnare al bambino non solo a evitare l'errore, ma anche a capire che l'errore spesso non sta nelle parole ma nelle cose; che bisogna correggere i dettati, certo, ma bisogna soprattutto correggere il mondo.*

*… Questo, modestamente e con amicizia, sarà detto anche per i colleghi insegnanti, per aiutarli a non cadere - a loro volta - nel vizio professionale di scambiare un accento sbagliato per la fine del mondo."*

Non vale infatti l'equazione: soggetto con DSA + computer = persona "normale". È necessario un adattamento sia da parte del ragazzo che da parte dell'ambiente: il computer e tutti gli strumenti compensativi sono "solo" dei mediatori, degli strumenti per cui risulta fondamentale un reciproco impegno da parte anche degli insegnanti a non sottovalutare le difficoltà. Bisogna comunque considerare i vantaggi dell'uso degli strumenti, ad esempio il

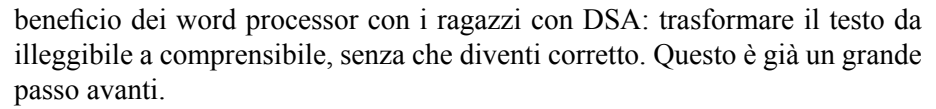

In certi casi di disturbo della scrittura, nei più gravi, si può pensare di introdurre nel percorso per implementare l'autonomia degli **speech recognition** (**riconoscitore vocale**): si tratta di software che, se addestrati, riconoscono il linguaggio verbale orale e lo trasformano automaticamente in scritto. Questi programmi sono utilizzati generalmente dagli uomini d'affari o in situazioni di handicap fisico. Una condizione preliminare per poter utilizzare questi tipi di strumenti è avere una buona padronanza e fluenza del parlato, quindi risulta importante valutare insieme ad un clinico l'opportunità di introdurre un mezzo compensativo come questo. Inoltre risulta fondamentale controllare se il sistema di riconoscimento della voce trascrive esattamente il parlato, quindi può essere utile accompagnare l'utilizzo di questo software ad una sintesi vocale che rilegga il contenuto trascritto.

In fondo ci sembra importante ricordare a tutti quelli che stanno pensando che offrire degli strumenti compensativi a dei soggetti con DSA significa "impigrirli" che non si legge per leggere bene, ma per comprendere e non si scrive per non fare errori, ma per comunicare. Probabilmente sarà risultato difficile leggere queste poche righe, altrettanto verosimilmente se qualcuno si è sforzato forse è riuscito anche a carpire il senso della scritta alterata; ci chiediamo: ma perché tanto sforzo? Il sapere non è necessariamente figlio della fatica: se un paraplegico ha bisogno della carrozzina per muoversi potrà utilizzarla, se un miope ha bisogno degli occhiali potrà portarli, se un dislessico ha bisogno di una sintesi vocale per leggere potrà utilizzarla. In questo ambito non ci si può rifugiare nel concetto di "giustizia": "poi non è giusto nei confronti degli altri". Nessuno si pone lo stesso concetto rispetto al permettere di portare gli occhiali al miope eppure dislessico e miope si trovano in un certo senso nella stessa condizione: in fondo un miope ha bisogno degli occhiali per vedere da lontano, in questo modo è facilitato, poiché probabilmente se si sforzasse qualcosa riuscirebbe anche a vedere senza occhiali. A nessun verrebbe in mente di privare degli occhiali un bambino miope per seguire la lezione alla lavagna. Ugualmente il dislessico dovrebbe poter essere facilitato con gli strumenti che abbiamo qui descritto. Lo sforzo di leggere la scritta in grigio rende artificialmente e parzialmente la difficoltà di decifrazione del dislessico. Tale sforzo è inutile per comprendere il contenuto del messaggio che poteva essere espresso sotto un'altra forma, magari tramite una sintesi vocale: non si legge per leggere bene, ma per comprendere e non si scrive per non fare errori, ma per comunicare!

### **Comunicare**

Un ragazzino con DSA difficilmente privilegerà una comunicazione per via scritta, sebbene oggi il computer offra una serie di vantaggi rispetto alla comunicazione via telefono e via lettera che possono essere sfruttati anche dai soggetti con DSA. Attraverso il computer e sistemi di **videoscrittura**  come SuperQuaderno si può infatti scrivere qualsiasi testo in modo corretto ed esteticamente bello, memorizzare i dati, recuperarli in modo rapido, modificare i documenti e quindi riutilizzarli. In particolare per scrivere delle lettere, possono essere creati dei modelli con delle "banche di frasi" da utilizzare e riutilizzare attraverso il copia e incolla (selezionare la parte di testo con il mouse e spingere i tasti Ctrl+C e Ctrl+V, oppure da "modifica" "copia" "incolla") a seconda delle esigenze della persona.

L'**e-mail**, cioè la posta elettronica, è uno strumento potente che può interessare e spingere i ragazzi anche con DSA a scrivere. La parte scritta può essere accompagnata da foto e immagini e può essere ora supportata con altri mezzi di comunicazione istantanei come i messenger. Attraverso questi ultimi c'è l'opportunità di aggiungere la voce, trasformando il computer in un telefono e/o attraverso le webcam è possibile vedersi anche da lontano. Saper giostrare questi mezzi potrà in futuro offrire numerose occasioni anche lavorative nell'era tecnologica ai ragazzi con DSA.

Un altro mezzo che si è rivelato estremamente interessante per le sue potenzialità durante gli ultimi campus di informatica per l'autonomia (dal 2005 all'ultimo del 2009) è l'utilizzo del blog. Il **blog** è un diario multimediale su internet, possono essere scritti dei post, dei messaggi con immagini e audio, che possono essere poi commentati e discussi. Durante il Campus i ragazzi potevano spontaneamente leggere e rispondere ai messaggi sul blog (dal 2006 alla pagina www.campusdislessia.it) e in questo modo comunicare con i genitori e gli amici. Questa attività, sebbene implicasse la letto-scrittura, è stata estremamente gradita, tutti vi hanno partecipato e molti hanno continuato a scrivere anche dopo la fine del Campus. Ecco che si dimostra la reale funzione della scrittura: comunicare e, quindi, è più importante ciò che si comunica, il contenuto, e meno come lo si comunica, cioè la forma. Risulta dunque fondamentale conoscere le potenzialità della tecnologia per mettere a disposizione mezzi accattivanti come un blog, o di modo, come le chat, per favorire l'allenamento della scrittura, in ambienti comunque facilitanti (potendo sempre sfruttare le funzioni dei word processor con sintesi vocali).

Esistono anche altri sistemi per comunicare che possono rivelarsi estremamente utili. Ad esempio, innovativo l'esperimento di **Facebook**: una rete sociale che collega tra loro gli amici e le persone che lavorano, studiano o vivono insieme. Facebook permette di pubblicare video, foto e materiali.

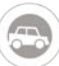

Attualmente, ad esempio, si è formato il gruppo aperto e libero dei "dislessici universitari" che si confrontono, discutono e condividono curiosità e strategie. Si è anche formato il gruppo "Campus dislessia" e si possono seguire le novità e le iniziative di "Anastasis".

### *<sup>→</sup>* Considerazione sugli strumenti compensativi.

Gli strumenti compensativi, se interpretati in serie e non in parallelo rispetto al processo abilitativo, rischiano di non essere più efficaci ed accettati dai soggetti. Infatti se si introducono dopo lunghi e penosi processi abilitativi è probabile che il ragazzo sia scoraggiato e poco fiducioso rispetto alle proposte ed ai suggerimenti. Perché dovrebbero fidarsi di chi li ha messi, verosimilmente in buona fede, nelle condizioni di misurarsi in continuazione con le proprie difficoltà senza offrire alternative nel quotidiano? Questa è l'esperienza di tanti dei ragazzi che abbiamo incontrato in questi anni di formazione: la maggior parte di loro si sentono costretti dai genitori a "subire" tali formazioni, dimostrando nessuna aspettativa positiva o interesse (1).

Per comprendere meglio queste situazioni vale la pena di fare un esempio: una persona che ama molto passeggiare si rompe i legamenti del ginocchio e il menisco, lo operano e dopo l'intervento i medici spiegano che avrà bisogno di una riabilitazione intensiva e dovrà tenere il ginocchio fondamentalmente a riposo. La persona probabilmente accetterà di intraprendere la riabilitazione, sebbene questo abbia un costo in termini di dolore e fatica. Accetterà anche di evitare di sforzare il ginocchio rinunciando alle passeggiate. Ma accetterebbe ugualmente se i tempi di costretto riposo fossero indefiniti? E se gli esiti della terapia fossero decisamente incerti? Accoglierebbe di buon grado dopo anni di sofferenze e di forzato riposo nuove strategie da parte di chi lo aveva consigliato inizialmente? Con questa provocazione non si vuole affermare che i processi abilitativi non servano a nulla, ma chiediamo di tenere presente che al momento attuale non esistono interventi che permettono la "guarigione" dai

<sup>(1)</sup> *Ovviamente con questo non si vuole affermare che se gli strumenti compensativi non*  vengono introdotti precocemente vengano sempre rifiutati. Dipenderà evidentemente *dal contesto di utilizzo e dalla modalità di presentazione. Si suggerisce di visionare gli interventi con gli adolescenti sul sito www.campusdislessia.it*

DSA. Sappiamo che spesso il disturbo di scrittura ha una prognosi migliore rispetto al disturbo di lettura. Sappiamo che solitamente un buon intervento renderà la lettura più accurata, ma difficilmente si possono constatare dei miglioramenti realmente significativi nella velocità di lettura. Con queste premesse è ragionevole continuare a pensare il processo abilitativo ed un percorso per l'autonomia in serie? Evidentemente no, probabilmente dati i tempi lunghi e gli esiti incerti della terapia anche la persona dal ginocchio operato adotterebbe nel frattempo misure compensative (una stampella, una carrozzina) per poter fare ciò che più ama fare, delle passeggiate. Dati i tempi lunghi e gli esiti incerti del percorso abilitativo anche i soggetti con DSA dovranno essere muniti di strumenti compensativi che permettano loro di condurre una vita normale.

Assumere anche in parallelo programmi abilitativi e strumenti compensativi appare un'ottima scelta considerando che in questo modo si stimolano i processi di letto-scrittura che altrimenti verrebbero probabilmente evitati. Esistono prove scientifiche che dimostrano che l'utilizzo di **strumenti compensativi** non solo non nuoce al processo terapeutico, ma ha anche un **effetto abilitativo** (per una rassegna in italiano Peroni, 2006). Per esempio, l'esposizione della lettura attraverso anche la via orale, tramite sintesi vocale, permette di migliorarne le prestazioni. Esse migliorano anche nello scritto, nel monitoraggio degli errori e nell'apprendimento in generale. Tale cambianmento positivo è possibile evidenziarlo anche in situazioni di mancanza di supporto.

I dati a favore di queste ipotesi iniziano ad essere consistenti.

Bisogna tenere poi in considerazione che se non si offrono delle modalità di apprendimento diverse dalla letto-scrittura "tradizionali", il ragazzo dislessico rifuggirà dai compiti e quindi non svilupperà un'esperienza lessicale e della struttura del testo. Al contrario potrà farlo se lo si mette nelle condizioni di accedervi attraverso un altro strumento.

Quindi con il computer non si disimpara a leggere e a scrivere, ma piuttosto si rafforzano processi e competenze.

I timori nei confronti del computer e della tastiera a volte appaiono irrazionali: abbiamo sentito genitori affermare che bisogna imparare a scrivere con la biro a tutti i costi, come se la biro potesse insegnare a scrivere. La biro non ha mai insegnato a scrivere a nessuno! Esistono persone laureate e letterate che non hanno mai toccato una biro. I non vedenti non hanno mai impugnato una biro, ma imparano a leggere ed a scrivere attraverso altri strumenti.

In fondo, al di là e al di fuori dell'ambiente scolastico, appare più anormale scrivere a biro piuttosto che con il computer: al giorno d'oggi i computer sono onnipresenti (negli uffici, nelle case, ecc.), tanto che il non saperli gestire diviene un handicap e si entra in una sfera di anormalità, diversità. I computer sono infatti strumenti che rispondono ad una serie di bisogni e come tali dapprima utili, infine necessari. Con questa prospettiva dovrebbe essere introdotto l'utilizzo del computer e di strumenti compensativi nel curriculum di un soggetto con DSA.

D'altra parte, introdurre in classe un computer mette effettivamente in una condizione di diversità. Risulta necessaria una svolta culturale che permetta di superare questo pregiudizio nei confronti degli strumenti informatici: come si accettano gli occhiali per il miope andranno accettati computer, scanner e altri strumenti compensativi per il dislessico.

Infatti, per la realizzazione di un progetto importante come quello dell'introduzione di un computer in classe non basta attrezzare i cosiddetti laboratori informatici o la classe, ma è necessario intervenire sui modelli sia strutturali che culturali. Non basta quindi introdurre un computer in classe per risolvere i problemi di un ragazzo con DSA. In questo senso si richiede uno sforzo da parte della scuola e degli insegnanti, poiché spesso gli altri bambini riflettono semplicemente le perplessità degli adulti, dunque se gli educatori interpretano l'avere il computer sul banco come un'ingiustizia risulta ovvio che anche per i compagni risulterà ingiusto.

Testimonianza: *"ho scelto di non avere il computer in classe, perché nella scuola dove ero prima è stata una specie di tragedia, perché vedere un bambino che usa il computer.. gli altri non possono.. tu sei quindi facilitato.. facilitato per modo di dire poi.. messo davanti alla classe: vieni visto come una specie di alieno, non ti parlano perché sei diverso.." Marco, 2004*

Giustizia, in un ambiente educativo, non è dare a tutti la stessa cosa, ma dare ad ognuno ciò di cui ha bisogno. Crescere una classe con questo spirito permetterà ai giovani alunni di maturare una maggiore tolleranza nei confronti delle diversità in genere. Bisogna avere fiducia nelle capacità di comprensione da parte dei compagni di classe, in un certo senso potrebbero stupire.

Testimonianza: *"i compagni hanno capito meglio della psicologa cosa vuol dire essere dislessico.." Eleonora, 2004*

In generale, suggeriamo di introdurre il computer in classe quando il ragazzo con dislessia lo richiede: è bene infatti non imporne l'utilizzo poiché è necessario un periodo di presa di coscienza del proprio problema e di confidenza con i mezzi. Potrebbe essere indicato cominciare ad utilizzarlo a casa o nel doposcuola inizialmente per giocare, per cercare argomenti di interesse e poi per studiare. Una volta che il soggetto con DSA avrà compreso i benefici che può trarre dall'uso del computer probabilmente richiederà di utilizzarlo anche in altri ambienti se intorno a lui incontrerà situazioni favorevoli ed accoglienti. Con la classe, nel frattempo, possono essere attivati percorsi di lavoro cooperativo mediante l'utilizzo del computer e degli strumenti sopraccitati. Si possono sperimentare attività di "amico di penna" sfruttando le nuove possibilità di comunicazione a distanza e magari avviare la pubblicazione di giornalini scolastici che sfruttino la ricerca in internet e con enciclopedie multimediali: tali percorsi saranno ovviamente utili a tutti i componenti della classe. Infatti sottolineiamo che una buona didattica per un ragazzo con dislessia è una buona didattica per tutti. Attività di questo genere permetteranno di attivare risorse personali differenti e di far sperimentare al singolo soggetto con difficoltà di letto-scrittura un nuovo ambiente facilitante e estremamente gratificante.

Spesso queste attività non vengono proposte perché gli insegnanti non si sentono a proprio agio con la tecnologia. L'accettazione dell'ausilio non deve essere solo da parte del diretto interessato, ma anche da parte dell'insegnante e della classe. Non è pensabile nell'era moderna che uno studente abbia più strumenti per apprendere che non un'insegnante. D'altra parte, sono i ragazzi principalmente che dovranno utilizzare i mezzi informatici, quindi non bisogna temere questi strumenti. Alcuni insegnanti vivono il computer come un "rivale", in realtà le nuove tecnologie devono essere interpretate come dei mediatori fra chi deve apprendere e chi si impegna per realizzare l'effettivo apprendimento. Non dimentichiamo infatti che il computer è un intermediario tra insegnante e alunno. È l'insegnante che si serve di questo apparecchio per interagire con il bambino. L'utilizzo di questo mezzo permette all'alunno la ricezione di stimoli complessi (scritto) resi in un linguaggio comprensibile (orale). Tale strumento permette un tipo di comunicazione biunivoca, poiché mette in condizione il soggetto anche di rispondere in maniera appropriata ed efficace (con una scrittura che si avvale di facilitazioni). L'insegnante deve saper gestire tali potenzialità ed adattarle al proprio progetto didattico ed educativo. Molti insegnanti sono intimiditi da ciò, ma ci sono modi per esorcizzare questo terrore. Si potrebbe, per esempio, per una volta, dare visibilità ai ragazzi con DSA competenti nell'utilizzo del computer e far fare a loro una lezione di informatica.

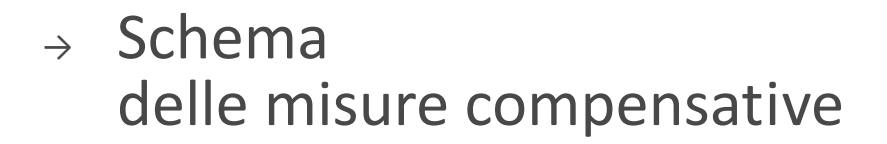

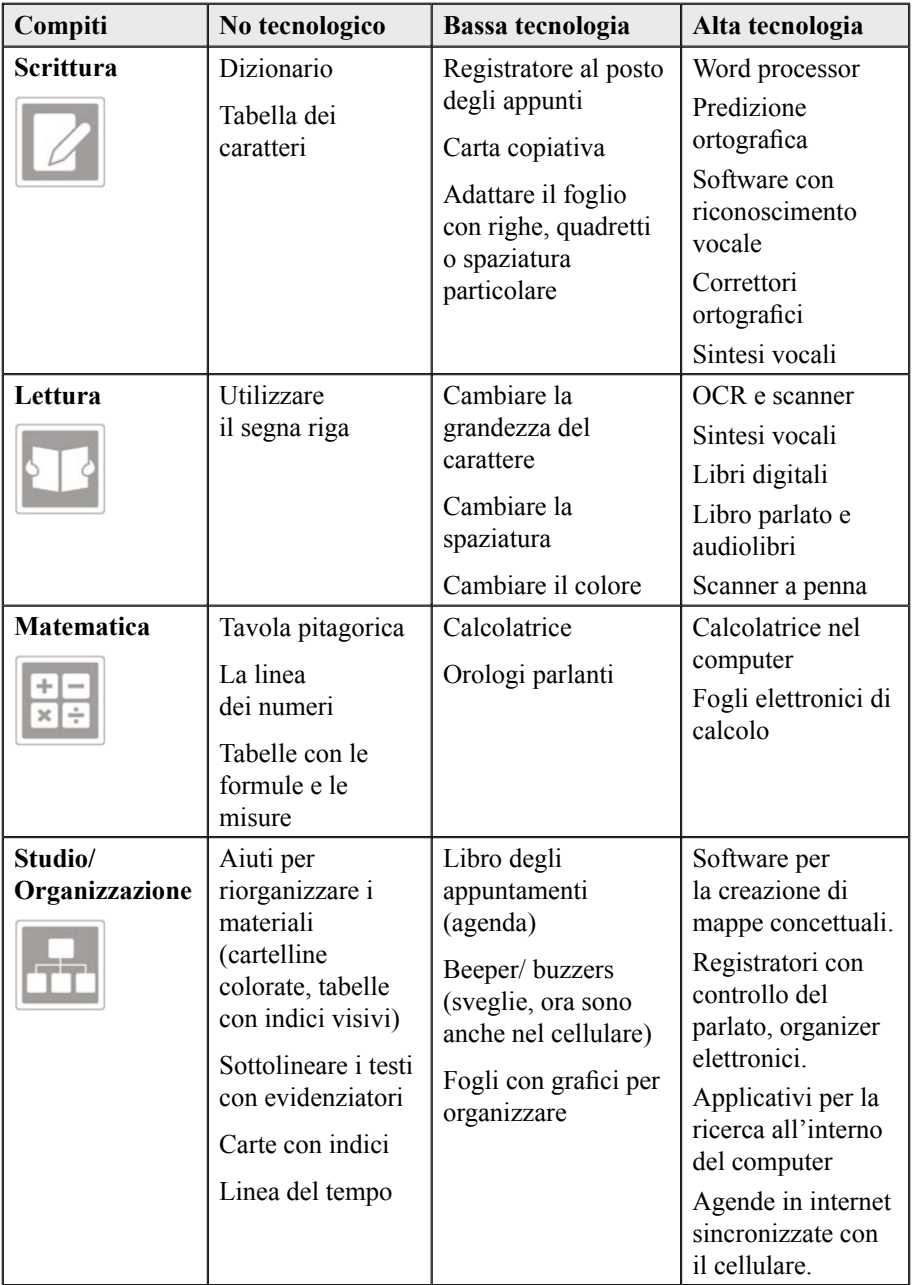

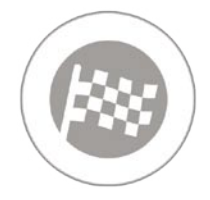

# 4. **Conclusioni**

*→ Esperienze*.

- *→ Raccomandazioni*.
- *→ Suggerimenti generali*.
- *→ Indicazioni tecniche*.

### *<sup>→</sup>* Esperienze.

Con questo lavoro si è messo in evidenzia come l'informatica possa essere un supporto per le persone con dislessia e per i loro educatori. Tuttavia, non è sufficiente mettere a disposizione degli strumenti informatici perché la didattica, ad esempio, conosca un'innovazione: è altrettanto importante che venga adottato un atteggiamento educativo che tenga conto delle difficoltà di questi ragazzi e, soprattutto, dei loro punti di forza (primo fra tutti, l'intelligenza), unitamente a un atteggiamento degli educatori che sia rispettoso dei ragazzi e delle loro potenzialità e quindi motivante e stimolante. Attribuiamo a questi fattori il successo nelle iniziative di Informatica per l'autonomia. I **Campus di Informatica per l'Autonomia** sono esperienze di formazione sull'utilizzo delle tecnologie per ragazzi con dislessia. Solo a San Marino, senza considerare le giornate di formazione che ne sono seguite, sono stati organizzati 7 Campus residenziali a cui hanno partecipato 105 ragazzi dai

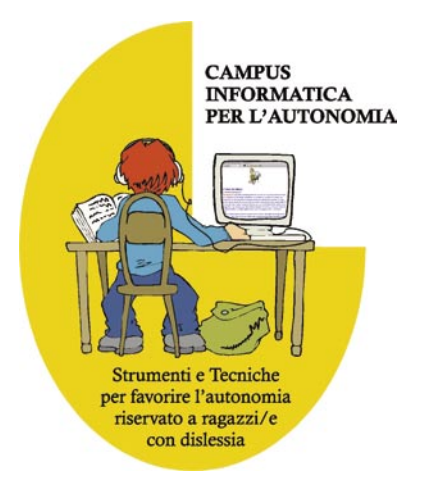

10 ai 14 anni con dislessia di grado severo provenienti da tutta Italia e dalla stessa Repubblica di San Marino. Tali Campus sono nati inizialmente grazie ad alcuni soci dell'Associazione Italiana Dislessia e sono poi proseguiti grazie alla volontà del Gruppo Informatica per l'Autonomia dei ragazzi con DSA (GIPA) e del Dipartimento della formazione dell'Università di San Marino, con la collaborazione dell'Istituto di Ricerca sulla Dislessia Evolutiva (IRIDE), dell'Università di Urbino e della Cooperativa Anastasis.

Nel 2006 è stato inoltre organizzato, dalla sezione di Genova dell'Associazione Italiana Dislessia e dal Gruppo Informatica per l'Autonomia, un Campus di informatica per adolescenti, arrivato oggi alla 4a edizione, che ha fornito ulteriori spunti di riflessione per l'adattamento degli strumenti e delle strategie educative (si rimanda per una documentazione dettagliata delle esperienze e per ulteriori spunti educativi alle relazioni alla pagina www.campusdislessia.it).

Un'altra sperimentazione importante è quella del Campus di Informatica per l'inglese, che ha permesso di vedere applicati i vari strumenti in funzione dell'apprendimento e dell'esercizio dell'inglese.

I campus offrono opportunità estremamente positive sia sul piano delle prestazioni che sul piano psicologico motivazionale. Infatti, durante il Campus, i partecipanti hanno migliorato le loro performance in termini di quantità e qualità di attività portate a termine e hanno mostrato una motivazione sempre maggiore ad affrontare i vari compiti proposti e a utilizzare gli strumenti.

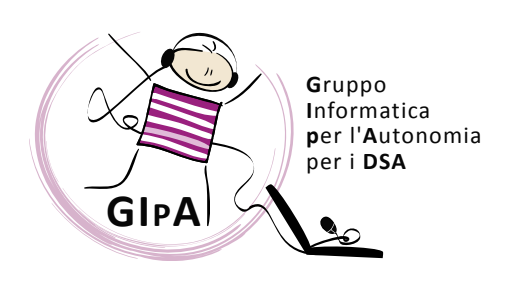

Queste esperienze sono state un modello di intervento che ha datto vita a numerose altre iniziative in cui ha partecipato il **Gruppo di Informatica per l'Autonomia (GIPA)** o sono state prese ad esempio da altri gruppi di lavoro che osservata la validità hanno tentato di

replicare il modello, messo a disposizione grazie alla documentazione libera su internet.

Lo sforzo deve essere ora di trasferire questo successo nell'esperienza scolastica e nella vita quotidiana dei ragazzi con dislessia.

Per questo motivo è importante il radicamento nel territorio dei doposcuola specializzati, come esperienze di supporto per i compiti scolastici e potenziamento di un metodo di studio autonomo. Questi centri possono essere anche un punto di riferimento per la sperimentazione sul campo di strumenti e strategie per gli insegnanti, tecnici e le famiglie (alcuni esempi: il Centro Educativo Up-Prendo dell'Associazione Effatà Onlus di Carpi up.prendo@virgilio.it; l'Associazione Oltremodo di Bologna info@oltremodo.eu).

Per trasferire le modalità usate nei doposcuola specializzati e dei campus abbiamo bisogno della partecipazione della famiglia e degli insegnanti o, in senso più ampio, degli educatori. Così si stanno moltiplicando i corsi di formazione in tutta Italia, oltre all'istituzione dei FormaCampus esperienze di formazione durante i Campus di Informatica per l'autonomia.

Altre iniziative molto importanti e che nel tempo sono state perfezionate e molto apprezzate sono i **Corsi organizzati da Anastasis** per diversi destinatari:

- genitori e figli
- professioni sanitarie
- insegnanti

88 89

In queste giornate vengono introdotti strumenti e strategie per affrontare la lettura, la scrittura, lo studio autonomo con il supporto delle tecnologie più adatte ai ragazzi con DSA.

Per saperne di più è possibile visitare il sito all'indirizzo www.anastasis.it, nell'area "**Corsi dislessia**" si troveranno tutte le informazioni necessarie e sarà possibile effettuare anche l'iscrizione direttamente al corso di interesse.

Per trasferire il successo delle esperienze dei campus durante l'anno scolastico e per favorire il radicamento sul territorio, è stato anche creato un nuovo modello di intervento dove vede coinvolti ragazzi, genitori e i loro insegnanti in un progetto davvero innovativo della provincia di Reggio Emilia, organizzato in collaborazione con Istituzioni Scolastiche della val d'Enza, CSA di RE, Centro Servizi per l'Integrazione di RE, Università degli Studi di Modena e Reggio, Ass. OltreModo di Bologna e GIpA. In questo progetto si formano i ragazzi, genitori e insegnanti all'uso di strumenti e strategie. In un secondo momento, si applicano le strategie sperimentate sui compiti, come solitamente si fa durante i doposcuola specializzati. In questo modo è stato possibile anche coinvolgere uditori locali che hanno potuto formarsi osservando gli operatori del GIpA.

Tornando alla metafora del trampolino, accennata in premessa alla 6<sup>a</sup> edizione e rappresentata in copertina e leggendola in un'altra ottica, potremmo dire che i ragazzi che terminano le esperienze dei Campus si stanno preparando al salto dal trampolino, hanno di nuovo voglia di tuffarsi nel mondo "scuola", consapevoli di avere degli strumenti e delle strategie in più, e con maggiore fiducia nelle proprie capacità. La famiglia e la scuola devono fare in modo che la piscina in cui si stanno per buttare sia piena d'acqua, altrimenti il tuffo sarà dannoso. La sfida per la famiglia e gli educatori è, quindi, preparare un ambiente comprensivo, accogliente e fiducioso, pronto ad aiutare a sostenere i primi passi verso l'autonomia.

## *<sup>→</sup>* Raccomandazioni.

- Sono ragazzi intelligenti, se non riescono è possibile che la modalità adottata non sia la più confacente.
- Abbiate fiducia nelle capacità senza sminuire le difficoltà.
- Interessate e non pretendete.
- Proponete degli strumenti compensativi, non imponeteli.
- Supportate e non sostituitevi.
- Ogni tanto leggete con le cuffie e renderete tutto normale.

## *<sup>→</sup>* Suggerimenti generali.

- Non fare mai leggere ad alta voce in pubblico.
- Consentirgli di utilizzare gli strumenti compensativi di cui ha bisogno (computer con programmi specifici, scanner, calcolatrice, il registratore, ecc.), sia a casa che a scuola.
- Concordare le interrogazioni.
- Incoraggiare l'uso di schemi, tracce, uso di parole chiave per favorire l'apprendimento e sviluppare la comunicazione e l'ascolto.
- Favorire l'uso di internet e delle enciclopedie multimediali per fare le ricerche.
- Caldeggiare la lettura di libri, testi, articoli su argomenti di interesse, preferibilmente in formato audio (vedi il libro parlato).
- Valutare gli elaborati scritti per il contenuto, senza insistere sugli errori ortografici, valorizzando lo svolgimento nella sostanza piuttosto che nella forma.
- Evitare di consegnare del materiale scritto a mano e prediligere quello stampato o digitale.
- Perseguire l'apprendimento delle lingue straniere nella loro forma orale, con la possibilità di utilizzare qualsiasi supporto (ad esempio, traduttori automatici) per quella scritta.
- Leggere i problemi, registrare il testo, scindere la soluzione del problema dal calcolo, fornendo l'opportunità di usare la calcolatrice, tavole pitagoriche ed altri supporti.
- Accordarsi anche sulle prove a tempo (o si riduce il materiale della prova o si aumenta il tempo).

## *<sup>→</sup>* Indicazioni tecniche.

#### **CoPS**

Il programma è uno strumento per realizzare screening, per sottoporre un progetto potete contattare direttamente: screening@anastasis.it

#### **Google Toolbar**

Per installare la Google Toolbar: Andare nel sito www.google.it, cliccare sulla voce "Google Toolbar" e seguire le istruzioni che compaiono a video. Per personalizzare la barra sarà sufficiente premere il pulsante "Google" e attivare la voce "Opzioni di Google Toolbar".

#### **Libro parlato**

Esistono vari enti che promuovono questo servizio, consigliamo di fare una ricerca in internet per conoscere i centri di riferimento più vicini e consultare il sito dell'Associazione Italiana Dislessia.

#### **Enciclopedie multimediali**

Ne esistono varie: la stessa famosa Treccani che pubblica enciclopedie, dizionari e riviste su informazioni su ogni settore del sapere è stata modificata ed ora accompagnata da un supporto in Cd rom. Altre case editrici si sono attrezzate. Nel scegliere un'enciclopedia multimediale risulta importante verificare se i testi possono essere selezionati e quindi letti con la sintesi vocale. Esistono anche enciclopedie on line che hanno il vantaggio di poter essere aggiornate in tempo reale: per esempio http://it.wikipedia.org e per un uso limitato e in inglese http://www.eb.com/ .

#### **Dizionari on line**

Esistono vari dizionari on line, ne segnaliamo uno il garzanti http://www. garzantilinguistica.it/ : all'interno del sito è possibile registrarsi gratuitamente e poi ricercare qualsiasi parola. Inoltre all'interno del sito ci sono delle facilitazioni anche per le lingue straniere: traduttore, tavola di coniugazione dei verbi, "false friends" ed una sezione di pronuncia, particolarmente utile soprattutto in lingue come l'inglese non trasparenti e con molte eccezioni. Esistono in questo senso anche un elenco di omografi e non omofoni e viceversa, ed altre particolarità di pronuncia con anche la versione audio.

#### **Scanner**

Gli Scanner attualmente in commercio sono tutti di buona qualità, quindi salvo eccezioni basterà acquisirne uno anche di fascia bassa compatibile con il driver TWAIN.

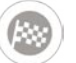

#### **Scanner a penna**

IRISPen è uno scanner manuale a forma di penna leggero e portatile. È sufficiente scorrere la penna su una riga di testo per trasferire i caratteri direttamente all'interno dei programmi. Comoda nell'utilizzo con i computer portatili, ma di difficile applicazione con testi lunghi.

#### **Traduttore automatico**

Ne esistono vari in commercio. Uno, opportunamente studiato, si trova all'interno di "Carlo Mobile".

#### **OCR**

Normalmente in dotazione con lo Scanner viene dato un software del tipo OCR, bisogna fare attenzione che sia di buona qualità. Un OCR di qualità professionale è Abby Fine Reader 10 Professional: permette di avere una percentuale di errori di riconoscimento estremamente bassa, è molto veloce e semplice da usare e permette di trasformare direttamente il file in pdf, mantenendo l'impaginazione e potendolo dunque poi sfruttare con il SuperQuaderno.

#### **Podcast**

I Podcast sono dei contenuti multimediali, audio o video, distribuiti via internet. Il termine Podcast è nato negli Stati Uniti e oggi trova diffusione anche in Italia. Si possono trovare molti siti internet che contengono questo tipo di materiale, per esempio in www. nothing. it ci sono approfondimenti di storia, letteratura, ecc. Una lista più completa di siti che diffondono contenuti Podcast la potete trovare qui: http://www. audiocast. it/ podlist

#### **Cooperativa ANASTASIS**

I materiali presentati in questa pubblicazione sono prodotti e distribuiti da Anastasis. La Cooperativa Anastasis nasce a Bologna nel 1985, costituita da un gruppo di tecnici informatici già inseriti in attività sociali realizzate con l'utilizzo delle nuove tecnologie. Anastasis si caratterizza quale Software house e centro di formazione che interviene con la propria esperienza e professionalità nei settori che prevedono l'uso delle nuove tecnologie a favore delle persone con disabilità o svantaggio.

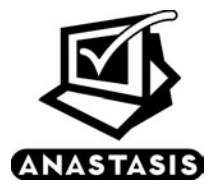

Cooperativa Anastasis. Piazza dei Martiri, 1/2 - 40121 Bologna. Tel 051 296 21 21 – Fax 051 296 21 20.  $info(\hat{\omega})$ anastasis.it – www.anastasis.it

## *Centro Ricerche Anastasis*.

Il Centro Ricerche Anastasis (CRA) nasce dalla venticinquennale esperienza della Cooperativa Anastasis nell'ambito dell'individuazione e sviluppo di soluzioni tecnologicamente avanzate per favorire l'integrazione sociale, scolastica e lavorativa delle persone con bisogni speciali.

L'originalità di Anastasis, sin dalla sua nascita avvenuta nel 1985, è stata quella di portare le proprie competenze informatiche nel mondo socio sanitario ed educativo, collaborando con diversi esperti e partner scientifici. Solo per citarne alcuni: il Centro Regionale per le Disabilità Linguistiche e Cognitive in Età Evolutiva di Bologna, il CNR Istituto per le Tecnologie Didattiche di Genova, il N.C.E.R. National Centre of Educational Resources in Norvegia, IRiDE l'Istituto di Ricerca Dislessia Evolutiva, il Centro Collaboratore Italiano dell'OMS per la famiglia delle classificazioni internazionali, I.R.C.C.S. e diverse Università Italiane.

Il Centro Ricerche Anastasis vuole raccogliere e valorizzare queste collaborazioni, incrementandole e dando visibilità alle sperimentazioni sul campo garantendo contestualmente la qualità dell'operato. L'ufficio si interfaccerà con referenti scientifici, migliorando la rete delle comunicazioni e ottimizzando le risorse, per fornire risposte sempre più concrete ed innovative alle esigenze rilevate dall'osservazione sul campo.

Il logo del Centro Ricerche Anastasis richiama questi concetti: la rana è un tributo ad uno dei primi software creati dalla Cooperativa Anastasis, il Gioco della Rana. Il CRA eredita così l'apertura a nuove soluzioni ed è pronta a spiccare un nuovo salto per valorizzare la ricerca scientifica, con un team interno multidisciplinare e consulenti esterni.

Il Centro Ricerche Anastasis si pone dunque l'obiettivo di trovare le condizioni per ottimizzare la prevenzione del disagio, la diagnosi quando necessaria, l'abilitazione e la rieducazione per acquisire ed allenare le proprie capacità e l'autonomia personale. Inoltre, porterà avanti il progetto di passare da strumenti compensativi ad aumentativi. Gli strumenti aumentativi non si limitano a colmare le difficoltà riscontrate, ma permettono di esprimere al meglio le abilità di ogni destinatario. Con questa nuova visione, gli strumenti aumentativi risponderanno alle esigenze di tutte le persone che desiderano incrementare il proprio potenziale di apprendimento e renderlo facilmente esprimibile.

Gli ambiti di intervento del Centro Ricerche Anastasis sono:

- l'ideazione di nuovi software e di nuove soluzioni tecnologiche;
- la sperimentazione e la documentazione delle esperienze;
- la creazione di sinergie tra singoli professionisti, aziende ed istituzioni che si occupano di ricerca nel nostro territorio;
- l'attivazione di formazioni sia per gli utenti finali che per gli operatori sanitari e scolastici;
- la raccolta e l'elaborazione delle informazioni restituite dagli utenti coinvolti nelle sperimentazioni e nelle formazioni;
- garantire degli standard di qualità per ogni ambito precedentemente descritto.

Il Centro Ricerche Anastasis si propone come fine ultimo quello di produrre materiale per rispondere ai bisogni di piccoli e grandi utenti e migliorare così la vita delle persone.

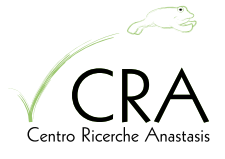

Centro Ricerche Anastasis. Piazza dei Martiri, 1/2 - 40121 Bologna. Tel 051 296 21 34 – Fax 051 296 21 20.  $cra@anastasis.it - www.anastasis.it$ 

# *Bibliografia*.

- Berton M.A., Cafaro P., Ciceri F., Dazzi V., Grandi L., Peroni M., Staffa N., *Relazioni Campus per l'autonomia di ragazzi dislessici* in www.campusdislessia.it
- Berton M.A., Ciceri F., Craighero M., Dazzi V., Grandi L., Lampugnani G., Meloni A., Peroni M., Savelli E., Staffa N., Stella G. (2006). *Strategie e tecnologie per l'apprendimento. Risorse educative per famiglia e scuola*. Dislessia, 3, ottobre 295-307.
- Freire P. (2004). *Pedagogia dell'autonomia. Saperi necessari per la pratica educativa*. Ed. EGA-Edizioni Gruppo Abele
- Grandi L. (2008). *Guida alla dislessia per i genitori*. Comitato Politiche Sociali. Associazione Italiana Dislessia.
- MacArthur C. (1996). *Using Technology to enhace the writing processes of students with Learning Disabilities. Journal of Learning Disabilities*, Vol 29, N 4 July, 344-354
- Meloni M., Sponza N., Kvilekval P., Valente C., Bellantone R. (2004). *La Dislessia raccontata agli insegnanti 1 e 2*. A cura della Associazione Italiana Dislessia. Editore Libri liberi
- Ministero dell'Istruzione, dell'Università e della Ricerca, Dipartimento per l'Istruzione, Direzione Generale per lo Studente (2004). *Circolare Prot. n 4099/A/4 - Iniziative relative alla Dislessia*
- Ministro per l' Innovazione e le Tecnologie, (2004). *Relazione del Ministro L.Stanca*, Icann Meetings, Roma
- Peroni M. (2006). *La sintesi vocale come strumento compensativo per i soggetti con Dislessia: quali effetti?* Dislessia, Vol.3, n. 3
- Singleton C. (1998). *Dislessia: diagnosi e supporto col computer*. San Marino Convegno Internazionale "Imparare questo è il problema" 38-41
- Stella G. (2001), I*n classe con un allievo con disordini dell'apprendimento*, Fabbri Editori
- Stella G. (2004). *La dislessia*. Ed. Mulino
- Tressoldi P., Vio C., Lo Russo ML, Facoetti A., Iozzino R.(2003). *Confronto di efficace ed efficienza tra trattamenti per il miglioramento della lettura in soggetti dislessici*. Psicologia dello Sviluppo. VII, n3, dicembre 481-493
- Tressoldi P.E., Vio C. (2008), *Significatività clinica negli studi di efficacia dei trattamenti per i disturbi dell'apprendimento: una proposta*, in "Psicologia Clinica dello Sviluppo", Vol. 5, n. 1, gennaio 2008, pp. 45-62

# *Autori*.

**Marcella Peroni** è psicologa e tutor dell'apprendimento. Si occupa di progettazione psicoeducativa e di ricerca nell'ambito dei Disturbi dello Sviluppo. È socia fondatrice dell'Associazione Oltremodo, www.oltremodo.eu

**Nicoletta Staffa** è psicologa, psicoterapeuta e perfezionata in Psicopatologia dell'Apprendimento presso l'Università di Urbino (Prof. Stella). Lavora come libero professionista nell'ambito della diagnosi, abilitazione e compensazione per bambini e ragazzi con disturbi dell'apprendimento.

**Luca Grandi** è responsabile del Centro Ricerche Anastasis e si occupa della progettazione e sviluppo software didattico, riabilitativo e compensativo della cooperativa Anastasis..

**Maria Angela Berton** è logopedista, si occupa di disturbi specifici di apprendimento. Referente tecnico per il progetto "Tutti i bambini vanno bene a scuola" nelle province di Treviso e Belluno.

Marcella Peroni, Luca Grandi, Nicoletta Staffa e Maria Angela Berton insieme a Pierluigi Cafaro, Francesca Ciceri, Valentina Dazzi e Laura Landi fanno parte del "**Gruppo Informatica per l'Autonomia per i DSA**" **(GIPA)** che, con il coordinamento scientifico di Giacomo Stella ed Enrico Savelli, si occupa da anni della progettazione e realizzazione dei Campus e FormaCampus, per alunni con dislessia, genitori, operatori e insegnanti (www.campusdislessia.it).

Questo booklet è arrivato alla 6<sup>ª</sup> edizione per l'esigenza di aggiornare la descrizione degli ausili attualmente disponibili, in continua sperimentazione, facendo sempre più riferimento alle esperienze effettuate con i ragazzi con DSA.

In particolare in questa edizione si è dato rilievo:

- alla consolidata **esperienza con i ragazzi** dei campus e doposcuola specializzati;
- al **rapporto** con le **famiglie**, gli **insegnanti** e le altre **figure specialistiche** che ruotano intorno ai ragazzi, rifacendoci alle esperienze di formazione durante i Campus, i FormaCampus e le formazioni presso la sede di Anastasis;
- al **supporto** dell'informatica nello **screening**, nell'**individuazione precoce** e nella **diagnosi** dei DSA;
- a nuovi **strumenti più adatti allo studio**, alla **riabilitazione**, al **tempo libero** (SuperQuaderno 2.0, SuperMappe e le tabelle, Personal Reader, Castello Incantato, ecc.).
- all'**impaginazione** e alla **possibilità di leggere il libro** non solo **in modo lineare**, ma **anche saltando da una parte all'altra** a seconda delle esigenze del lettore. Per questo motivo si sono **visivamente** separate le descrizioni dei software dalle spiegazioni. Per poter capire r**apidamente i contenuti** del capitolo, all'inizio sono riepilogati gli argomenti principali. A colpo d'occhio è ora facile cogliere in che sezioni ci si trova: basta sfogliare rapidamente le pagine e guardare il richiamo visivo. Lo stesso richiamo è riportato anche nell'indice. Inoltre sono state evidenziate, con un NEW a fondo pagina, le parti maggiormente modificate, in modo che anche gli affezionati che hanno già letto le precedenti edizioni del libro possano trovare immediatamente le sezioni di maggiore interesse. Questa attenzione rimanda all'idea di fondo di tutto il libro:

**non c'è un solo modo di leggere, ma tanti strumenti per capire**.

**Centro Ricerche Anastasis** Piazza dei Martiri, 1/2 - 40121 Bologna tel 051 296 21 34 - fax 051 296 21 20 • cra@anastasis.it

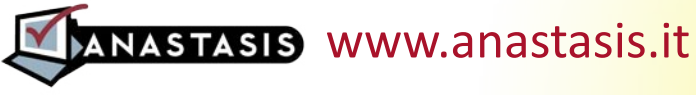